## **Manuale d'uso del Nokia7210**

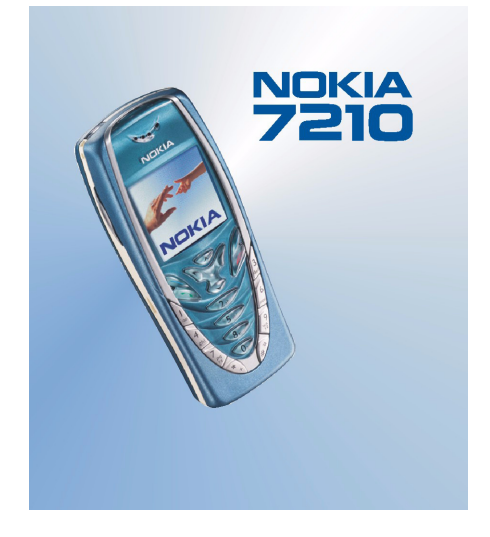

**9354633Edizione 3**

#### DICHIARAZIONE DI CONFORMITÀ

 Noi, NOKIA CORPORATION dichiariamo sotto la nostra esclusiva responsabilità che il prodotto NHL-4 è conforme alle disposizioni della seguente Direttiva del Consiglio: 1999/5/EC. È possibile consultare una copia della Dichiarazione di conformità al seguente indirizzo Internet http://www.nokia.com/phones/declaration\_of\_conformity/.

# **CE168**

Copyright © 2003 Nokia. Tutti i diritti sono riservati.

Il contenuto del presente documento, né parte di esso, potrà essere riprodotto, trasferito, distribuito o memorizzato in qualsiasi forma senza il permesso scritto di Nokia.

Nokia, Nokia Connecting People, Xpress-on e Pop-Port sono marchi o marchi registrati di Nokia Corporation. Altri nomi di prodotti e società citati nel presente documento possono essere marchi o marchi registrati dei rispettivi proprietari.

Nokia tune è proprietà di Nokia Corporation.

US Patent No 5818437 and other pending patents. T9 text input software Copyright (C) 1997-2003. Tegic Communications, Inc. All rights reserved.

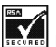

Includes RSA BSAFE cryptographic or security protocol software from RSA Security.

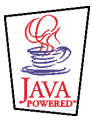

Java is a trademark of Sun Microsystems, Inc.

Nokia adotta una politica di continuo sviluppo. Nokia si riserva il diritto di effettuare modifiche e miglioramenti a qualsiasi prodotto descritto nel presente documento senza previo preavviso.

In nessuna circostanza Nokia sarà ritenuta responsabile di eventuali perdite di dati o di guadagni o di qualsiasi danno speciale, incidentale, consequenziale o indiretto in qualunque modo causato.

Il contenuto di questo documento viene fornito "così com'è". Fatta eccezione per quanto previsto dalla legge in vigore, non è avanzata alcuna garanzia, implicita o esplicita, tra cui, ma non limitatamente a, garanzie implicite di commerciabilità e idoneità per un fine particolare, in relazione all'accuratezza, all'affidabilità o al contenuto del presente documento. Nokia si riserva il diritto di modificare questo documento o di ritirarlo in qualsiasi momento.

La disponibilità di prodotti particolari può variare a seconda delle regioni. Per informazioni, contattare il rivenditore Nokia più vicino.

## Indice

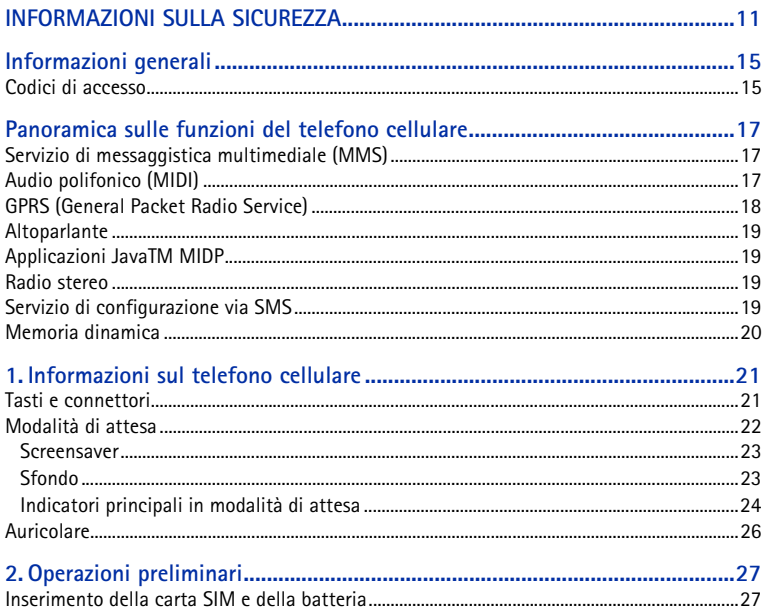

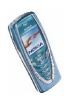

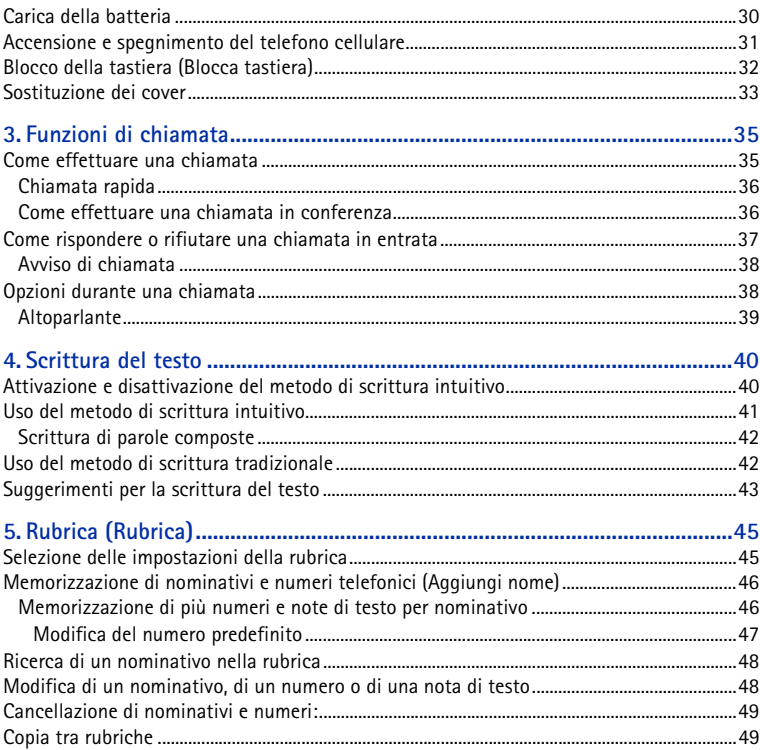

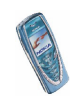

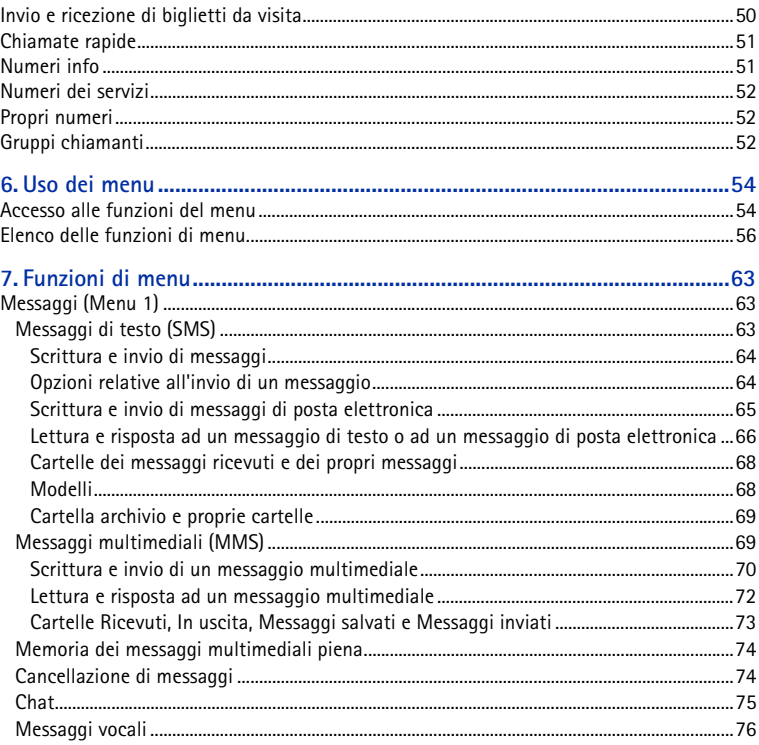

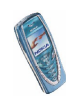

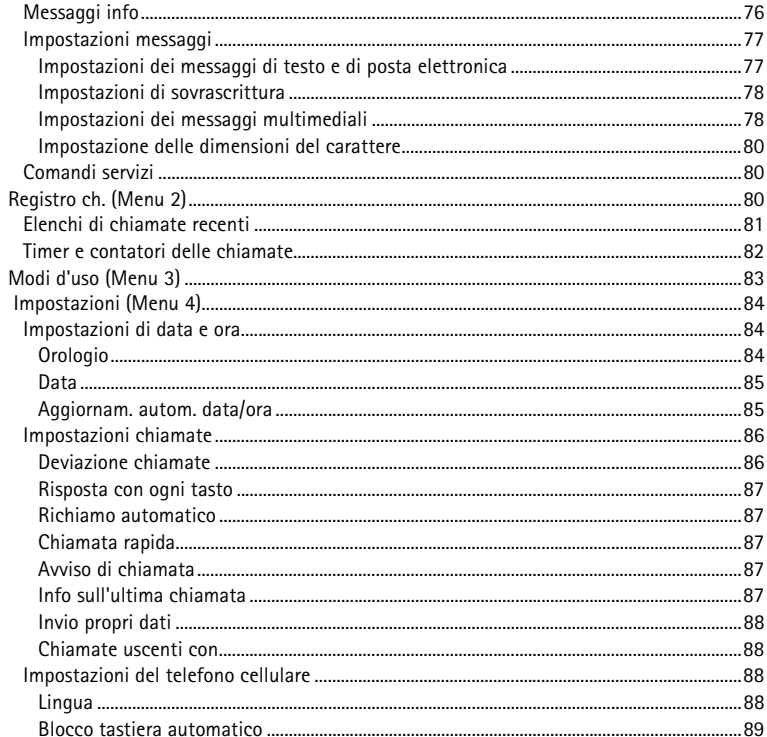

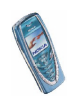

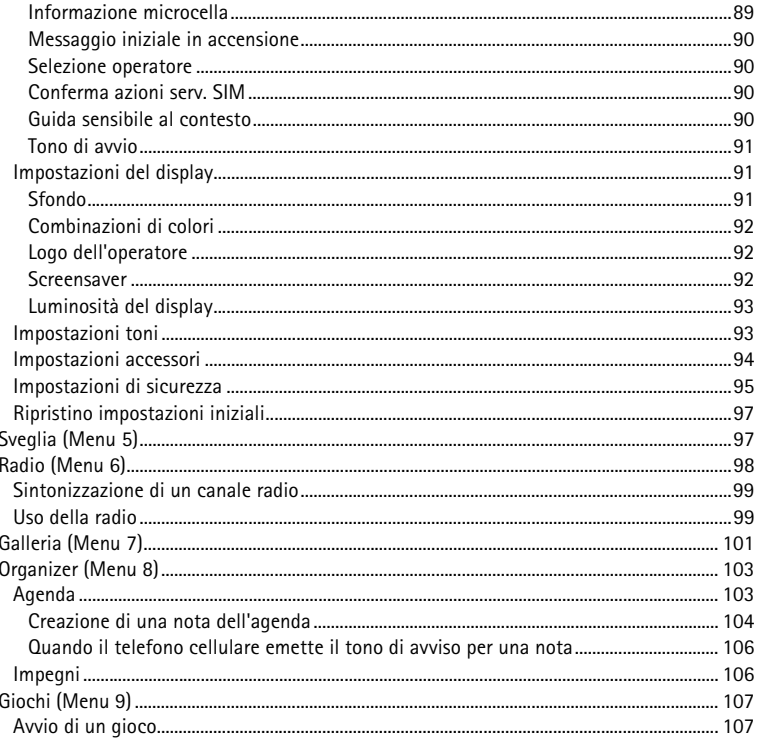

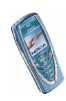

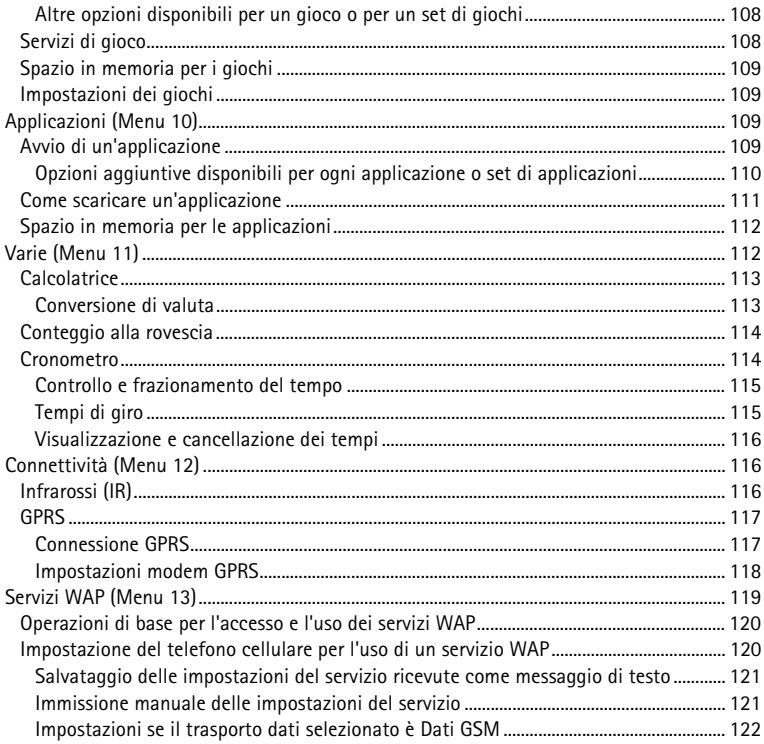

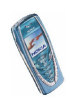

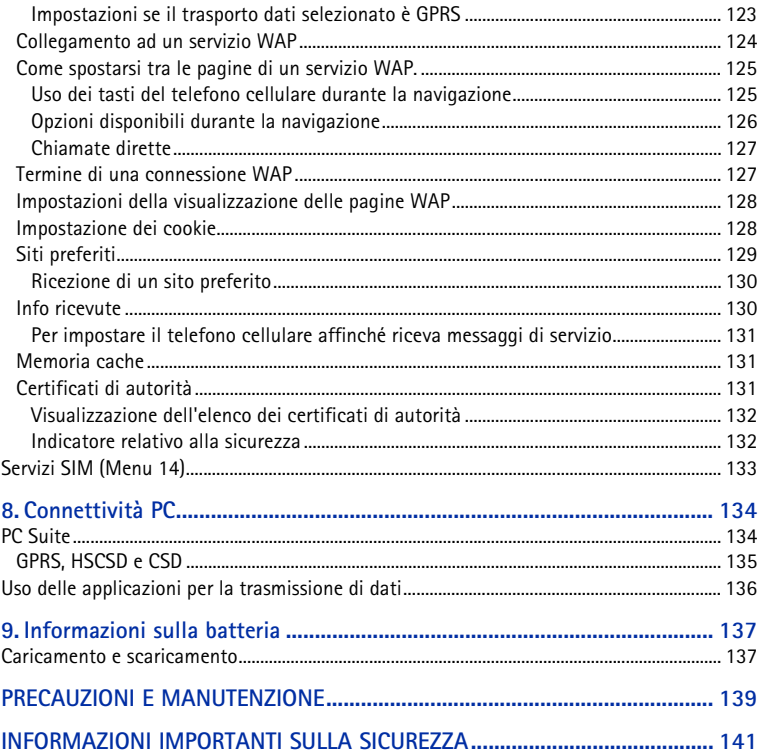

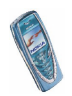

Copyright © 2003 Nokia. All rights reserved.

## <span id="page-10-0"></span>**INFORMAZIONI SULLA SICUREZZA**

Leggere le semplici norme di seguito riportate. Violare tali norme può essere pericoloso o illegale. Ulteriori informazioni dettagliate in proposito sono riportate in questo manuale.

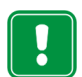

Non accendere il telefono quando ne è vietato l'uso o quando l'apparecchio può causare interferenze o situazioni di pericolo.

**SICUREZZA NEL TRAFFICO**Non usare il telefono cellulare quando si è intenti alla guida.

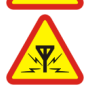

**INTERFERENZE**Tutti i telefoni senza fili sono soggetti ad interferenze che possono influire sulle prestazioni dell'apparecchio.

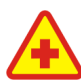

**SPEGNERE IL TELEFONO ALL'INTERNO DEGLI OSPEDALI**

I telefoni cellulari possono causare interferenze in aereo.

**SPEGNERE IL TELEFONO IN AEREO**

Attenersi alle disposizioni o norme previste. Spegnere il telefono in prossimità di apparecchiature medicali.

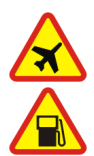

**SPEGNERE IL TELEFONO DURANTE IL RIFORNIMENTO DI CARBURANTE**Non usare il telefono nelle stazioni di servizio. Non usare l'apparecchio in prossimità di combustibili o prodotti chimici.

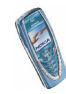

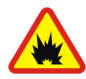

#### **SPEGNERE IL TELEFONO IN PROSSIMITÀ DI MATERIALI ESPLOSIVI**

Non usare il telefono in luoghi in cui sono in corso operazioni che prevedono l'uso di materiali esplosivi. Rispettare le limitazioni ed attenersi a qualunque disposizione o norma prevista.

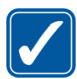

#### **USARE IL TELEFONO IN MODO APPROPRIATO**

 Usare il telefono solo nella normale posizione di funzionamento. Non toccare l'antenna, se non è strettamente necessario.

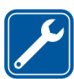

#### **PERSONALE QUALIFICATO**

 Soltanto il personale qualificato può installare o eseguire interventi di assistenza tecnica sulle apparecchiature telefoniche.

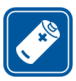

#### **ACCESSORI E BATTERIE**

Utilizzare esclusivamente accessori e batterie approvati. Non collegare prodotti incompatibili.

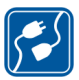

#### **COLLEGAMENTO AD ALTRI DISPOSITIVI**

Quando si effettua il collegamento a qualunque altro dispositivo, leggere la guida d'uso di quel dispositivo per informazioni dettagliate sulla sicurezza. Non collegare prodotti incompatibili.

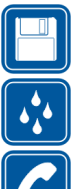

#### **COPIE DI RISERVA**

Ricordarsi di effettuare copie di riserva di tutti i dati importanti.

#### **IMPERMEABILITÀ**

Il telefono non è impermeabile. Evitare che si bagni.

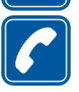

#### **PER EFFETTUARE UNA CHIAMATA**

Accertarsi che il telefono sia acceso ed operativo. Digitare il numero telefonico desiderato, preceduto dal prefisso teleselettivo, quindi premere . Per terminare una chiamata, premere **. Per rispondere ad una chiamata**, premere .

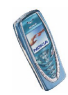

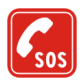

#### **CHIAMATE AI NUMERI DI EMERGENZA**

Accertarsi che il telefono sia acceso ed operativo. Premere per un numero di volte pari all'operazione necessaria (ad esempio per terminare una chiamata, per uscire da un menu e così via) per azzerare il display. Digitare il numero di emergenza desiderato e premere . Indicare il luogo in cui ci si trova. Non terminare la chiamata fino a che non si sarà stati autorizzati a farlo.

### ■ **Servizi di rete**

Il telefono senza fili descritto in questo manuale è stato omologato per essere utilizzato sulle reti EGSM 900, GSM 1800 e GSM 1900.

La modalità triband dipende dalla rete. Richiedere all'operatore della rete locale se è necessario abbonarsi per utilizzare tale modalità.

Alcune funzioni del telefono descritte in questo manuale sono chiamate Servizi di rete. Si tratta di servizi speciali concordati con l'operatore che opera in questo campo. Prima di poter utilizzare i Servizi di rete, può essere necessario abbonarsi ai servizi a cui si è interessati e richiedere all'operatore le istruzioni per l'uso.

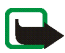

**Nota:** alcune reti potrebbero non supportare tutti i servizi e/o i caratteri di una lingua.

### ■ **Informazioni sugli accessori**

Controllare il numero del modello di caricabatterie prima di utilizzarlo con questo dispositivo. Questo dispositivo è stato progettato per essere collegato a fonti di alimentazione di tipo ACP-12, ACP-8, ACP-7 e LCH-9.

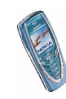

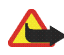

**Avvertenza:** usare esclusivamente tipi di batterie, caricabatterie ed accessori approvati dalla casa costruttrice del telefono per il proprio modello di apparecchio. L'uso di tipi diversi da quelli indicati può far decadere qualsiasi garanzia o approvazione relativa all'apparecchio e potrebbe risultare pericoloso. Per la disponibilità degli accessori approvati, rivolgersi al proprio rivenditore. Quando si scollega il cavo di alimentazione di un qualsiasi accessorio, afferrare e tirare la spina e non il cavo.

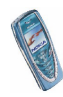

## <span id="page-14-0"></span>**Informazioni generali**

### <span id="page-14-1"></span>■ **Codici di accesso**

- **Codice di sicurezza (da 5 a 10 cifre):** il codice di sicurezza protegge il telefono cellulare da un utilizzo non autorizzato e viene fornito con il telefono cellulare. Il codice preimpostato è 12345. Modificare il codice e mantenerlo segreto e in un luogo sicuro lontano dal telefono cellulare. Per modificare il codice e impostare il telefono cellulare in modo che lo richieda, vedere [Impostazioni di](#page-94-0)  [sicurezza](#page-94-0) a pagina [95](#page-94-0).
- **Codice PIN e codice PIN2 (da 4 a 8 cifre):** il codice PIN (Personal Identification Number) protegge la carta SIM da un utilizzo non autorizzato. Il codice PIN viene generalmente fornito con la carta SIM.

Per impostare il telefono cellulare in modo che richieda di immettere il codice PIN all'accensione del telefono cellulare, vedere [Impostazioni di sicurezza](#page-94-0) a pagina [95](#page-94-0).

Il codice PIN2 potrebbe essere fornito con la carta SIM ed è necessario per accedere a funzioni quali la ricarica dei contatori delle unità di tariffazione.

Se un codice PIN errato viene digitato per tre volte di seguito, il telefono cellulare potrebbe visualizzare *SIM bloccata* e richiedere di inserire il codice PUK. Per ottenere il codice PUK, contattare il proprio operatore di rete.

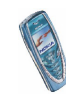

• **Codici PUK e PUK2 (8 cifre):** il codice PUK (Personal Unblocking Key) è necessario per modificare un codice PIN bloccato. Il codice PUK2 è necessario per modificare un codice PIN2 bloccato.

Se i codici non vengono forniti con la carta SIM, rivolgersi al proprio operatore di rete per ottenerli.

• **Password per il blocco delle chiamate (4 cifre):** la password per il blocco delle chiamate è necessaria quando si utilizza la funzione *Servizio blocco chiamate*, vedere [Impostazioni di sicurezza](#page-94-0) a pagina [95](#page-94-0). Per ottenere tale password, rivolgersi al proprio operatore di rete.

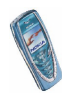

## <span id="page-16-0"></span>**Panoramica sulle funzioni del telefono cellulare**

Il telefono cellulare Nokia 7210 offre molte funzioni utili quotidianamente quali l'Agenda, l'Orologio, la Sveglia, la Calcolatrice e molte altre. Per questo telefono cellulare, è inoltre disponibile una serie di cover colorati Nokia Xpress-on<sup>™</sup>. Per sostituire il cover, vedere [Sostituzione dei cover](#page-32-0) a pagina [33](#page-32-0).

### <span id="page-16-1"></span>■ **Servizio di messaggistica multimediale (MMS)**

Con il presente telefono cellulare, è possibile inviare messaggi multimediali composti da un testo e un'immagine, nonché ricevere messaggi contenenti un testo, un'immagine e un tono polifonico. Le immagini e i toni di chiamata ricevuti possono essere salvati in memoria e usati per personalizzare il telefono cellulare. Vedere [Messaggi multimediali \(MMS\)](#page-68-1) a pagina [69](#page-68-1).

### <span id="page-16-2"></span>■ **Audio polifonico (MIDI)**

. L'audio polifonico riproduce contemporaneamente una serie di strumenti musicali, offrendo una vera e propria melodia. L'audio polifonico viene utilizzato per i toni di chiamata e per quelli di avviso dei messaggi in entrata. Il telefono cellulare Nokia 7210 mette a disposizione oltre 40 strumenti per la riproduzione polifonica e utilizza fino a un massimo di 4 strumenti contemporaneamente. Questo telefono cellulare supporta il formato MIDI polifonico scalabile (SP-MIDI).

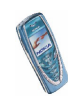

Grazie al servizio multimediale, è possibile ricevere toni di chiamata polifonici, vedere [Lettura e risposta ad un messaggio multimediale](#page-71-0) a pagina [72](#page-71-0), oppure scaricarli mediante il menu Galleria, vedere [Galleria \(Menu 7\)](#page-100-0) a pagina [101](#page-100-0) o tramite PC Suite, vedere [PC Suite](#page-133-1) a pagina [134](#page-133-1).

### <span id="page-17-0"></span>■ **GPRS (General Packet Radio Service)**

GPRS è la tecnologia che consente di utilizzare i telefoni cellulari per inviare e ricevere dati attraverso una rete basata su IP (Internet Protocol). In tal senso, la tecnologia GPRS è un tipo di trasporto dati che abilita l'accesso senza fili a reti di dati come ad esempio Internet. Le applicazioni che utilizzano la tecnologia GPRS sono i servizi WAP, la messaggistica SMS e MMS, il download di applicazioni JavaTM e la connessione remota (ad esempio la posta elettronica o Internet via PC).

Il presente telefono cellulare supporta tre connessioni GPRS contemporaneamente. Ad esempio, è possibile consultare le pagine WAP, ricevere messaggi multimediali e utilizzare una connessione remota da PC contemporaneamente.

#### **Prima di poter utilizzare la tecnologia GPRS**

- Per la disponibilità e l'iscrizione al servizio GPRS, rivolgersi al proprio operatore di rete o al fornitore di servizi.
- Salvare le impostazioni GPRS per ognuna delle applicazioni utilizzate con GPRS.

Vedere [Impostazione del telefono cellulare per l'uso di un servizio WAP](#page-119-1) a pagina [120](#page-119-1), [Impostazioni messaggi](#page-76-0) a pagina [77](#page-76-0) e [GPRS](#page-116-0) a pagina [117](#page-116-0).

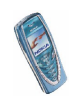

#### **Tariffe per l'utilizzo di GPRS e delle applicazioni**

Per informazioni sulle tariffe, rivolgersi al proprio operatore di rete o al fornitore di servizi.

### <span id="page-18-0"></span>■ **Altoparlante**

L'altoparlante consente di utilizzare il telefono cellulare in vivavoce anche durante una chiamata in conferenza, nonché durante l'ascolto della radio. Vedere [Altoparlante](#page-38-0) a pagina [39](#page-38-0).

### <span id="page-18-1"></span>■ **Applicazioni JavaTM MIDP**

Il presente telefono cellulare supporta Java ed include alcune applicazioni e giochi appositamente progettati per i telefoni cellulari abilitati. È inoltre possibile scaricare nuove applicazioni o nuovi giochi sul telefono cellulare. Vedere [Applicazioni \(Menu 10\)](#page-108-2) a pagina [109](#page-108-2).

#### <span id="page-18-2"></span>■ **Radio stereo**

Questo telefono cellulare dispone di una radio stereo incorporata, che è possibile ascoltare utilizzando un auricolare o l'altoparlante. Vedere [Radio \(Menu 6\)](#page-97-0) a pagina [98](#page-97-0).

### <span id="page-18-3"></span>■ **Servizio di configurazione via SMS**

Per utilizzare i servizi WAP, MMS, GPRS e altri servizi senza fili, è necessario disporre delle impostazioni appropriate sul telefono cellulare. È possibile ricevere i

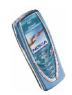

messaggi di configurazione via SMS, quindi salvarli nel telefono cellulare. Per ulteriori informazioni sulla disponibilità delle impostazioni, contattare il proprio operatore di rete, il fornitore di servizi o il rivenditore Nokia autorizzato più vicino.

### <span id="page-19-0"></span>■ **Memoria dinamica**

La memoria dinamica può essere utilizzata dalle seguenti funzioni del telefono cellulare: rubrica, messaggi di testo e multimediali, immagini e toni di chiamata del menu Galleria, note di agenda e di impegni, giochi e applicazioni Java. L'uso di una di tali funzioni può ridurre la quantità di memoria disponibile per le altre funzioni che utilizzano la memoria dinamica, in particolare se vengono attivate funzioni che richiedono una quantità di memoria elevata, sebbene ad alcune di esse possa venire appositamente assegnata una certa quantità di memoria oltre a quella condivisa con le altre funzioni. Ad esempio, è possibile che per il salvataggio di più immagini, di applicazioni Java e così via venga utilizzata tutta la memoria dinamica disponibile e che il telefono cellulare visualizzi un messaggio ad indicare che la memoria è piena. In tal caso, prima di continuare è necessario cancellare alcune informazioni o alcuni dati memorizzati nelle funzioni che utilizzano la memoria dinamica.

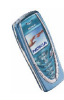

## <span id="page-20-0"></span>**1. Informazioni sul telefono cellulare**

### <span id="page-20-1"></span>■ **Tasti e connettori**

1. **Tasto di accensione e spegnimento** ⋒

Accende e spegne il telefono cellulare.

Se ad esempio la tastiera è bloccata, una lieve pressione di tale tasto consente di attivare l'illuminazione del display del telefono cellulare per circa 15 secondi.

- 2. **Tasti di regolazione del volume** Tasti per la regolazione del volume dell'auricolare e dell'altoparlante.
- 3. **Tasti per scorrimento quadridirezionale**

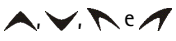

Consentono di scorrere nominativi, numeri telefonici, menu o impostazioni.

4. **Tasti di selezione, e** 

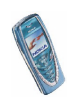

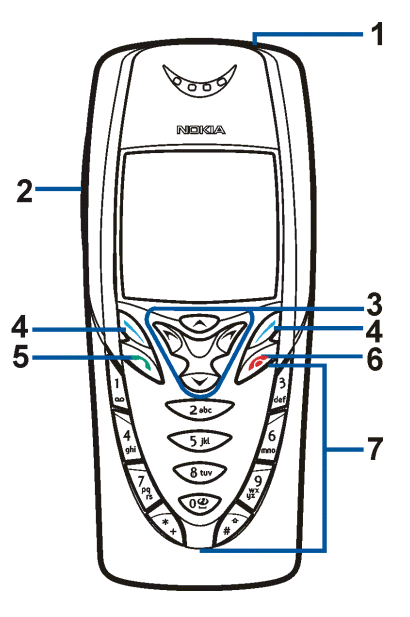

La funzione dei tasti dipende dal testo guida visualizzato nel display al di sopra dei tasti stessi, ad esempio **Menu** e **Rubrica** in modalità di attesa.

- 5. consente di effettuare e di rispondere a una chiamata. In modalità di attesa, visualizza gli ultimi numeri chiamati.
- 6. consente di terminare una chiamata attiva **o di uscire da una funzione.**
- 7.  $\,0\,$   $9$ ı $\!$   $\!$   $\!$   $\!$  consentono di immettere numeri e caratteri.

 $*_+$  e  $#$   $\Phi$  vengono utilizzati per vari scopi nell'ambito di funzioni diverse.

- 1. Connettore del caricabatterie
- 2. Connettore Pop-Port™ per auricolari e cavo dati
- 3. Porta a infrarossi (IR)

#### <span id="page-21-0"></span>■ **Modalità di attesa**

Quando il telefono cellulare è pronto per essere utilizzato e non è stato digitato alcun carattere, il telefono cellulare si trova in modalità di attesa.

- 1. Indica la rete cellulare in cui viene utilizzato il telefono cellulare.
- 2. Indica la potenza del segnale della rete cellulare nel punto in cui si trova l'utente. Maggiore è il livello della barra, migliore è il segnale.

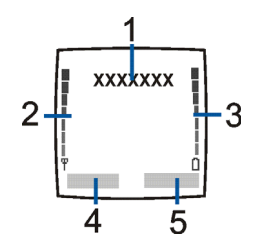

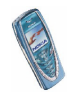

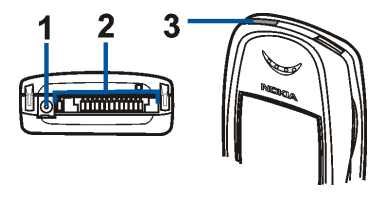

- 3. Indica il livello di carica della batteria. Maggiore è il livello della barra, maggiore è il livello di carica della batteria.
- 4. Il tasto di selezione sinistro in modalità di attesa consente di accedere ai **Menu**.
- 5. Il tasto di selezione destro in modalità di attesa consente di accedere alla **Rubrica**.

Vedere inoltre [Indicatori principali in modalità di attesa](#page-23-0) a pagina [24](#page-23-0).

#### <span id="page-22-0"></span>**Screensaver**

Per conservare la carica della batteria in modalità di attesa, il telefono cellulare attiva automaticamente lo screensaver, costituito dalla visualizzazione dell'orologio digitale. Lo screensaver viene attivato se entro un determinato periodo di tempo non viene utilizzata alcuna funzione del telefono cellulare. Vedere [Screensaver](#page-91-2) a pagina [92](#page-91-2). Per disattivare lo screensaver, premere un tasto qualsiasi.

Se non è stata impostata l'ora, verrà visualizzato 00:00. Per impostare l'ora, vedere [Orologio](#page-83-2) a pagina [84](#page-83-2).

#### <span id="page-22-1"></span>**Sfondo**

È possibile impostare il telefono cellulare in modo che, in modalità di attesa, sul display venga visualizzata un'immagine di sfondo. Vedere [Sfondo](#page-90-2) a pagina [91](#page-90-2).

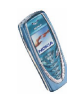

#### <span id="page-23-0"></span>**Indicatori principali in modalità di attesa**

- Sono stati ricevuti uno o più messaggi di testo o con disegni. Vedere М [Lettura e risposta ad un messaggio di testo o ad un messaggio di posta](#page-65-0)  [elettronica](#page-65-0) a pagina [66](#page-65-0).
- O.
- Sono stati ricevuti uno o più messaggi multimediali. Vedere [Lettura e](#page-71-0)  [risposta ad un messaggio multimediale](#page-71-0) a pagina [72](#page-71-0).
- OO.
- Sono stati ricevuti uno o più messaggi vocali. Vedere [Messaggi vocali](#page-75-0) a pagina [76](#page-75-0).
- La tastiera del telefono cellulare è stata bloccata. Vedere [Blocco della](#page-31-0) [tastiera \(Blocca tastiera\)](#page-31-0) a pagina [32](#page-31-0).
- A.

 $\mathbf{r}$ 

- Il telefono cellulare non squilla quando si riceve una chiamata o un messaggio di testo se *Segnale di chiamata* è impostato su *No suoneria*<sup>e</sup> *Tono di avviso SMS* è impostato su *Nessuno*. Vedere [Impostazioni toni](#page-92-1) a pagina [93](#page-92-1).
- ≉
- La sveglia è stata impostata su *Sì*. Vedere [Sveglia \(Menu 5\)](#page-96-1) a pagina [97](#page-96-1).
- М.
- Il conteggio alla rovescia è attivo. Vedere [Conteggio alla rovescia](#page-113-0) a pagina [114](#page-113-0).
- σ
- Il cronometro sta funzionando in background. Vedere [Cronometro](#page-113-1) a pagina [114](#page-113-1).
- G Nel corso di una connessione GPRS, l'indicatore viene visualizzato nella parte superiore sinistra del display. Fare riferimento a [GPRS](#page-116-0) a pagina [117](#page-116-0) e a [Come spostarsi tra le pagine di un servizio WAP.](#page-124-0) a pagina [125](#page-124-0).

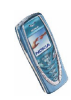

- La connessione GPRS viene sospesa, ad esempio, nel caso di una chiamata 圈. in entrata o in uscita durante una connessione remota GPRS. L'indicatore viene visualizzato nella parte superiore destra del display.
- Indicatore di connessione a infrarossi, vedere [Infrarossi \(IR\)](#page-115-2) a pagina [116](#page-115-2). Ы.
- Tutte le chiamate vengono deviate ad un altro numero, *Deviazione totale*  ᆠ *chiamate vocali*. Se sono disponibili due linee telefoniche sulla stessa SIM (servizio dell'operatore), l'indicatore di deviazione della prima linea è  $\mathbf{1}\mathbf{\hat{+}}$ e della seconda linea è  $2$ <sup>+</sup>. Vedere [Deviazione chiamate](#page-85-1) a pagina [86](#page-85-1).
- **1 o 2** Se sono disponibili due linee telefoniche sulla stessa SIM (servizio dell'operatore), l'indicatore visualizza la linea selezionata. Vedere [Chiamate uscenti con](#page-87-1) a pagina [88](#page-87-1).
- L'altoparlante è stato attivato, vedere [Altoparlante](#page-38-0) a pagina [39](#page-38-0). **대**》
- Le chiamate sono limitate a un gruppo chiuso di utenti. Vedere ъp. [Impostazioni di sicurezza](#page-94-0) a pagina [95](#page-94-0).
- È stato selezionato un modo d'uso a tempo. Vedere [Modi d'uso \(Menu 3\)](#page-82-0) a  $\boldsymbol{\Theta}$ pagina [83](#page-82-0).

#### **, , o**

Al telefono cellulare è collegato un accessorio, quale l'auricolare, il kit vivavoce, il dispositivo per portatori di apparecchio acustico e il supporto musicale.

Per impostare il telefono cellulare in modo che visualizzi la data e l'ora in modalità di attesa, vedere [Orologio](#page-83-2) a pagina [84](#page-83-2) e [Data](#page-84-0) a pagina [85](#page-84-0).

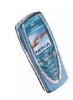

### <span id="page-25-0"></span>■ **Auricolare**

Collegare gli auricolari HDS-3 e HDB-4 al connettore Pop-Port del telefono cellulare come mostrato nell'illustrazione.

È possibile utilizzare l'auricolare stereo HDS-3 come mostrato nell'illustrazione.

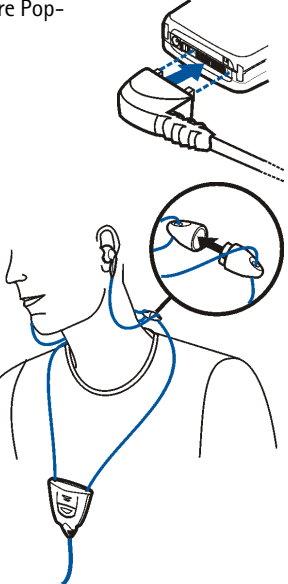

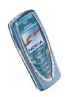

## <span id="page-26-0"></span>**2. Operazioni preliminari**

### <span id="page-26-1"></span>■ **Inserimento della carta SIM e della batteria**

- •Tenere tutte le carte SIM in miniatura (plug-in) fuori dalla portata dei bambini.
- • La carta SIM e i relativi contatti possono graffiarsi e piegarsi facilmente; prestare attenzione durante la manipolazione, l'inserimento o la rimozione della carta.
- Prima di inserire la carta SIM, accertarsi che il telefono cellulare sia spento, quindi rimuovere la batteria.
- 1. Per rimuovere il cover posteriore del telefono cellulare

Con la parte posteriore del telefono cellulare rivolta in avanti, premere il tasto di rilascio del cover posteriore (1) e fare scorrere il cover fino a rimuoverlo dal telefono cellulare (2).

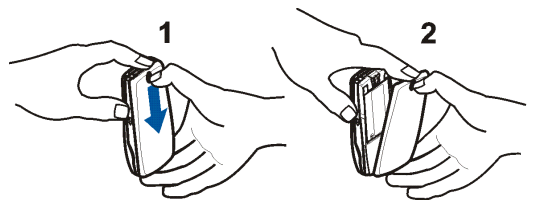

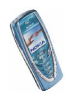

- 2. Rimuovere la batteria sollevandola dall'estremità utilizzando l'apposita presa per le dita (3).
- 3. Per rilasciare il fermo della carta SIM, farlo scorrere indietro (4), quindi sollevarlo (5).

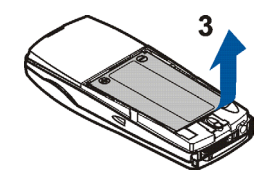

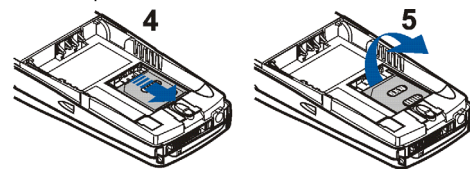

4. Inserire la carta SIM nell'apposito fermo (6). Assicurarsi che la carta SIM sia inserita correttamente e che l'area di contatto dorata sulla carta sia rivolta verso il basso.

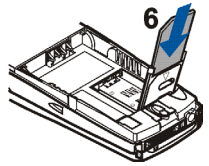

5. Chiudere il fermo della carta SIM effettuando l'operazione di apertura al contrario, (7) e (8).

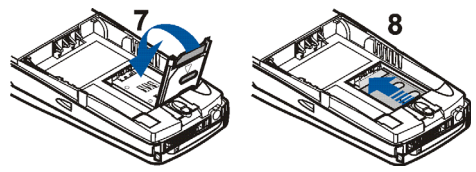

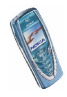

6. Reinstallare la batteria (9).

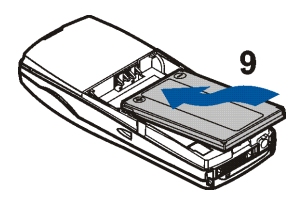

7. Per reinstallare il cover posteriore:

Posizionare prima la parte superiore del cover posteriore sull'apposito fermo situato nella parte superiore del telefono cellulare (10), spingere il cover posteriore verso i fermi posti su entrambi i lati del telefono cellulare, quindi premere finché non scatta in posizione (11).

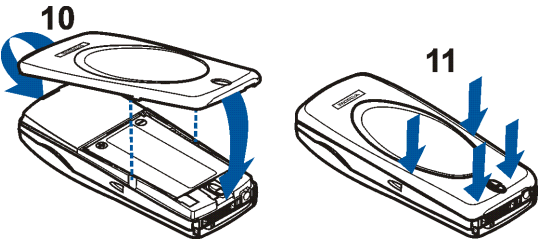

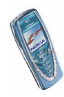

#### <span id="page-29-0"></span>■ **Carica della batteria**

- 1. Collegare il cavo del caricabatterie alla presa presente nella base del telefono cellulare.
- 2. Collegare il caricabatterie ad una presa a muro CA.

Se il telefono cellulare è acceso, il testo *In carica* viene visualizzato per

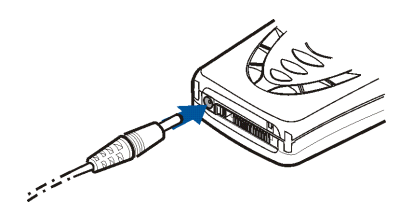

alcuni istanti. Se la batteria è completamente scarica, potrebbero essere necessari alcuni minuti prima che l'indicatore di carica venga visualizzato sul display o prima che sia possibile effettuare una chiamata.

È possibile utilizzare il telefono cellulare mentre il caricabatterie è collegato.

Il tempo di carica dipende dal tipo di caricabatterie e di batteria utilizzati. Ad esempio, la carica di una batteria BLD-3 mediante il caricabatterie ACP-12 richiede un massimo di un'ora e 30 minuti mentre il telefono cellulare è in modalità di attesa.

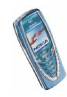

### <span id="page-30-0"></span>■ **Accensione e spegnimento del telefono cellulare**

Tenere premuto il tasto di accensione e spegnimento  $\mathbf{0}$ .

Se il telefono cellulare visualizza *Inserire carta SIM* anche se la carta SIM è stata inserita correttamente oppure *Carta SIM non supportata*, rivolgersi al proprio operatore di rete o al fornitore di servizi. Il telefono cellulare non supporta carte SIM a 5 Volt e potrebbe essere necessario sostituire la carta.

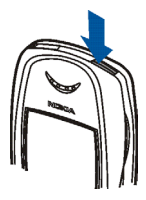

• Se viene richiesto un codice PIN, digitare il codice PIN (visualizzato come \*\*\*\*) e premere **OK**.

Vedere inoltre *Richiesta codice PIN* in [Impostazioni di sicurezza](#page-94-0) a pagina [95](#page-94-0) e [Codici di accesso](#page-14-1) a pagina [15](#page-14-1).

• Se viene richiesto un codice di sicurezza, digitare il codice di sicurezza (visualizzato come \*\*\*\*) e premere **OK**.

Vedere inoltre [Codici di accesso](#page-14-1) a pagina [15](#page-14-1).

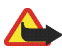

**Avvertenza:** Non accendere il telefono quando ne è vietato l'uso o quando l'apparecchio può causare interferenze o situazioni di pericolo.

SUGGERIMENTI PER UN UTILIZZO EFFICIENTE: il telefono è dotato di un'antenna incorporata. Come nel caso di qualunque altro dispositivo ricetrasmittente, non toccare inutilmente l'antenna quando il telefono è acceso. Il contatto con l'antenna influisce negativamente sulla qualità delle chiamate e può far sì che il telefono operi ad un livello di potenza superiore rispetto a quello altrimenti necessario. L'assenza di contatto con l'antenna durante una chiamata consente di ottimizzare le prestazioni dall'antenna stessa e di prolungare i tempi di conversazione del telefono.

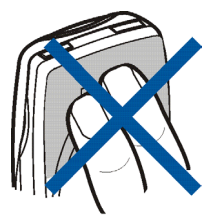

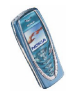

### <span id="page-31-0"></span>■ **Blocco della tastiera (Blocca tastiera)**

È possibile bloccare la tastiera per impedire la pressione accidentale dei tasti, ad esempio quando il telefono cellulare si trova nella borsa.

•**Come bloccare la tastiera**

In modalità di attesa, premere **Menu**, quindi entro 1,5 secondi.

•**Come sbloccare la tastiera**

Premere Sblocca, quindi \* + entro 1,5 secondi.

Per rispondere ad una chiamata se è stato attivato il blocco della tastiera, premere . Durante una chiamata, il telefono cellulare può essere utilizzato normalmente. Se una chiamata viene terminata o rifiutata, la tastiera si blocca automaticamente.

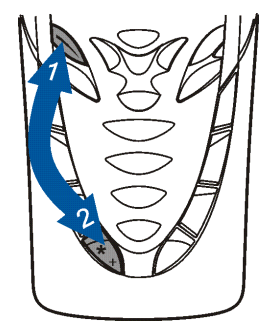

Per informazioni sul blocco automatico della tastiera, vedere [Blocco tastiera](#page-88-0)  [automatico](#page-88-0) a pagina [89](#page-88-0).

Per informazioni sul blocco della tastiera durante una chiamata, vedere [Opzioni](#page-37-1)  [durante una chiamata](#page-37-1) a pagina [38](#page-37-1).

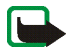

**Nota:** quando il blocco della tastiera è attivato, è comunque possibile chiamare il numero di emergenza programmato sul telefono (ad esempio 112, 911 o altri numeri ufficiali di emergenza). Digitare il numero di emergenza e premere  $\blacksquare$ . Il numero compare solo dopo avere digitato l'ultima cifra.

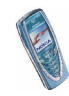

### <span id="page-32-0"></span>■ **Sostituzione dei cover**

Prima di sostituire il cover, spegnere sempre il telefono e scollegarlo dal caricabatterie o da qualsiasi altro dispositivo. Conservare ed usare sempre il telefono con il cover montato.

- 1. Per rimuovere il cover posteriore del telefono cellulare, vedere il punto 1 della sezione [Inserimento della carta SIM e della batteria](#page-26-1) a pagina [27.](#page-26-1)
- 2. Per rimuovere il cover anteriore, esercitare una leggera pressione sul fermo posto nella parte superiore del cover anteriore per allontanarlo dall'apposito foro del telefono cellulare (1), quindi rimuovere il cover a partire dalla parte superiore.

3. Inserire il tastierino numerico nel nuovo cover anteriore (2).

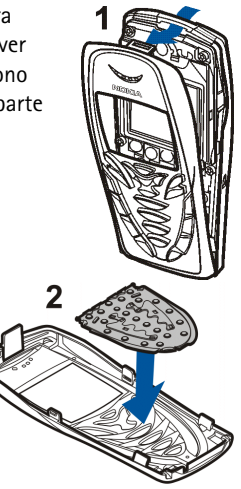

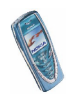

4. Per installare il cover anteriore, inserire innanzitutto i fermi sulla parte inferiore del cover nei fori corrispondenti sul telefono cellulare (3), quindi inserire con delicatezza il fermo sulla parte superiore del cover nell'apposito foro sulla parte superiore del telefono cellulare (4). Premere il cover finché non si blocca in posizione.

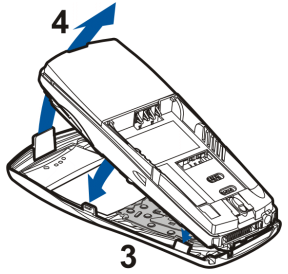

5. Reinstallare il cover posteriore del telefono cellulare. Vedere il punto 7 della sezione [Inserimento della carta SIM e della batteria](#page-26-1) a pagina [27](#page-26-1).

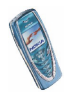

## <span id="page-34-0"></span>**3. Funzioni di chiamata**

### <span id="page-34-1"></span>■ **Come effettuare una chiamata**

1. Digitare il numero telefonico, incluso il prefisso teleselettivo. Se viene immesso un carattere errato, premere **Cancella** per cancellarlo.

Per effettuare chiamate internazionali, premere due volte  $*$  + per il prefisso internazionale (il carattere + sostituisce il codice di accesso internazionale), quindi inserire il prefisso teleselettivo del paese, il prefisso teleselettivo della città senza lo 0 iniziale, se necessario, infine il numero telefonico.

- 2. Premere per chiamare il numero.
- 3. Premere **per terminare la chiamata o per annullare il tentativo di** chiamata.

Vedere inoltre [Opzioni durante una chiamata](#page-37-1) a pagina [38](#page-37-1).

#### **Chiamata tramite Rubrica**

• Vedere [Ricerca di un nominativo nella rubrica](#page-47-0) a pagina [48](#page-47-0). Premere  $\bullet\bullet\bullet$  per chiamare il numero visualizzato nel display.

#### **Ripetizione dell'ultimo numero chiamato**

 $\bullet$  In modalità di attesa, premere una volta  $\bullet$  per accedere all'elenco degli ultimi 20 numeri chiamati o che si è tentato di chiamare. Scorrere fino al numero o al nominativo desiderato, quindi premere per chiamare il numero.

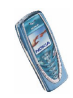

#### **Come chiamare la propria segreteria telefonica**

• In modalità di attesa, tenere premuto **[ مه** oppure premere **]** • e .  $\bullet$  . Se viene richiesto il numero della segreteria telefonica, digitarlo, quindi premere **OK**. Vedere inoltre [Messaggi vocali](#page-75-0) a pagina [76](#page-75-0).

#### <span id="page-35-0"></span>**Chiamata rapida**

Per poter utilizzare la funzione di chiamata rapida, è necessario assegnare un numero telefonico ad uno dei tasti di selezione rapida da  $2$  abc a  $9\frac{w}{4}$ , vedere [Chiamate rapide](#page-50-0) a pagina [51](#page-50-0).

È possibile chiamare tale numero in uno dei seguenti modi:

- $\bullet$  Premere il tasto di selezione rapida desiderato, quindi premere  $\bullet$  .
- Se la funzione *Chiamate rapide* è attivata, tenere premuto un tasto di selezione rapida fino all'avvio della chiamata. Vedere [Chiamata rapida](#page-86-2) a pagina [87](#page-86-2).

#### <span id="page-35-1"></span>**Come effettuare una chiamata in conferenza**

La chiamata in conferenza è un servizio di rete che consente ad un massimo di sei persone di prendere parte contemporaneamente ad una stessa chiamata.

- 1. Chiamare il primo partecipante.
- 2. Per effettuare una chiamata ad un nuovo partecipante, premere **Opzioni**<sup>e</sup> selezionare *Nuova chiamata*.
- 3. Digitare oppure ricercare dalla memoria il numero telefonico del nuovo partecipante, quindi premere **Chiama**. La prima chiamata viene posta in attesa.

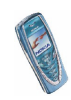
- 4. Una volta ottenuta la risposta alla nuova chiamata, il primo partecipante prende parte alla chiamata in conferenza. Premere **Opzioni** e selezionare *Conferenza*.
- 5. Per aggiungere un nuovo partecipante alla chiamata, ripetere i punti da 2 a 4.
- 6. Per effettuare una conversazione privata con uno dei partecipanti:

Premere **Opzioni**, quindi selezionare *In privato* e il partecipante desiderato. Per tornare alla chiamata in conferenza, attenersi a quanto descritto nel punto 4.

7. Per terminare la chiamata in conferenza, premere

### ■ **Come rispondere o rifiutare una chiamata in entrata**

Premere per rispondere alla chiamata in entrata, quindi premere  $\bullet$  per terminarla.

Premere per rifiutare la chiamata in entrata.

Se si preme **Muto**, viene disattivato solo il tono di chiamata. A questo punto, è possibile rispondere o rifiutare la chiamata.

Se al telefono cellulare sono collegati gli auricolari HDB-4 o HDS-3, è possibile rispondere ad una chiamata e terminarla premendo il tasto dell'auricolare.

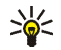

**Suggerimento:** se la funzione *Deviazione se occupato* è attivata per deviare le chiamate, ad esempio, alla propria segreteria telefonica, anche il rifiuto di una chiamata effettua la deviazione della chiamata stessa. Vedere [Deviazione chiamate](#page-85-0) a pagina [86](#page-85-0).

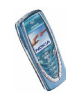

Si noti che quando si riceve una chiamata, il telefono cellulare visualizza il nome del chiamante, il numero telefonico oppure il testo *Numero privato* o *Chiamata*. Se in rubrica sono presenti più nominativi associati allo stesso numero telefonico di quello del chiamante, verrà visualizzato solo il numero telefonico, se disponibile.

### **Avviso di chiamata**

Durante una chiamata, premere per rispondere alla chiamata in attesa. La prima chiamata viene posta in attesa. Premere per terminare la chiamata attiva.

Per attivare la funzione *Avviso di chiamata*, vedere [Avviso di chiamata](#page-86-0) a pagina [87](#page-86-0).

## ■ **Opzioni durante una chiamata**

Molte delle opzioni utilizzabili durante una chiamata sono servizi di rete. Premere **Opzioni** durante la chiamata per selezionare alcune delle opzioni riportate di seguito:

*Disattiva microf.* o *Attiva microfono*, *Chiudi chiamata*, *Chiudi tutte*, *Rubrica*, *Menu* <sup>e</sup>*Trattieni* o *Rilascia*, *Nuova chiamata*, *Conferenza*, *In privato*, *Rispondi* e *Rifiuta*.

La funzione *Blocca tastiera* viene utilizzata per attivare il blocco della tastiera.

La funzione *Invia DTMF* viene utilizzata per inviare stringhe di toni DTMF, ad esempio, password o numeri di conti bancari. Digitare la stringa DTMF oppure ricercarla nella rubrica, quindi premere **OK**. È possibile inserire il carattere di attesa w e il carattere di pausa p premendo più volte  $*_{+}$ .

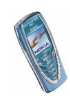

La funzione *Commuta* viene utilizzata per passare dalla chiamata attiva alla chiamata in attesa e viceversa, la funzione *Trasferisci* per collegare una chiamata in attesa ad una chiamata attiva e per scollegarsi dalle chiamate.

### **Altoparlante**

Durante una chiamata, è possibile attivare l'altoparlante del telefono cellulare per l'utilizzo in vivavoce. Durante l'uso della funzione vivavoce, non tenere il telefono cellulare vicino all'orecchio.

- Per attivare l'altoparlante, premere **Opzioni** e selezionare *Altoparlante* oppure, se disponibile, premere **Altoparl.**.
- Per disattivare l'altoparlante durante una chiamata, premere **Opzioni**<sup>e</sup> selezionare *Telefono* oppure, se disponibile, premere **Telefono**.

Se al telefono cellulare sono stati collegati l'unità vivavoce CARK126 o l'auricolare, nell'elenco delle opzioni *Telefono* viene sostituito da *Vivavoce* o da *Auricolare* e il tasto di selezione **Telefono** rispettivamente da **Vivavoce**<sup>o</sup> **Auricolare**.

L'altoparlante viene disattivato automaticamente al momento del termine di una chiamata o di un tentativo di chiamata oppure se al telefono cellulare vengono collegati l'unità vivavoce o l'auricolare.

Per ulteriori informazioni sull'uso dell'altoparlante con la radio, vedere [Uso della](#page-98-0)  [radio](#page-98-0) a pagina [99](#page-98-0).

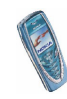

# <span id="page-39-0"></span>**4. Scrittura del testo**

Per scrivere, ad esempio un messaggio un testo, è possibile utilizzare il metodo di scrittura intuitivo o quello tradizionale.

Durante la scrittura del testo, nella parte superiore sinistra del display il metodo intuitivo viene indicato da e il metodo tradizionale da . L'utilizzo delle minuscole o delle maiuscole è indicato da **Qbc**, **obc** o **QBL** accanto all'indicatore di immissione del testo. È possibile alternare tra maiuscole a minuscole premendo  $\#\Phi$ . Il modo di immissione dei numeri viene indicato da  $[\![\mathbf{F}\!]$ ed è possibile alternare tra lettere e numeri tenendo premuto  $\#\Phi$ .

### ■ **Attivazione e disattivazione del metodo di scrittura intuitivo**

Durante la scrittura del testo, premere **Opzioni** e selezionare *Dizionario*.

- Per attivare il metodo di scrittura intuitivo, selezionare una lingua dall'elenco delle opzioni del dizionario. Il metodo di scrittura intuitivo è disponibile solo per le lingue contenute nell'elenco.
- Per tornare al metodo di scrittura tradizionale, selezionare *Disattiva dizion.*.

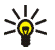

**Suggerimento:** per attivare o disattivare rapidamente il metodo di scrittura intuitivo durante l'immissione del testo, premere due volte  $\# \Phi$ oppure tenere premuto **Opzioni**.

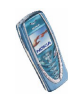

## ■ **Uso del metodo di scrittura intuitivo**

È possibile digitare qualsiasi lettera tramite un'unica pressione del tasto. Il metodo di scrittura intuitivo si basa su un dizionario incorporato al quale è inoltre possibile aggiungere nuove parole.

1. Scrivere la parola desiderata utilizzando i tasti da  $2$  abca  $9\frac{w}{x}$ . Premere ogni tasto un'unica volta per ogni lettera. La parola cambia dopo ogni pressione del tasto.

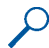

**Esempio:** Per scrivere **Nokia** con il dizionario inglese selezionato, premere  $6$ mno una volta per N,  $6$ mno una volta per o,  $5$  jkl una volta per k, 4chi una volta per i e 2 abc una volta per a:

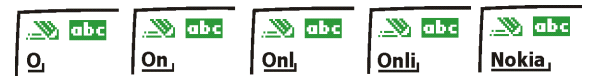

Per inserire un numero durante l'immissione di lettere, tenere premuto il relativo tasto numerico.

Per ulteriori informazioni sulla scrittura del testo, vedere [Suggerimenti per la](#page-42-0)  [scrittura del testo](#page-42-0) a pagina [43](#page-42-0).

2. Al termine della scrittura della parola e dopo averne verificato la correttezza, confermarla aggiungendo uno spazio mediante  $0\ddot{\mathbf{C}}$  o premendo uno dei tasti di scorrimento. La pressione di un tasto di scorrimento consente inoltre di spostare il cursore.

Se la parola non è corretta,

premere più volte  $*$  + oppure premere **Opzioni** e selezionare *Suggerimenti*. Una volta che la parola desiderata viene visualizzata, confermarla.

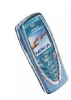

Se dopo la parola desiderata viene visualizzato il carattere ?, significa che questa non è presente nel dizionario. Per aggiungere la parola al dizionario, premere **Tradiz.**, digitare la parola utilizzando il metodo di scrittura tradizionale e premere **Salva**. Se il dizionario è completo, la nuova parola sostituisce la parola che è stata aggiunta per prima.

3. Scrivere la parola successiva.

### **Scrittura di parole composte**

Scrivere la prima metà della parola e confermarla premendo *A*. Scrivere l'ultima parte della parola, quindi confermare.

## <span id="page-41-0"></span>■ **Uso del metodo di scrittura tradizionale**

Premere più volte un tasto numerico, da **1** a 9 ب<sup>22</sup>, finché non viene visualizzato il carattere desiderato. Non tutti i caratteri disponibili sono riportati sulla tastiera. I caratteri disponibili dipendono dalla lingua selezionata nel menu *Lingua*, vedere [Lingua](#page-87-0) a pagina [88](#page-87-0).

Per inserire un numero durante l'immissione di lettere, tenere premuto il relativo tasto numerico.

- Se la lettera desiderata si trova in corrispondenza dello stesso tasto di quella corrente, attendere finché non viene visualizzato il cursore oppure premere uno dei tasti di scorrimento, quindi digitare la lettera.
- I segni di punteggiatura più comuni e i caratteri speciali sono disponibili in corrispondenza del tasto numerico 100.

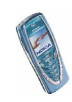

Per ulteriori informazioni sulla scrittura del testo, vedere [Suggerimenti per la](#page-42-0)  [scrittura del testo](#page-42-0) a pagina [43](#page-42-0).

### <span id="page-42-0"></span>■ **Suggerimenti per la scrittura del testo**

Per la scrittura del testo, potrebbero inoltre essere disponibili le seguenti funzioni:

- Per inserire uno spazio, premere  $0\mathbf{\mathfrak{\Phi}}$ .
- Per spostare il cursore verso sinistra, verso destra, verso il basso o verso l'alto, premere rispettivamente i tasti di scorrimento  $\bigwedge$  ,  $\bigwedge$  o  $\bigwedge$ .
- Per cancellare un carattere a sinistra del cursore, premere **Cancella**. Tenere premuto **Cancella** per cancellare i caratteri più rapidamente.

Per cancellare contemporaneamente tutti i caratteri durante la scrittura di un messaggio, premere **Opzioni** e selezionare *Cancella testo*.

- Per inserire una parola durante l'uso del metodo di scrittura intuitivo, premere **Opzioni** e selezionare *Inserisci parola*. Scrivere la parola utilizzando il metodo di scrittura tradizionale e premere **Salva**. La parola viene automaticamente aggiunta al dizionario.
- Per inserire un carattere speciale durante l'uso del metodo di scrittura tradizionale, premere  $*_+$ , durante l'uso del metodo di scrittura intuitivo tenere premuto \* + oppure premere Opzioni e selezionare *Inserisci simbolo*. Per scorrere fino ad un carattere, premere uno dei tasti di scorrimento e premere **Inserisci** per selezionare il carattere.

 $\dot{E}$  inoltre possibile scorrere fino ad un carattere premendo  $\dot{2}$  abc,  $4$  ghi,  $6$  mno 0  $R$ tuv, quindi selezionando il carattere mediante pressione di  $5$  jkl.

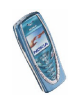

Durante la scrittura di messaggi di testo, sono disponibili le seguenti opzioni:

- Per inserire un numero durante l'immissione di lettere, premere **Opzioni**<sup>e</sup> selezionare *Inserisci numero*. Digitare il numero telefonico o ricercarlo nella rubrica e premere **OK**.
- Per inserire un nominativo dalla rubrica, premere **Opzioni** e selezionare *Inserisci nome*. Per inserire un numero telefonico o una nota di testo assegnata al nominativo, premere **Opzioni** e selezionare *Visualizza dettagli*.

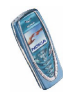

# **5. Rubrica (Rubrica)**

È possibile memorizzare i numeri telefonici e i nominativi nella memoria del telefono cellulare (rubrica interna) e nella memoria della carta SIM (rubrica SIM).

• La rubrica interna contiene fino a 300 nominativi con i relativi numeri e note di testo. Il numero di nominativi che è possibile memorizzare dipende dalla lunghezza dei nominativi e dei numeri e dalla lunghezza dei numeri telefonici e delle note di testo.

La rubrica del telefono cellulare utilizza la memoria dinamica, vedere [Memoria](#page-19-0)  [dinamica](#page-19-0) a pagina [20](#page-19-0).

• Questo telefono cellulare supporta carte SIM in grado di memorizzare fino a 250 nominativi e numeri telefonici. I nominativi e i numeri memorizzati nella memoria della carta SIM sono indicati da **∟■** .

## <span id="page-44-0"></span>■ **Selezione delle impostazioni della rubrica**

Premere **Rubrica** e selezionare *Impostazioni*. Selezionare

- La funzione *Memoria in uso* consente di selezionare la rubrica che si desidera utilizzare. La funzione *Telefono e SIM* consente di richiamare i nominativi e i numeri memorizzati in entrambe le rubriche. In tal caso, i nominativi e i numeri verranno salvati nella memoria del telefono cellulare.
- La funzione *Visualizzazione rubrica* consente di selezionare il modo di visualizzazione dei nominativi e dei numeri nella rubrica.

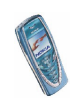

• La funzione *Stato memoria* consente di controllare la quantità di nominativi e numeri telefonici correntemente memorizzati, nonché lo spazio disponibile relativi alla rubrica selezionata.

### ■ **Memorizzazione di nominativi e numeri telefonici (Aggiungi nome)**

I nominativi e i numeri verranno salvati nella memoria in uso, vedere [Selezione](#page-44-0)  [delle impostazioni della rubrica](#page-44-0) descritto sopra.

- 1. Premere **Rubrica** e selezionare *Aggiungi nome*.
- 2. Digitare il nominativo e premere **OK**. Vedere [Uso del metodo di scrittura](#page-41-0)  [tradizionale](#page-41-0) a pagina [42](#page-41-0).
- 3. Digitare il numero telefonico e premere **OK**. Per digitare i numeri, vedere [Come](#page-34-0)  [effettuare una chiamata](#page-34-0) a pagina [35](#page-34-0).
- 4. Quando il nominativo e il numero sono stati memorizzati, premere **Chiudi**.

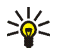

**Suggerimento: per salvare rapidamente** in modalità di attesa, digitare il numero telefonico, premere **Opzioni** e selezionare *Salva*. Digitare il nominativo, premere **OK** e **Chiudi**.

### <span id="page-45-0"></span>**Memorizzazione di più numeri e note di testo per nominativo**

Nella rubrica interna del telefono cellulare, è possibile memorizzare diversi tipi di numeri telefonici e note di testo brevi per nominativo.

Il primo numero memorizzato viene impostato automaticamente come numero predefinito e viene indicato da una cornice attorno all'indicatore del tipo di

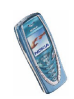

numero, ad esempio  $\boxed{\bullet}$ . Se un nominativo viene selezionato dalla rubrica per effettuare una chiamata, verrà utilizzato il numero predefinito a meno che non ne venga selezionato un altro.

- 1. Accertarsi che la memoria in uso sia *Telefono* o *Telefono e SIM*. Vedere [Selezione delle impostazioni della rubrica](#page-44-0) a pagina [45](#page-44-0).
- 2. Per accedere all'elenco dei nominativi e dei numeri telefonici, premere  $\bigtriangledown$ o in modalità di attesa.
- 3. Scorrere fino al nominativo memorizzato nella rubrica interna del telefono cellulare a cui si desidera aggiungere un nuovo numero o una nota di testo e premere **Dettagli**.
- 4. Premere **Opzioni** e selezionare *Aggiungi numero* o *Aggiungi dettaglio*.
- 5. Selezionare uno dei seguenti tipi di numero *Nº principale*, *Tel. cellulare*, *Casa*, *Ufficio* e *Fax*

o tipi di testo *Indirizzo e-mail*, *Indirizzo Web*, *Indir. postale*<sup>e</sup> *Nota*.

Per modificare il tipo di numero o di testo, selezionare *Cambia tipo* dall'elenco delle opzioni.

- 6. Digitare il numero o la nota di testo e premere **OK** per salvarli.
- 7. Premere **Indietro**, quindi **Esci** per tornare alla modalità di attesa.

### **Modifica del numero predefinito**

In modalità di attesa premere  $\bigtriangledown$  o  $\bigtriangleup$ , scorrere fino al numero desiderato e premere **Dettagli**. Scorrere fino al numero che si desidera impostare come predefinito. Premere **Opzioni** e selezionare *Predefinito*.

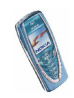

## ■ **Ricerca di un nominativo nella rubrica**

- 1. Premere **Rubrica** e selezionare *Cerca*.
- 2. È possibile digitare i primi caratteri del nominativo ricercato nella finestra a comparsa.

Premere  $\vee$  e  $\wedge$  per scorrere i nominativi nell'elenco, premere  $\wedge$  e  $\wedge$  per spostare il cursore nella finestra a comparsa.

3. Scorrere fino al nominativo desiderato e premere **Dettagli**. Scorrere per visualizzare i dettagli relativi al nominativo selezionato.

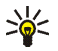

**Suggerimento:** per ricercare rapidamente un nominativo e un numero telefonico, premere  $\bigvee$  o  $\bigwedge$  in modalità di attesa. Digitare la prima lettera del nominativo e/o scorrere fino al nominativo desiderato.

**Suggerimento:** per visualizzare rapidamente un nominativo specifico e il numero telefonico predefinito, durante lo scorrimento dei nominativi tenere premuto  $\texttt{\#}^{\textup{\texttt{A}}}.$ 

### ■ **Modifica di un nominativo, di un numero o di una nota di testo**

Ricercare il nominativo e il numero che si desidera modificare e premere **Dettagli**. Scorrere fino al nominativo, al numero o alla nota di testo che si desidera modificare e premere **Opzioni**. Selezionare *Modifica nome*, *Modifica numero*<sup>o</sup> *Modifica dettaglio* e modificare il nominativo, il numero o il testo e premere **OK**.

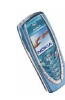

## ■ **Cancellazione di nominativi e numeri:**

#### Premere **Rubrica** e selezionare *Elimina*.

- Per cancellare nominativi e numeri uno per volta, selezionare *Uno ad uno*<sup>e</sup> scorrere fino al nominativo e al numero che si desidera cancellare. Premere **Elimina**, quindi **OK** per confermare.
- Per cancellare dalla rubrica tutti i nominativi e i numeri contemporaneamente, selezionare *Elimina tutto*, quindi scorrere fino alla rubrica *Telefono* o *Carta SIM* e premere **Elimina**. Premere **OK** e confermare con il codice di sicurezza.

## ■ **Copia tra rubriche**

È possibile copiare nominativi e numeri telefonici dalla memoria del telefono cellulare a quella della carta SIM e viceversa.

- 1. Premere **Rubrica** e selezionare *Copia*.
- 2. Selezionare la direzione della copia, *Da telefono a carta SIM* o *Da carta SIM a telefono*.
- 3. Selezionare *Uno ad uno*, *Tutto* o *Numeri predefiniti*.
	- Se si seleziona *Uno ad uno*, scorrere fino al nominativo che si desidera copiare e premere **Copia**.

Se la copia viene effettuata dal telefono cellulare alla carta SIM, viene visualizzato *Numeri predefiniti*. Verranno copiati solo i numeri predefiniti.

4. Per scegliere se mantenere o cancellare i nominativi e i numeri originali, selezionare *Tieni originale* o *Sposta originale*.

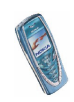

• Se si seleziona *Tutto* o *Numeri predefiniti*, premere **OK** quando *Iniziare la copia?* o *Iniziare lo spostamento?* viene visualizzato.

## ■ **Invio e ricezione di biglietti da visita**

È possibile inviare e ricevere le informazioni relative ad una persona sotto forma di biglietto da visita tramite infrarossi o come messaggio SMS se tale funzione è supportata dalla rete.

#### **Ricezione di un biglietto da visita**

Per ricevere un biglietto da visita mediante infrarossi, accertarsi che il telefono cellulare sia pronto a ricevere i dati tramite la porta a infrarossi, vedere [Infrarossi](#page-115-0)  [\(IR\)](#page-115-0) a pagina [116](#page-115-0). L'utente del telefono cellulare emittente potrà quindi inviare il nome e il numero telefonico tramite la porta a infrarossi.

Dopo avere ricevuto un biglietto da visita tramite infrarossi o come SMS, premere **Visualizza**. Premere **Salva** per salvare il biglietto da visita nella memoria del telefono cellulare. Per rifiutare il biglietto da visita, premere **Esci**, quindi **OK**.

#### **Invio di un biglietto da visita**

È possibile inviare un biglietto da visita tramite infrarossi o come SMS ad un telefono cellulare compatibile o ad altri dispositivi palmari che supportano lo standard vCard.

1. Per inviare un biglietto da visita, ricercare nella rubrica il nominativo e il numero telefonico desiderati, premere **Dettagli** e **Opzioni**, quindi selezionare *Invia biglietto*.

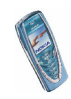

2. Per inviare il biglietto da visita tramite infrarossi, accertarsi che il telefono cellulare o il PC di destinazione siano impostati in modo da ricevere i dati tramite la porta IR e selezionare *Via infrarossi*.

Per inviare un biglietto da visita come SMS, selezionare *Via SMS*.

### ■ **Chiamate rapide**

Per assegnare un numero a un tasto di selezione rapida, premere **Rubrica**, selezionare *Chiamate rapide*, quindi scorrere fino al tasto numerico di selezione rapida desiderato.

Premere **Assegna**, **Cerca** e selezionare prima il nominativo, quindi il numero che si desidera assegnare. Se al tasto è già stato assegnato un numero, premere **Opzioni** per visualizzare, modificare o cancellare il numero assegnato. Se la funzione *Chiamate rapide* è disattivata, viene richiesto se si desidera attivarla. Premere **Sì** per attivare la funzione. Fare riferimento a [Chiamata rapida](#page-86-1) a pagina [87](#page-86-1).

Per effettuare una chiamata utilizzando i tasti di selezione rapida, vedere [Chiamata rapida](#page-35-0) a pagina [36](#page-35-0).

## ■ **Numeri info**

È possibile chiamare i numeri di informazione del fornitore di servizi se tali numeri sono inclusi nella carta SIM. Per informazioni sulla disponibilità, rivolgersi al proprio operatore di rete o al fornitore di servizi.

Premere **Rubrica** e selezionare *Numeri info*. Scorrere fino al numero di informazioni desiderato di una categoria e premere per chiamarlo.

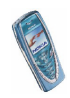

## ■ **Numeri dei servizi**

È possibile chiamare i numeri dei servizi del relativo fornitore se tali numeri sono inclusi nella carta SIM.

Premere **Rubrica** e selezionare *Numeri servizi*. Scorrere fino al numero del servizio desiderato e premere per chiamarlo.

## ■ **Propri numeri**

Se la carta SIM lo consente, i numeri telefonici ad essa assegnati vengono salvati in *Propri numeri*. Per visualizzare i numeri, premere **Rubrica** e selezionare *Propri numeri*. Scorrere fino al nominativo o numero desiderato, quindi premere **Visualizza**.

## ■ **Gruppi chiamanti**

È possibile organizzare i nominativi e i numeri telefonici memorizzati nella rubrica in gruppi di chiamanti. Per ciascun gruppo, è possibile impostare il telefono cellulare in modo che emetta un tono di chiamata specifico associato a un logo selezionato quando si riceve una chiamata da un numero telefonico incluso nel gruppo, come indicato di seguito. Per impostare il telefono cellulare in modo che suoni solo per le chiamate provenienti da numeri telefonici che appartengono ad un gruppo di chiamanti selezionato, vedere *Avviso per* nella sezione [Impostazioni](#page-92-0)  [toni](#page-92-0) a pagina [93](#page-92-0).

Premere **Rubrica**, selezionare *Gruppi chiamanti*, quindi il gruppo di chiamanti desiderato. Selezionare

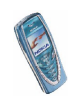

- *Nome gruppo*, digitare il nome del nuovo gruppo di chiamanti e premere **OK**.
- *Tono di chiamata gruppo* e selezionare il tono di chiamata per il gruppo. *Predefinito* corrisponde al tono di chiamata selezionato per il modo d'uso correntemente attivo.
- *Logo gruppo* e selezionare *Sì* per impostare il telefono cellulare in modo che visualizzi il logo del gruppo, *No* per non visualizzarlo oppure *Visualizza* per visualizzare il logo.
- *Membri gruppo*. Per aggiungere un nominativo al gruppo di chiamanti, premere **Opzioni** e selezionare *Aggiungi nome*. Scorrere fino al nominativo che si desidera aggiungere al gruppo e premere **Aggiungi**.

Per rimuovere un nominativo da un gruppo di chiamanti, scorrere fino al nominativo desiderato, premere **Opzioni** e selezionare *Rimuovi nome*.

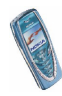

# **6. Uso dei menu**

Questo telefono cellulare offre una gamma di funzioni che sono raggruppate nei menu. La maggior parte delle funzioni è fornita di un breve testo guida. Per visualizzare il testo guida, scorrere fino alla funzione di menu desiderata e attendere circa 15 secondi. Per chiudere il testo guida, premere **Indietro**. Vedere [Guida sensibile al contesto](#page-89-0) a pagina [90](#page-89-0).

## ■ **Accesso alle funzioni del menu**

#### **Mediante scorrimento**

- 1. Per accedere al menu, premere **Menu**.
- 2. Scorrere il menu mediante o e e selezionare, ad esempio, *Impostazioni* premendo **Seleziona**.
- 3. Se nel menu sono presenti sottomenu, selezionare quello desiderato, ad esempio *Impostazioni chiamate*.
- 4. Se nel sottomenu selezionato sono presenti ulteriori sottomenu, ripetere il punto 3. Selezionare il sottomenu successivo, ad esempio *Risposta con ogni tasto*.
- 5. Selezionare l'impostazione desiderata.
- 6. Premere **Indietro** per tornare al livello di menu precedente e **Esci** per uscire dal menu.

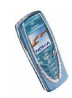

#### **Mediante sequenza numerica**

I menu, i sottomenu e le opzioni di impostazione sono numerati ed è possibile accedere alla maggior parte di essi mediante la relativa sequenza numerica.

• Per accedere al menu, premere **Menu**. Digitare rapidamente, entro due secondi, il numero corrispondente alla funzione di menu a cui si desidera accedere.

**Esempio:** per impostare *Risposta con ogni tasto Si*, premere Menu, 4<sub>9</sub>hi, , e . Premere **Indietro** per tornare al livello di menu precedente <sup>e</sup>**Esci** per uscire dal menu.

Si noti che per accedere alle funzioni del menu 1, occorre premere **Menu** e digitare le cifre 0 e 1. Quindi, digitare le altre cifre della sequenza numerica desiderata.

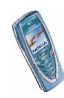

## ■ **Elenco delle funzioni di menu**

- **1. Messaggi**
	- 1. Messaggi di testo
		- 1. Crea messaggio
		- 2. Ricevuti
		- 3. Crea e-mail
		- 4. Messaggi inviati
		- 5. Archivio
		- 6. Modelli
		- 7. Proprie cartelle
		- 8. Elimina messaggi
	- 2. Msgg. multimediali
		- 1. Crea messaggio
		- 2. Ricevuti
		- 3. In uscita
		- 4. Messaggi inviati
		- 5. Messaggi salvati
		- 6. Elimina messaggi
	- 3. Chat
	- 4. Messaggi vocali
		- 1. Ascolta messaggi vocali
		- 2. Numero segreteria telefonica
	- 5. Messaggi info
		- 1. Servizio info
		- 2. Argomenti
		- 3. Lingua

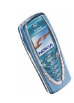

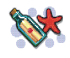

- 4. Argomenti info salvati su SIM
- 5. Leggi<sup>1</sup>
- 6. Impost. messaggi
	- 1. Messaggi di testo
	- 2. Msgg. multimediali
	- 3. Altre impostazioni
- 7. Comandi servizi
- **2. Registro ch.**
	- 1. Chiamate senza risposta
	- 2. Chiamate ricevute
	- 3. Chiamate effettuate
	- 4. Elimina elenchi chiamate
		- 1. Tutte
		- 2. Senza risposta
		- 3. Ricevute
		- 4. Effettuate
	- 5. Durata chiamate
		- 1. Durata ultima chiamata
		- 2. Durata chiamate ricevute
		- 3. Durata chiamate effettuate
		- 4. Durata totale chiamate
		- 5. Azzera timer
	- 6. Costo chiamate
		- 1. Ultima chiamata in unità
	- 1. Questo menu viene visualizzato solo se vengono ricevuti messaggi info.

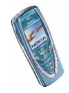

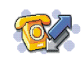

- 2. Tutte le chiamate in unità
- 3. Impostazioni costo chiamate
- 7. Contatore dati GPRS
	- 1. Dati inviati ultima sessione
	- 2. Dati ricevuti ultima sessione
	- 3. Tutti i dati inviati
	- 4. Tutti i dati ricevuti
	- 5. Azzera contatori
- 8. Timer connessioni GPRS
	- 1. Durata ultima sessione
	- 2. Durata di tutte le sessioni
	- 3. Azzera timer

#### **3. Modi d'uso**

- 1. Normale
	- 1. Attiva
	- 2. Personalizza
	- 3. Definisci scadenza
- 2. Silenzioso (stessi sottomenu contenuti in Normale)
- 3. Riunione (stessi sottomenu contenuti in Normale)
- 4. All'aperto (stessi sottomenu contenuti in Normale)
- 5. Cercapersone (stessi sottomenu contenuti in Normale)
- **4. Impostazioni**
	- 1. Impostazioni di data e ora
		- 1. Orologio
		- 2. Data
		- 3. Aggiornamento autom. data e ora

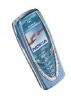

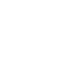

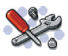

- 2. Impostazioni chiamate
	- 1. Deviazione chiamate
	- 2. Risposta con ogni tasto
	- 3. Richiamo automatico
	- 4. Chiamate rapide
	- 5. Avviso di chiamata
	- 6. Info sull'ultima chiamata
	- 7. Invio propri dati
	- 8. Linea per chiamate uscenti<sup>1</sup>
- 3. Impostazioni telefono
	- 1. Lingua
	- 2. Blocco tastiera automatico
	- 3. Informazione microcella
	- 4. Messaggio iniziale
	- 5. Selezione operatore
	- 6. Conferma azioni servizi SIM
	- 7. Guida sensibile al contesto
	- 8. Tono di accensione
- 4. Impostazioni display
	- 1. Sfondo
	- 2. Combinazioni di colori
	- 3. Logo operatore
	- 4. Timeout screen saver
	- 5. Luminosità del display
- 5. Impostazioni toni

<sup>1.</sup> Per informazioni sulla disponibilità, rivolgersi al proprio operatore di rete o al fornitore di servizi.

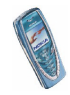

- 1. Segnale di chiamata
- 2. Tono di chiamata
- 3. Livello suoneria
- 4. Vibrazione
- 5. Tono di avviso SMS
- 6. Toni di tastiera
- 7. Toni di avviso
- 8. Avviso per
- 6. Impostazioni accessori<sup>1</sup>
- 7. Impostazioni di protezione
	- 1. Richiesta codice PIN
	- 2. Servizio blocco chiamate
	- 3. Numeri consentiti
	- 4. Gruppo chiuso d'utenti
	- 5. Livello di protezione
	- 6. Codici di accesso
- 8. Ripristina impostazioni iniziali
- **5. Sveglia**
- **6. Radio**
- **7. Galleria**
	- 1. Cartelle1. Immagini

1. Visualizzato solo se al telefono cellulare è o è stato collegato uno degli accessori compatibili disponibili.

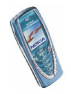

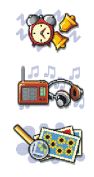

2. Toni

- 2. Aggiungi cartella
- 3. Elimina cartella
- 4. Rinomina cartella
- 5. Servizi Galleria
- **8. Organizer**
	- 1. Agenda
	- 2. Impegni
- **9. Giochi**
	- 1. Seleziona gioco
	- 2. Servizi giochi
	- 3. Memoria
	- 4. Impostazioni
		- 1. Suoni
		- 2. Illuminazione
		- 3. Vibrazione
- **10.Applicazioni**
	- 1. Seleziona applicaz.
	- 2. Servizi applicazioni
	- 3. Memoria
- **11.Varie**
	- 1. Calcolatrice
	- 2. Conteggio alla rovescia

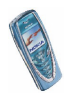

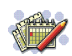

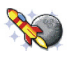

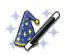

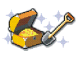

3. Cronometro

### **12.Connettività**

- 1. Infrarossi (IR)
- 2. GPRS
	- 1. Connessione GPRS
	- 2. Impostazioni modem GPRS

### **13.Servizi**

- 1. Home
- 2. Preferiti
- 3. Info ricevute
- 4. Impostazioni
	- 1. Impostazioni servizio attive
	- 2. Modifica impost. servizio attive
	- 3. Impostazioni visualizzazione
	- 4. Impostazioni cookie
	- 5. Certificati di autorità
	- 6. Impostazioni Info ricevute
- 5. Vai a indirizzo
- 6. Svuota cache

### **14.Servizi SIM<sup>1</sup>**

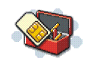

1. Visualizzato solo se supportato dalla carta SIM. Il nome e il contenuto variano in base alla carta SIM.

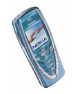

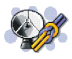

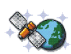

# **7. Funzioni di menu**

## ■ **Messaggi (Menu 1)**

È possibile leggere, scrivere, inviare e salvare messaggi di testo, multimediali e di posta elettronica. Tutti i messaggi vengono inseriti all'interno di cartelle.

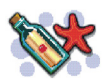

Prima di inviare un messaggio di testo, con disegno o di posta elettronica, occorre memorizzare il numero telefonico del centro messaggi, vedere [Impostazioni](#page-76-0)  [messaggi](#page-76-0) a pagina [77](#page-76-0).

### **Messaggi di testo (SMS)**

Il telefono cellulare è in grado di inviare e ricevere messaggi concatenati composti da diversi messaggi di testo normali (servizio di rete). L'addebito dipende dal numero di messaggi normali necessari per la composizione di un messaggio di testo concatenato.

È inoltre possibile inviare e ricevere messaggi di testo che contengono disegni. Ciascun messaggio con disegno è composto da più messaggi di testo. Pertanto, l'invio di un messaggio con disegno potrebbe essere più costoso rispetto a quello di un unico messaggio di testo.

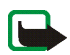

**Nota:** la funzione relativa ai messaggi con disegni può essere utilizzata solo se supportata dall'operatore di rete o dal fornitore di servizi. Solo i telefoni che dispongono della funzione relativa ai messaggi con disegni possono ricevere e visualizzare questo tipo di messaggi.

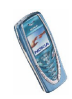

### **Scrittura e invio di messaggi**

Il numero di caratteri disponibili e il numero corrente della parte di un messaggio concatenato vengono visualizzati nella parte superiore destra del display.

1. Premere **Menu**, quindi selezionare *Messaggi*, *Messaggi di testo* e *Crea messaggio*.

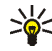

- **Suggerimento:** per accedere rapidamente al menu *Crea messaggio*, in modalità di attesa premere $\sum$ .
- 2. Digitare un messaggio. Vedere [Scrittura del testo](#page-39-0) a pagina [40](#page-39-0). Per inserire modelli di testo o un'immagine in un messaggio, vedere [Modelli](#page-67-0) a pagina [68](#page-67-0).
- 3. Per inviare il messaggio, premere **Opzioni** e selezionare *Invia*.
- 4. Digitare il numero telefonico del destinatario oppure ricercare il numero telefonico nella rubrica.

Premere **OK** per inviare il messaggio.

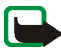

**Nota:** Quando si invia un messaggio tramite il servizio di rete SMS, il telefono potrebbe visualizzare *Messaggio inviato*. per indicare che il messaggio è stato inviato al numero telefonico del centro messaggi programmato sul telefono. Questo non significa che il messaggio è stato ricevuto dal destinatario. Per ulteriori informazioni sui servizi SMS, rivolgersi all'operatore della rete.

### **Opzioni relative all'invio di un messaggio**

Dopo avere scritto il messaggio, premere **Opzioni** e selezionare *Opzioni di invio*.

• Per inviare un messaggio a vari destinatari, selezionare *Invio multiplo*. Dopo avere inviato il messaggio a tutti i destinatari desiderati, premere **Chiudi**.

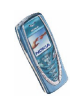

• Per inviare un messaggio mediante un set messaggi, selezionare *Set d'invio*, quindi il set messaggi desiderato.

Per definire i set messaggi, vedere [Impostazioni messaggi](#page-76-0) a pagina [77](#page-76-0).

### **Scrittura e invio di messaggi di posta elettronica**

Prima di inviare un messaggio di posta elettronica tramite SMS, è necessario salvare le impostazioni per l'invio di messaggi di posta elettronica, vedere [Impostazioni messaggi](#page-76-0) a pagina [77](#page-76-0). Per la disponibilità e l'iscrizione al servizio di posta elettronica, rivolgersi al proprio operatore di rete o al fornitore di servizi. Per ulteriori informazioni sulle modalità di memorizzazione degli indirizzi di posta elettronica nella rubrica, vedere [Memorizzazione di più numeri e note di testo per](#page-45-0)  [nominativo](#page-45-0) a pagina [46](#page-45-0).

- 1. Premere **Menu**, quindi selezionare *Messaggi*, *Messaggi di testo* e *Crea e-mail*.
- 2. Digitare l'indirizzo di posta elettronica del destinatario o ricercarlo nella rubrica e premere **OK**.
- 3. È inoltre possibile digitare l'oggetto del messaggio di posta elettronica e premere **OK**.
- 4. Digitare il messaggio di posta elettronica. Vedere [Scrittura del testo](#page-39-0) a pagina [40](#page-39-0). Il numero totale di caratteri che è possibile digitare viene visualizzato nella parte superiore destra del display. L'indirizzo e l'oggetto del messaggio di posta elettronica sono inclusi nel numero totale di caratteri disponibili.

Vedere inoltre [Inserimento di un modello di testo in un messaggio o in un](#page-67-1)  [messaggio di posta elettronica](#page-67-1) a pagina [68](#page-67-1). Non è possibile inserire immagini.

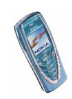

5. Per inviare il messaggio di posta elettronica, premere **Opzioni** e selezionare *Invia e-mail*. Se le impostazioni per l'invio di messaggi di posta elettronica non sono state salvate, il telefono cellulare richiede il numero del server di posta elettronica.

Premere **OK** per inviare il messaggio di posta elettronica.

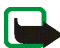

**Nota:** Quando si invia un messaggio di posta elettronica tramite il servizio di rete SMS, il telefono potrebbe visualizzare *Messaggio inviato*. per indicare che il messaggio è stato inviato al server di posta elettronica. Questo non significa che il messaggio è stato ricevuto dal destinatario. Per ulteriori informazioni sui servizi di posta elettronica, rivolgersi all'operatore della rete.

#### **Lettura e risposta ad un messaggio di testo o ad un messaggio di posta elettronica**

Dopo avere ricevuto un messaggio o un messaggio di posta elettronica, vengono visualizzati l'indicatore  $\Box$  e il numero di nuovi messaggi seguito da *messaggi ricevuti*.

Quando l'icona  $\Box$  lampeggia, significa che la memoria dei messaggi è piena. Prima di poter ricevere nuovi messaggi, occorre eliminare alcuni dei messaggi meno recenti contenuti nella cartella *Ricevuti*.

La funzione relativa ai messaggi di testo utilizza la memoria dinamica, vedere [Memoria dinamica](#page-19-0) a pagina [20](#page-19-0).

1. Premere **Visualizza** per visualizzare il nuovo messaggio o **Esci** per visualizzarlo in un secondo momento.

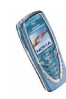

**Lettura del messaggio in un momento successivo:**

Premere **Menu**, quindi selezionare *Messaggi*, *Messaggi di testo* e *Ricevuti*.

- 2. Se sono stati ricevuti più messaggi, selezionare quello che si desidera leggere. Un messaggio non letto è preceduto dal simbolo  $\Box$ .
- 3. Durante la lettura o la visualizzazione del messaggio, premere **Opzioni**.

È possibile selezionare un'opzione, ad esempio, che consente di eliminare, inoltrare o modificare un messaggio di testo o di posta elettronica, nonché di spostare o assegnare un nuovo nome al messaggio in fase di lettura.

Selezionare *Copia in agenda* per copiare il testo iniziale del messaggio sull'agenda del telefono cellulare come promemoria per il giorno corrente.

Selezionare *Dettagli msg.* per visualizzare il nominativo e il numero telefonico del mittente, il centro messaggi utilizzato, nonché la data e l'ora di ricezione.

Selezionare *Usa dettaglio* per estrarre i numeri, gli indirizzi di posta elettronica e gli indirizzi dei siti Web dal messaggio corrente.

Durante la lettura di un messaggio con disegno, selezionare *Salva disegno* per salvare il disegno nella cartella *Modelli*.

4. Selezionare *Rispondi* per rispondere al messaggio. Selezionare *Testo originale* per includere il messaggio originale nella risposta, selezionare una risposta standard da includere nella risposta oppure selezionare *Schermata vuota*.

Per rispondere ad un messaggio di posta elettronica, confermare o modificare l'indirizzo e l'oggetto, quindi scrivere la risposta al messaggio.

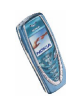

5. Premere **Opzioni**, selezionare *Invia* e premere **OK** per inviare il messaggio al numero visualizzato.

### **Cartelle dei messaggi ricevuti e dei propri messaggi**

Il telefono cellulare salva i messaggi di testo in entrata nella cartella *Ricevuti*<sup>e</sup> quelli inviati nella cartella *Messaggi inviati* del sottomenu *Messaggi di testo*.

I messaggi di testo che si desidera inviare in un secondo momento possono essere salvati nella cartella *Archivio*, *Proprie cartelle* o *Modelli*.

### <span id="page-67-0"></span>**Modelli**

Nel telefono cellulare sono memorizzati modelli di testo, indicati da  $\blacksquare$ , nonché modelli con disegno, indicati da ...

Per accedere all'elenco dei modelli, premere **Menu**, quindi selezionare *Messaggi*, *Messaggi di testo* e *Modelli*.

<span id="page-67-1"></span>**Inserimento di un modello di testo in un messaggio o in un messaggio di posta elettronica**

• Per scrivere o rispondere ad un messaggio o ad un messaggio di posta elettronica, premere **Opzioni**. Selezionare *Usa modello*, quindi il modello che si desidera inserire.

#### **Inserimento di un disegno in un messaggio di testo**

• Per scrivere o rispondere ad un messaggio, premere **Opzioni**. Selezionare *Inserisci disegno*, quindi il disegno da visualizzare. Premere **Inserisci** per inserire il disegno nel messaggio. L'indicatore  $\blacksquare$  presente nella parte superiore del messaggio indica che il disegno è stato allegato. Il numero di caratteri inseribili nel messaggio dipende dalle dimensioni del disegno.

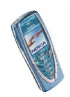

Per visualizzare il testo e il disegno contemporaneamente prima di inviare il messaggio, premere **Opzioni** e selezionare *Anteprima*.

#### **Cartella archivio e proprie cartelle**

È possibile spostare alcuni dei messaggi nella cartella *Archivio* o aggiungere nuove cartelle per meglio organizzare i messaggi.

Durante la lettura di un messaggio, premere **Opzioni**. Selezionare *Sposta*, scorrere fino alla cartella nella quale si desidera spostare il messaggio e premere **Seleziona**.

Per aggiungere o eliminare una cartella, premere **Menu**, quindi selezionare *Messaggi*, *Messaggi di testo* e *Proprie cartelle*.

- Per aggiungere una cartella, premere **Opzioni** e selezionare *Aggiungi cartella*.
- Per eliminare una cartella, scorrere fino alla cartella che si desidera eliminare, premere **Opzioni** e selezionare *Elimina cartella*.

### **Messaggi multimediali (MMS)**

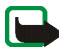

**Nota:** questa funzione può essere utilizzata solo se supportata dall'operatore di rete o dal fornitore di servizi. Solo i telefoni che dispongono della funzione relativa ai messaggi multimediali possono ricevere e visualizzare questo tipo di messaggi.

Un messaggio multimediale può contenere parti di testo, immagini e audio. Questo telefono cellulare supporta messaggi multimediali di dimensioni massime pari a 45 KB. Se vengono superate le dimensioni massime, il telefono cellulare potrebbe non essere in grado di ricevere il messaggio. A seconda della rete, è possibile ricevere un messaggio di testo contenente un indirizzo Internet accedendo al quale è possibile visualizzare il messaggio multimediale.

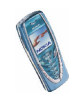

Se il messaggio contiene un'immagine, il telefono cellulare riduce le dimensioni di quest'ultima in modo da riempire l'area del display.

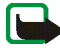

**Nota:** Se *Consenti ricezione messaggi multim.* è impostato su *Sì* o *Con proprio oper.*, l'operatore locale o il fornitore di servizi potrebbe addebitare ciascun messaggio ricevuto.

I messaggi multimediali supportano i seguenti formati:

- Immagine: JPEG, GIF, PNG e BMP.
- Audio: toni di chiamata SP-MIDI (MIDI polifonico scalabile) e monofonici.

Se viene ricevuto un messaggio contenente elementi non supportati, è possibile che questi ultimi vengano sostituiti dal nome del file e dal testo *Formato oggetto non supportato*.

Si noti che non è possibile ricevere né inviare messaggi multimediali nel corso di una chiamata, durante l'uso di giochi o di altre applicazioni Java e nel corso di connessioni WAP su dati GSM (vedere [Immissione manuale delle impostazioni del](#page-120-0)  [servizio](#page-120-0) a pagina [121](#page-120-0)). Poiché in alcuni casi l'invio dei messaggi multimediali potrebbe non avere esito positivo, si consiglia di non affidarsi a tale tipo di strumento per comunicazioni di vitale importanza.

### **Scrittura e invio di un messaggio multimediale**

Per effettuare le impostazioni dei messaggi multimediali, vedere [Impostazioni dei](#page-77-0)  [messaggi multimediali](#page-77-0) a pagina [78](#page-77-0). Per la disponibilità e l'iscrizione al servizio di messaggistica multimediale, rivolgersi al proprio operatore di rete o al fornitore di servizi.

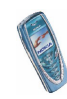

- 1. Premere **Menu**, quindi selezionare *Messaggi*, *Msgg. multimediali* e *Crea messaggio*.
- 2. Digitare un messaggio. Vedere [Scrittura del testo](#page-39-0) a pagina [40](#page-39-0).

In un messaggio multimediale, è possibile inserire un'immagine. Per inserire un'immagine, premere **Opzioni**, quindi selezionare *Inserisci immagine*. Viene visualizzato l'elenco delle cartelle disponibili nel menu *Galleria*. Aprire la cartella specifica, scorrere fino all'immagine desiderata, premere **Opzioni**, quindi selezionare *Inserisci*. L'indicatore presente nella parte superiore del messaggio indica che l'immagine è stata allegata.

Per inserire un nominativo dalla rubrica, premere **Opzioni**, quindi selezionare *Altre opzioni* e *Inserisci nome*. Scorrere fino al nominativo desiderato, premere **Opzioni** e selezionare *Inserisci nome*.

Per inserire un numero, premere **Opzioni**, quindi selezionare *Altre opzioni*<sup>e</sup> *Inserisci numero*. Digitare il numero o ricercarlo nella rubrica e premere **OK**.

- 3. Per visualizzare il messaggio prima di inviarlo, premere **Opzioni** e selezionare *Anteprima*.
- 4. Per inviare il messaggio, premere **Opzioni** e selezionare *Invia a numero* (o *Invia a e-mail*).
- 5. Immettere il numero telefonico (o l'indirizzo di posta elettronica) del destinatario oppure ricercarlo nella rubrica. Premere **OK** per spostare il messaggio nella cartella *In uscita* per l'invio.

L'invio di un messaggio multimediale richiede più tempo rispetto all'invio di un messaggio di testo. Durante l'invio del messaggio multimediale, viene

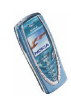

visualizzato l'indicatore animato  $\subseteq$  ed è possibile utilizzare le altre funzioni del telefono cellulare. Se si verifica un'interruzione durante l'invio del messaggio, il telefono cellulare tenta di inviarlo di nuovo alcune volte. Se l'invio fallisce, il messaggio rimane nella cartella *In uscita* ed è possibile tentare di inviarlo di nuovo in un momento successivo.

Il messaggio inviato viene salvato nella cartella *Messaggi inviati* se l'opzione *Salva messaggi inviati* è impostata su *Sì*. Vedere [Impostazioni dei messaggi](#page-77-0)  [multimediali](#page-77-0) a pagina [78](#page-77-0).

#### **Lettura e risposta ad un messaggio multimediale**

Durante la ricezione di un messaggio multimediale, viene visualizzato l'indicatore animato  $\mathbf{C}$ . Una volta ricevuto il messaggio, vengono visualizzati l'indicatore e il testo *Messaggio multimediale ricevuto*.

Se l'icona  $\subseteq$  lampeggia, significa che la memoria dei messaggi multimediali è piena, vedere [Memoria dei messaggi multimediali piena](#page-73-0) a pagina [74](#page-73-0).

La funzione relativa ai messaggi multimediali utilizza la memoria dinamica, vedere [Memoria dinamica](#page-19-0) a pagina [20.](#page-19-0)

1. Premere **Visualizza** per visualizzare il messaggio o **Esci** per visualizzarlo in un secondo momento.

**Lettura del messaggio in un secondo momento:** Premere **Menu**, quindi selezionare *Messaggi*, *Msgg. multimediali* e *Ricevuti*.

- 2. Scorrere per visualizzare il messaggio. Premere **Opzioni** per utilizzare alcune delle funzioni riportate di seguito.
	- *Elimina messaggio* per eliminare un messaggio salvato.

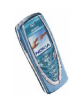
- *Rispondi* per rispondere al messaggio. Per inviare la risposta, premere **Opzioni** e selezionare *Invia*. Per impostazione predefinita, viene utilizzato il numero telefonico (o l'indirizzo di posta elettronica) del mittente.
- *Inoltra a numero* o *Inoltra a e-mail* per inoltrare il messaggio a un numero telefonico o a un indirizzo di posta elettronica.
- *Modifica* per modificare un messaggio. È possibile modificare solo i messaggi scritti personalmente. Vedere [Scrittura e invio di un messaggio](#page-69-0)  [multimediale](#page-69-0) a pagina [70](#page-69-0).
- *Dettagli msg.* per visualizzare l'oggetto, le dimensioni e il tipo di messaggio.
- *Dettagli* per visualizzare i dettagli relativi all'immagine o all'audio allegati.
- *Riproduci* per ascoltare il tono di chiamata contenuto nel messaggio.
- *Salva clip audio* per salvare il tono di chiamata nel menu *Galleria*.
- *Salva immagine* per salvare l'immagine nel menu *Galleria*.

#### **Cartelle Ricevuti, In uscita, Messaggi salvati e Messaggi inviati**

Il telefono cellulare salva i messaggi multimediali ricevuti nella cartella *Ricevuti* del sottomenu *Msgg. multimediali*.

I messaggi multimediali non ancora inviati vengono spostati nella cartella *In uscita* del sottomenu *Msgg. multimediali*.

È possibile salvare i messaggi multimediali che si desidera inviare in un secondo momento nella cartella *Messaggi salvati* del sottomenu *Msgg. multimediali*.

I messaggi multimediali inviati vengono salvati nella cartella *Messaggi inviati* del sottomenu *Msgg. multimediali* se *Salva messaggi inviati* è impostato su *Sì*. Vedere [Impostazioni dei messaggi multimediali](#page-77-0) a pagina [78](#page-77-0).

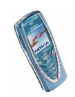

# **Memoria dei messaggi multimediali piena**

Se un nuovo messaggio multimediale è in attesa e la memoria dei messaggi è piena, l'indicatore lampeggia e viene visualizzato *Memoria piena. Visualizzare msg. in attesa.*. Per visualizzare il messaggio in attesa, premere **Visualizza**. Per salvare il messaggio, premere **Opzioni**, selezionare *Salva messaggio* ed eliminare i messaggi meno recenti selezionando prima la cartella, quindi il messaggio da eliminare.

Per rifiutare il messaggio in attesa, premere **Esci**, quindi **Sì**. Premendo **No**, è possibile visualizzare il messaggio.

# **Cancellazione di messaggi**

1. Per eliminare i messaggi di testo, premere **Menu**, quindi selezionare *Messaggi*, *Messaggi di testo* e *Elimina messaggi*.

Per eliminare i messaggi multimediali, premere **Menu**, quindi selezionare *Messaggi*, *Msgg. multimediali* e *Elimina messaggi*.

2. Per eliminare tutti i messaggi da una cartella, selezionare la cartella da cui si desidera eliminare i messaggi e premere **OK**. Se nella cartella sono presenti messaggi non letti, il telefono cellulare richiede se si desidera cancellare anche quelli.

Per eliminare tutti i messaggi di testo da tutte le cartelle, selezionare *Tutti i messaggi*, quindi non appena viene visualizzato *Eliminare tutti i messaggi da tutte le cartelle?*, premere **OK**. Se nelle cartelle sono presenti messaggi non letti, il telefono cellulare richiede se si desidera cancellare anche quelli.

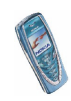

# **Chat**

È possibile conversare con un interlocutore utilizzando questa applicazione di messaggi di testo più rapida. Durante la chat, non è possibile salvare i messaggi ricevuti o inviati, tuttavia è possibile visualizzarli. L'addebito relativo a ciascun messaggio chat equivale a quello di un messaggio di testo.

1. Per avviare una conversazione, premere **Menu**, selezionare *Messaggi*, quindi *Chat*. Digitare o ricercare nella rubrica il numero telefonico della persona con cui si desidera conversare, quindi premere **OK**.

**In alternativa:** una volta ricevuto un messaggio, premere **Visualizza** per leggerlo. Per avviare la conversazione, premere **Opzioni**, quindi selezionare *Chatta*.

- 2. Digitare l'alias che si desidera utilizzare per la conversazione, quindi premere **OK**.
- 3. Digitare il messaggio, vedere [Scrittura del testo](#page-39-0) a pagina [40](#page-39-0).
- 4. Per inviare il messaggio, premere **Opzioni** e selezionare *Invia*.
- 5. Il messaggio di risposta viene visualizzato prima del messaggio originale. Per rispondere al messaggio, premere **OK** e ripetere i punti 3 e 4.
- 6. Per terminare la conversazione, premere **OK**, quindi selezionare *Esci*.

Per visualizzare gli ultimi messaggi della sessione di chat corrente, premere **Opzioni** e selezionare *Cronologia chat*. I messaggi inviati sono indicati da "<" e dal proprio alias, mentre i messaggi ricevuti sono indicati da ">" e dall'alias del mittente. Per tornare al messaggio in fase di scrittura, premere **Indietro**. Per modificare l'alias, selezionare l'opzione *Nome chat*.

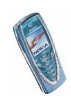

# **Messaggi vocali**

La segreteria telefonica è un servizio di rete a cui potrebbe essere necessario abbonarsi. Per ulteriori informazioni e per ottenere il numero della segreteria telefonica, rivolgersi al proprio operatore di rete.

Premere **Menu**, selezionare *Messaggi* e *Messaggi vocali*. Selezionare

• *Ascolta messaggi vocali* per chiamare la segreteria telefonica al numero telefonico memorizzato nel menu *Numero segreteria telefonica*.

Ciascuna linea telefonica potrebbe disporre di un proprio numero di segreteria telefonica, vedere [Chiamate uscenti con](#page-87-0) a pagina [88.](#page-87-0)

• *Numero segreteria telefonica* per digitare, ricercare o modificare il numero di segreteria telefonica e premere **OK** per salvarlo.

Se la rete supporta tale funzione, l'indicatore  $\Box$  indica la presenza di nuovi messaggi vocali. Premere **Ascolta** per chiamare il numero di segreteria telefonica.

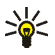

**Suggerimento:** tenere premuto per chiamare la propria segreteria telefonica.

# **Messaggi info**

Grazie al servizio di rete dei messaggi info, è possibile ricevere dal proprio operatore di rete informazioni su diversi argomenti, ad esempio le informazioni meteorologiche o sul traffico. Contattare il proprio operatore di rete per informazioni sugli argomenti disponibili ed i relativi numeri.

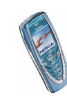

# **Impostazioni messaggi**

Le impostazioni dei messaggi riguardano l'invio, la ricezione e la visualizzazione dei messaggi.

## **Impostazioni dei messaggi di testo e di posta elettronica**

- 1. Premere **Menu**, quindi selezionare *Messaggi*, *Impost. messaggi*, *Messaggi di testo* e *Set d'invio*.
- 2. Se la carta SIM supporta più set messaggi, selezionare il set che si desidera modificare.
	- Selezionare *Numero centro servizi messaggi* per salvare il numero telefonico del centro messaggi necessario per l'invio dei messaggi di testo. Per ottenere tale numero, rivolgersi al fornitore di servizi.
	- Selezionare *Messaggi inviati come* per scegliere il tipo di messaggio *Testo*, *E-mail*, *Cercapersone* o *Fax*.
	- Selezionare *Validità messaggi* per scegliere l'intervallo di tempo in base al quale la rete deve tentare di inviare il messaggio.
	- Per il messaggio di tipo *Testo*, selezionare *Numero destinatario predefinito* per salvare un numero predefinito per l'invio dei messaggi di questo set.

Per il messaggio di tipo *E-mail*, selezionare *Server e-mail* per salvare il numero del server di posta elettronica.

- Selezionare *Rapporti di invio SMS* per richiedere alla rete di fornire i rapporti relativi ai messaggi inviati (servizio di rete).
- Selezionare *Usa GPRS* per impostare GPRS come tipo di trasporto SMS preferito.

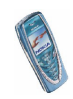

- Selezionare *Risposta via stesso centro* per consentire al destinatario del messaggio di inviare una riposta tramite il proprio centro messaggi (servizio di rete).
- Selezionare *Rinomina set d'invio* per modificare il nome del set messaggi selezionato. I set messaggi vengono visualizzati solo se la carta SIM in uso supporta più set.

## **Impostazioni di sovrascrittura**

Se la memoria dei messaggi di testo è piena, il telefono cellulare non è in grado di ricevere o inviare nuovi messaggi. Tuttavia, è possibile impostare il telefono cellulare in modo che sostituisca automaticamente i messaggi di testo meno recenti contenuti nella cartelle *Ricevuti* e *Messaggi inviati* con quelli nuovi.

Premere **Menu**, quindi selezionare *Messaggi*, *Impost. messaggi*, *Messaggi di testo* <sup>e</sup>*Sovrascrittura in Ricevuti* o *Sovrascrittura in Messaggi inviati*. Selezionare *Consentita* per impostare il telefono cellulare in modo che sostituisca i messaggi di testo meno recenti con quelli nuovi contenuti rispettivamente nelle cartelle *Ricevuti* o *Messaggi inviati*.

#### <span id="page-77-0"></span>**Impostazioni dei messaggi multimediali**

Premere **Menu**, quindi selezionare *Messaggi*, *Impost. messaggi* e *Msgg. multimediali*. Selezionare

• *Salva messaggi inviati*. Selezionare *Sì* per impostare il telefono cellulare in modo che salvi i messaggi multimediali inviati nella cartella *Messaggi inviati*. Selezionando *No*, i messaggi inviati non vengono salvati.

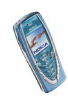

- • *Consenti ricezione messaggi multim.*. Selezionare *No*, *Sì* o *Con proprio oper.* per utilizzare il servizio multimediale. Selezionando *Con proprio oper.*, non è possibile ricevere messaggi multimediali al di fuori della rete locale.
- *Messaggi multimediali entranti*. Selezionare *Recupera* per impostare il telefono cellulare in modo che ricerchi automaticamente i nuovi messaggi multimediali ricevuti oppure selezionare *Rifiuta* se non si desidera ricevere i messaggi multimediali.
- *Impostazioni di connessione*. Definire le impostazioni relative alla connessione WAP per il recupero dei messaggi multimediali. Attivare il set in cui si desidera salvare le impostazioni di connessione, quindi modificare le impostazioni.
	- *Nome set impostazioni*. Digitare il nome del set di connessione e premere **OK**.
	- *Homepage*. Digitare l'indirizzo della homepage del servizio WAP desiderato, premere per inserire un punto, quindi **OK**.
	- *Modalità sessione*. Selezionare *Permanente* o *Temporanea*.
	- *Tipo di trasporto dati*. Selezionare *GPRS*.
	- *Punto di accesso GPRS*. Digitare il nome del punto di accesso e premere **OK**. Per stabilire la connessione ad una rete GPRS è necessario disporre del nome del punto di accesso. Per ottenere tale nome rivolgersi al fornitore di servizi o al proprio operatore di rete.
	- *Indirizzo IP*. Digitare l'indirizzo, premere \* <sub>+</sub> per inserire un punto, quindi **OK**. L'indirizzo IP viene fornito dal proprio di rete o dal fornitore di servizi.
	- *Tipo di autenticazione*. Selezionare *Protetta* o *Normale*.

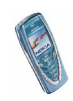

- *Nome utente*. Digitare il nome utente e premere **OK**.
- *Password*. Digitare la password e premere **OK**.
- *Consenti pubblicità*. È possibile ricevere o rifiutare i messaggi pubblicitari.

**Ricezione delle impostazioni di connessione multimediali come messaggio di testo**

Le impostazioni del servizio potrebbero essere fornite via SMS dal proprio operatore di rete o dal fornitore di servizi WAP. Per ulteriori informazioni, rivolgersi al proprio operatore di rete o al fornitore di servizi.

#### **Impostazione delle dimensioni del carattere**

Per selezionare le dimensioni del carattere con cui si desidera visualizzare e scrivere i messaggi, premere **Menu**, quindi selezionare *Messaggi*, *Impost. messaggi*, *Altre impostazioni* e *Dimensione carattere*.

## **Comandi servizi**

Premere **Menu**, selezionare *Messaggi* e *Comandi servizi* Digitare e inviare al proprio operatore di rete le richieste di servizio (comandi USSD) quali i comandi di attivazione per i servizi di rete.

# ■ **Registro ch. (Menu 2)**

Il telefono cellulare registra i numeri telefonici delle chiamate senza risposta, ricevute ed effettuate, nonché la durata e il costo approssimativi delle chiamate.

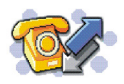

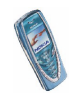

Il presente telefono cellulare registra le chiamate senza risposta e ricevute solo se la rete supporta tali funzioni, il telefono cellulare è acceso ed è situato entro l'area coperta dal servizio di rete.

Premendo **Opzioni** nei menu *Chiamate senza risposta*, *Chiamate ricevute*<sup>e</sup> *Chiamate effettuate*, è ad esempio possibile visualizzare la data e l'ora della chiamata, modificare o cancellare il numero telefonico dall'elenco, salvarlo nella rubrica o inviare un messaggio al numero.

# **Elenchi di chiamate recenti**

Premere **Menu**, selezionare *Registro ch.* quindi

• *Chiamate senza risposta* per visualizzare l'elenco degli ultimi dieci numeri telefonici da cui si sono ricevute delle chiamate (servizio di rete). Il numero che precede il nominativo o il numero telefonico indica il numero di tentativi di chiamata effettuati dal chiamante.

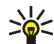

- **Suggerimento:** quando viene visualizzato un messaggio relativo alle chiamate senza risposta, premere **Elenca** per accedere all'elenco dei relativi numeri telefonici. Scorrere fino al numero che si desidera richiamare e premere  $\blacksquare$ .
- *Chiamate ricevute* per visualizzare l'elenco degli ultimi dieci numeri telefonici da cui di recente sono state accettate le chiamate (servizio di rete).
- *Chiamate effettuate* per visualizzare l'elenco degli ultimi 20 numeri telefonici che di recente sono stati chiamati o che si è tentato di chiamare. Vedere inoltre [Ripetizione dell'ultimo numero chiamato](#page-34-0) a pagina [35](#page-34-0).

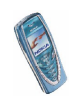

• *Elimina elenchi chiamate* per cancellare gli elenchi delle chiamate recenti. Selezionare se si desidera cancellare tutti i numeri telefonici contenuti nelle chiamate recenti oppure i soli numeri contenuti nelle chiamate senza risposta, ricevute o effettuate. Questa operazione è irreversibile.

### **Timer e contatori delle chiamate**

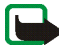

**Nota:** l'effettivo importo da pagare per le chiamate ed i servizi di cui si usufruisce può variare a seconda delle funzioni disponibili sulla rete, del tipo di arrotondamento usato nelle bollette, delle imposte applicate e così via.

Premere **Menu**, selezionare *Registro ch.* quindi

• *Durata chiamate*, scorrere per visualizzare la durata approssimativa delle chiamate in entrata e in uscita in ore, minuti e secondi. Per azzerare i timer, è necessario il codice di sicurezza.

In caso si possieda una SIM con due linee telefoniche (servizio dell'operatore), ciascuna linea dispone dei propri timer. Vengono visualizzati i timer della linea visualizzata. Vedere [Chiamate uscenti con](#page-87-0) a pagina [88](#page-87-0).

• *Costo chiamate* (servizio di rete). Selezionare *Ultima chiamata in unità* o *Tutte le chiamate in unità* per verificare il costo dell'ultima chiamata effettuata o di tutte le chiamate in termini di unità specificate all'interno della funzione *Visualizza costo in*.

Selezionare *Impostazioni costo chiamate*, quindi *Azzera contatori* per azzerare i contatori oppure selezionare *Visualizza costo in* per impostare il telefono cellulare in modo da visualizzare il tempo di conversazione residuo in termini di unità di tariffazione, *Unità* o unità di valuta, *Valuta*. Per informazioni sui prezzi delle unità di tariffazione, rivolgersi al proprio operatore di rete.

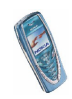

Selezionare *Limite costo chiamate* per limitare il costo delle chiamate ad un determinato numero di unità di tariffazione o di valuta. Per le impostazioni sul costo delle chiamate è necessario utilizzare il codice PIN2.

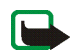

**Nota:** nel caso di esaurimento delle unità di tariffazione o di valuta, potrebbe essere possibile effettuare unicamente chiamate al numero di emergenza programmato sul telefono (ad esempio 112, 911 o altri numeri ufficiali di emergenza).

- *Contatore dati GPRS*. Scorrere per verificare gli importi dei dati inviati o ricevuti nell'ultima sessione, il loro totale e per azzerare i contatori. L'unità del contatore è espressa in byte. Per azzerare i contatori, è necessario il codice di sicurezza.
- *Timer connessioni GPRS*. Scorrere per verificare la durata dell'ultima connessione GPRS o del totale delle connessioni GPRS. È inoltre possibile azzerare i timer. Per azzerare i timer, è necessario il codice di sicurezza.

# <span id="page-82-0"></span>■ **Modi d'uso (Menu 3)**

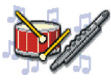

Il presente telefono cellulare dispone di diversi gruppi di impostazione, o modi d'uso, che consentono di personalizzare i toni del telefono cellulare per eventi ed ambienti diversi. Dopo avere personalizzato i modi d'uso secondo le proprie esigenze, sarà sufficiente attivare quello desiderato per poterlo utilizzare. I modi d'uso disponibili sono *Normale*, *Silenzioso*, *Riunione*, *All'aperto* e *Cercapersone*.

premere **Menu** e selezionare *Modi d'uso*. Scorrere fino ad un modo d'uso e premere **Seleziona**.

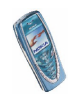

- Per attivare il modo d'uso selezionato, selezionare *Attiva*.
- Per impostare il modo d'uso in modo che sia attivo per un determinato periodo di tempo, fino ad un massimo di 24 ore, selezionare *Definisci scadenza*<sup>e</sup> impostare la scadenza. Allo scadere dell'intervallo di tempo impostato per il modo d'uso, diventerà attivo l'ultimo modo d'uso utilizzato per il quale non è stata impostata una durata.
- Per personalizzare il modo d'uso, selezionare *Personalizza*. Selezionare l'impostazione che si desidera modificare ed effettuare i cambiamenti.

Per modificare le impostazioni è inoltre possibile utilizzare il menu *Impostazioni toni*, vedere [Impostazioni toni](#page-92-0) a pagina [93](#page-92-0).

Inoltre, è possibile rinominare un modo d'uso, *Nome modo d'uso*. Non è possibile rinominare il modo d'uso *Normale*.

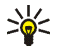

**Suggerimento:** per modificare rapidamente il modo d'uso in modalità di attesa, premere il tasto di accensione e spegnimento  $\mathbf 0$ , scorrere fino al modo d'uso che si desidera attivare e premere **Seleziona**.

## ■ **Impostazioni (Menu 4)**

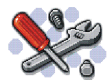

#### **Impostazioni di data e ora**

#### **Orologio**

Premere **Menu**, quindi selezionare *Impostazioni*, *Impostazioni di data e ora*<sup>e</sup> *Orologio*.

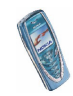

Selezionare *Visualizza* (o *Nascondi*) per visualizzare (o nascondere) l'ora nella parte superiore destra del display in modalità di attesa. Selezionare *Regola ora* per regolare l'ora corretta e *Formato ora* per scegliere il formato delle 12 o delle 24 ore.

L'orologio regola ad esempio le funzioni *Messaggi*, *Registro ch.*, *Sveglia*, nonché *Modi d'uso*, *Agenda* e screensaver a tempo.

Se la batteria del telefono cellulare viene rimossa, potrebbe essere necessario reimpostare l'orario.

#### **Data**

Premere **Menu**, quindi selezionare *Impostazioni*, *Impostazioni di data e ora* e *Data*.

Selezionare *Mostra data* (o *Nascondi data*) per visualizzare (o nascondere) la data nel display quando il telefono cellulare è in modalità di attesa. Selezionare *Imposta data* per impostare la data. È inoltre possibile selezionare il formato della data.

#### **Aggiornam. autom. data/ora**

Premere **Menu**, selezionare *Impostazioni*, *Impostazioni di data e ora*<sup>e</sup> *Aggiornamento autom. data e ora* (servizio di rete). Per impostare il telefono cellulare in modo che l'ora e la data vengano aggiornate automaticamente in base al fuso orario corrente, selezionare *Sì*. Per impostare il telefono cellulare in modo che richieda conferma prima dell'aggiornamento, selezionare *Con conferma*.

L'aggiornamento automatico di data e ora non implica la modifica dell'ora impostata per la sveglia, l'agenda o le note con allarme, in quanto per questi viene utilizzata l'ora locale. È possibile che l'aggiornamento causi la disattivazione di alcuni avvisi impostati.

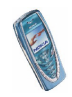

Per ulteriori informazioni sulla disponibilità, rivolgersi al proprio operatore di rete o al fornitore di servizi.

## **Impostazioni chiamate**

#### **Deviazione chiamate**

Premere **Menu**, selezionare *Impostazioni*, *Impostazioni chiamate* e *Deviazione chiamate* (servizio di rete). Tramite questa funzione è possibile deviare le chiamate in entrata su un altro numero, ad esempio, sulla segreteria telefonica. Per ulteriori informazioni, rivolgersi al fornitore di servizi. Le opzioni di deviazione non supportate dalla carta SIM in uso o dal proprio operatore di rete potrebbero non essere indicate.

Selezionare l'opzione di deviazione desiderata, ad esempio *Deviazione se occupato* per deviare le chiamate vocali quando il numero è occupato o si respinge una chiamata in entrata.

Per attivare la funzione di deviazione delle chiamate, selezionare *Attiva*, quindi selezionare il tempo prestabilito allo scadere del quale la chiamata deve venire deviata, se disponibile per questa opzione. Per disattivare l'impostazione di deviazione, selezionare *Annulla*. Per controllare lo stato di attivazione dell'impostazione di deviazione, selezionare *Verifica stato*, se disponibile per l'opzione di deviazione. Potrebbero essere attive varie opzioni di deviazione contemporaneamente.

Per informazioni sugli indicatori di deviazione in modalità di attesa, vedere [Modalità di attesa](#page-21-0) a pagina [22](#page-21-0).

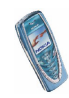

### **Risposta con ogni tasto**

Premere **Menu**, selezionare *Impostazioni*, *Impostazioni chiamate*, quindi *Risposta con ogni tasto*. Selezionare *Sì* per rispondere ad una chiamata in entrata premendo brevemente un tasto qualsiasi ad eccezione di  $\mathbf 0$ , dei tasti di selezione

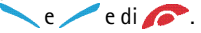

#### **Richiamo automatico**

Premere **Menu**, quindi selezionare *Impostazioni*, *Impostazioni chiamate*<sup>e</sup> *Richiamo automatico*. Selezionare *Sì* affinché il telefono cellulare effettui un massimo di dieci tentativi di collegamento con un numero telefonico dopo una chiamata senza risposta.

#### **Chiamata rapida**

Premere **Menu**, quindi selezionare *Impostazioni*, *Impostazioni chiamate*<sup>e</sup> *Chiamate rapide*. Selezionare *Sì* per chiamare i nominativi e i numeri telefonici assegnati ai tasti di selezione rapida da  $\sum$ <sub>abc</sub> a  $\frac{1}{2}$ , tenendo premuto il tasto numerico corrispondente.

#### **Avviso di chiamata**

Premere **Menu**, quindi selezionare *Impostazioni*, *Impostazioni chiamate* e *Avviso di chiamata*. Selezionare *Attiva* affinché la rete segnali una nuova chiamata in entrata durante quella in corso (servizio di rete). Vedere [Avviso di chiamata](#page-37-0) a pagina [38](#page-37-0).

#### **Info sull'ultima chiamata**

Premere **Menu**, quindi selezionare *Impostazioni*, *Impostazioni chiamate* e *Info sull'ultima chiamata*. Selezionare *Sì* affinché il telefono cellulare visualizzi per alcuni istanti la durata e il costo dell'ultima chiamata effettuata (servizio di rete).

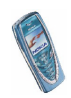

## **Invio propri dati**

Premere **Menu**, quindi selezionare *Impostazioni*, *Impostazioni chiamate* e *Invio propri dati*. Selezionare *Sì* in modo che il proprio numero telefonico sia visibile all'interlocutore (servizio di rete). Selezionando *Impostato da rete* viene utilizzata l'impostazione stabilita con il fornitore di servizi.

#### <span id="page-87-0"></span>**Chiamate uscenti con**

Si tratta di un servizio di rete che consente di selezionare la linea telefonica 1 o 2, ossia il numero dell'abbonato, per effettuare le chiamate.

Premere **Menu**, quindi selezionare *Impostazioni*, *Impostazioni chiamate* e *Linea per chiamate uscenti*. Se si seleziona *Linea 2* senza essere abbonati a questo servizio di rete, potrebbe non essere possibile effettuare chiamate. Tuttavia, è possibile rispondere alle chiamate su entrambe le linee indipendentemente da quella selezionata.

Se tale funzione è supportata dalla carta SIM, è possibile evitare la selezione della linea scegliendo l'opzione *Blocca*.

Per ulteriori informazioni sulla disponibilità, rivolgersi al proprio operatore di rete o al fornitore di servizi.

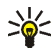

**Suggerimento:** in modalità di attesa è possibile passare da una linea all'altra tenendo premuto  $\#^{\Phi}$ .

## **Impostazioni del telefono cellulare**

#### **Lingua**

Premere **Menu**, quindi selezionare *Impostazioni*, *Impostazioni telefono* e *Lingua*. Selezionare la lingua di visualizzazione dei testi del display. Se è stato selezionato

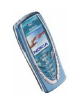

*Automatica*, il telefono cellulare seleziona la lingua in base alle informazioni della carta SIM.

#### **Blocco tastiera automatico**

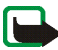

**Nota:** quando il blocco della tastiera è attivato, è comunque possibile chiamare il numero di emergenza programmato sul telefono (ad esempio 112, 911 o altri numeri ufficiali di emergenza). Digitare il numero di emergenza e premere  $\blacksquare$ . Il numero compare solo dopo avere digitato l'ultima cifra.

È possibile impostare l'attivazione del blocco automatico della tastiera al termine di un intervallo specificato quando il telefono cellulare si trova in modalità di attesa e non viene utilizzata alcuna funzione.

Premere **Menu**, quindi selezionare *Impostazioni*, *Impostazioni telefono* e *Blocco tastiera automatico*.

- Per attivare il blocco automatico della tastiera, selezionare *Sì*, il telefono cellulare visualizza *Imposta ritardo:*. Digitare il valore temporale e premere **OK**. L'intervallo di tempo impostabile è compreso tra 10 secondi e 60 minuti.
- Per disattivare il blocco automatico della tastiera, selezionare *No*.

Vedere inoltre [Blocco della tastiera \(Blocca tastiera\)](#page-31-0) a pagina [32](#page-31-0).

## **Informazione microcella**

Premere **Menu**, quindi selezionare *Impostazioni*, *Impostazioni telefono*<sup>e</sup> *Informazione microcella*. Selezionare *Sì* per impostare il telefono cellulare in modo che indichi quando viene usato nell'area coperta da una rete cellulare basata sulla tecnologia MCN (Micro Cellular Network).

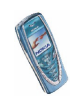

### **Messaggio iniziale in accensione**

Premere **Menu**, quindi selezionare *Impostazioni*, *Impostazioni telefono*<sup>e</sup> *Messaggio iniziale*. Scrivere il messaggio che si desidera venga visualizzato brevemente all'accensione del telefono cellulare. Per salvare il messaggio, premere **Opzioni** e selezionare *Salva*.

#### **Selezione operatore**

Premere **Menu**, quindi selezionare *Impostazioni*, *Impostazioni telefono*<sup>e</sup> *Selezione operatore*. Selezionare *Automatica* affinché il telefono cellulare selezioni automaticamente una delle reti cellulari disponibili nella zona in cui ci si trova.

Se viene selezionato *Manuale*, è possibile selezionare una rete che abbia stipulato un contratto di "roaming" con il proprio operatore di rete. Se viene visualizzato *Non accessibile*, occorre selezionare un'altra rete. Il telefono cellulare rimane in modalità manuale fino a quando non viene selezionata quella automatica o non viene inserita un'altra carta SIM.

#### **Conferma azioni serv. SIM**

Vedere [Servizi SIM \(Menu 14\)](#page-132-0) a pagina [133](#page-132-0).

#### **Guida sensibile al contesto**

Per impostare il telefono cellulare in modo che visualizzi o meno il testo guida, premere **Menu**, selezionare *Impostazioni*, *Impostazioni telefono* e *Guida sensibile al contesto*.

Vedere inoltre [Uso dei menu](#page-53-0) a pagina [54](#page-53-0).

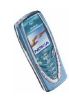

## **Tono di avvio**

Per impostare il telefono cellulare in modo che riproduca o meno un tono di avvio all'accensione, premere **Menu**, selezionare *Impostazioni*, *Impostazioni telefono*<sup>e</sup> *Tono di accensione*.

## **Impostazioni del display**

### **Sfondo**

È possibile impostare il telefono cellulare in modo che, in modalità di attesa, sul display venga visualizzata un'immagine di sfondo. Alcune immagini sono preimpostate nel menu *Galleria*. È inoltre possibile ricevere immagini tramite messaggi multimediali, scaricarle da pagine WAP o trasferirle mediante PC Suite dal PC, quindi salvarle nel menu *Galleria*. Il telefono cellulare supporta i formati JPEG, GIF, BMP e PNG.

#### **Per selezionare uno sfondo**

- 1. Premere **Menu**, quindi selezionare *Impostazioni*, *Impostazioni display*<sup>e</sup> *Sfondo*.
- 2. Selezionare *Cambia immagine* per visualizzare l'elenco delle cartelle nel menu *Galleria*.
- 3. Aprire una cartella di immagini, quindi scorre fino all'immagine desiderata.
- 4. Per impostare l'immagine come sfondo, premere **Opzioni** e selezionare *Usa come sfondo*.

Quando viene attivato lo screensaver, lo sfondo non viene visualizzato.

**Per attivare o disattivare lo sfondo**

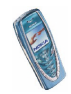

Premere **Menu**, quindi selezionare *Impostazioni*, *Impostazioni display* e *Sfondo*. Per attivare/disattivare lo sfondo, selezionare rispettivamente *Sì*/*No*.

#### **Combinazioni di colori**

E' possibile cambiare il colore di alcuni elementi del display, come le barre del segnale o della batteria.

Premere **Menu**, quindi selezionare *Impostazioni*, *Impostazioni display*<sup>e</sup> *Combinazioni di colori*. Selezionare la combinazione di colori desiderata.

#### **Logo dell'operatore**

Per impostare il telefono cellulare in modo da visualizzare o meno il logo dell'operatore, premere **Menu**, quindi selezionare *Impostazioni*, *Impostazioni display* e *Logo operatore*. Se il logo operatore non è stato salvato, il menu *Logo operatore* non è attivo.

Quando viene attivato lo screensaver, il logo dell'operatore non viene visualizzato.

Per ulteriori informazioni sulla disponibilità di un logo operatore tramite SMS, MMS o WAP, rivolgersi al proprio operatore di rete o al fornitore di servizi. Vedere inoltre [PC Suite](#page-133-0) a pagina [134](#page-133-0).

#### **Screensaver**

In modalità di attesa, come screensaver viene utilizzato l'orologio digitale. Lo screensaver viene attivato se entro un determinato intervallo di tempo non viene utilizzata alcuna funzione del telefono cellulare. Per disattivare lo screensaver, premere un tasto qualsiasi. Lo screensaver viene inoltre disattivato se il telefono cellulare si trova al di fuori dell'area di copertura della rete.

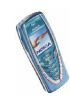

Premere **Menu**, quindi selezionare *Impostazioni*, *Impostazioni display* e *Timeout screen saver*. Selezionare il tempo prestabilito entro cui si desidera che venga attivata la visualizzazione dell'orologio digitale. La durata del tempo prestabilito può variare da 5 secondi a 60 minuti.

In modalità di attesa, lo screensaver occupa tutta l'area del display, nascondendo così eventuali immagini o testi visualizzati.

### **Luminosità del display**

È possibile modificare il livello di luminosità utilizzato per il display del telefono cellulare.

Premere **Menu**, quindi selezionare *Impostazioni*, *Impostazioni display*<sup>e</sup> *Luminosità del display*. Scorrere mediante e *per diminuire o aumentare il* livello di luminosità, quindi premere **OK** per confermare.

## <span id="page-92-0"></span>**Impostazioni toni**

Premere **Menu**, selezionare *Impostazioni*, quindi *Impostazioni toni*. Le stesse impostazioni si trovano inoltre nel menu *Modi d'uso*, vedere [Modi d'uso \(Menu 3\)](#page-82-0) a pagina [83](#page-82-0). Le impostazioni effettuate implicano la modifica delle impostazioni nel modo d'uso corrente.

Selezionare *Segnale di chiamata* per impostare la modalità di avviso di una chiamata vocale in entrata. Le opzioni disponibili sono *Suoneria*, *Ascendente*, *Suona x 1*, *Bip x 1* e *No suoneria*.

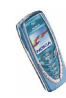

Selezionare *Tono di chiamata* per le chiamate vocali in entrata. Per selezionare i toni di chiamata salvati nel menu *Galleria*, selezionare *Apri Galleria* dall'elenco dei toni di chiamata.

Selezionare *Livello suoneria* e *Vibrazione* per le chiamate vocali e i messaggi in entrata. L'avviso con vibrazione non funziona se il telefono cellulare è collegato ad un caricabatterie, ad un supporto da tavolo o ad un kit veicolare.

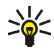

**Suggerimento:** se un tono di chiamata viene ricevuto tramite connessione a infrarossi o viene scaricato, è possibile salvarlo nel menu *Galleria*.

Selezionare *Tono di avviso SMS* per impostare il tono di avviso per i messaggi in entrata, *Toni di tastiera* o *Toni di avviso* per impostare il telefono cellulare in modo che emetta un tono di avviso, ad esempio quando la batteria sta per esaurirsi.

Selezionare *Avviso per* per impostare il telefono cellulare in modo che emetta un tono di avviso solo per le chiamate provenienti da numeri telefonici che appartengono ad un gruppo di chiamanti selezionato. Scorrere fino al gruppo di chiamanti desiderato o fino a *Tutto* e premere **Seleziona**.

## **Impostazioni accessori**

Il menu relativo alle impostazioni dell'accessorio viene visualizzato solo se il telefono cellulare è o è stato collegato ad un accessorio quale l'auricolare HDB-4 o HDS-3, il kit veicolare vivavoce CARK126 o il dispositivo a induzione per portatori di apparecchio acustico LPS-4.

Premere **Menu**, quindi selezionare *Impostazioni* e *Impostazioni accessori*. Se l'accessorio corrispondente è correntemente collegato al telefono cellulare o lo è stato, è possibile selezionare *Auricolare*, *Vivavoce Loopset* o *Supporto musicale*.

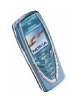

- Selezionare *Modo d'uso predefinito* per selezionare il modo d'uso che si desidera venga attivato automaticamente al momento del collegamento all'accessorio selezionato. Quando l'accessorio è collegato, è possibile selezionare un altro modo d'uso.
- Selezionare *Risposta automatica* per impostare il telefono cellulare in modo che risponda automaticamente ad una chiamata in entrata dopo cinque secondi. Se *Segnale di chiamata* è impostato su *Bip x 1* o *No suoneria*, la risposta automatica non è disponibile.
- Selezionare *Illuminazione* per impostare l'illuminazione permanente *Sì*. Selezionare *Automatica* per impostare l'illuminazione in modo che rimanga attiva per 15 secondi dopo la pressione di un tasto. L'opzione *Illuminazione* è disponibile solo se è stato selezionato *Vivavoce*.
- Se il telefono cellulare è collegato al kit veicolare completo, selezionare *Rilevatore di accensione* e *Sì* affinché il telefono cellulare si spenga automaticamente circa 20 secondi dopo che è stato spento il motore del veicolo.

## **Impostazioni di sicurezza**

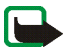

**Nota:** quando si utilizzano le funzioni di sicurezza che limitano le chiamate (blocco delle chiamate, chiamate a numeri consentiti, chiamate ad un gruppo limitato di utenti), è comunque possibile chiamare alcuni numeri di emergenza su determinate reti (ad esempio 112, 911 o altri numeri ufficiali di emergenza).

Premere **Menu**, selezionare *Impostazioni* e *Impostazioni di protezione* Selezionare

• *Richiesta codice PIN* per impostare il telefono cellulare in modo che richieda la

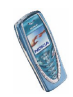

digitazione del codice PIN al momento dell'accensione. Alcune carte SIM non consentono la disattivazione della richiesta del codice PIN.

- *Servizio blocco chiamate* (servizio di rete) per limitare le chiamate in entrata e in uscita dal telefono cellulare. È necessaria la password per il blocco delle chiamate.
- *Numeri consentiti* per limitare le chiamate in uscita e i messaggi di testo ai soli numeri telefonici selezionati, purché la carta SIM lo consenta. Per questa funzione è necessario il codice PIN2.

Se viene attivata la funzione dei numeri consentiti, non è possibile effettuare connessioni GPRS se non per l'invio di messaggi di testo su GPRS. In tal caso, il numero telefonico del destinatario e il numero del centro messaggi devono essere inclusi nell'elenco di numeri consentiti.

- *Gruppo chiuso d'utenti*. Questo servizio di rete consente di specificare un gruppo di persone che si possono chiamare e dalle quali si possono ricevere telefonate. Per ulteriori informazioni, rivolgersi al proprio operatore di rete o al fornitore di servizi.
- *Livello di protezione*. Selezionando *Telefono*, il telefono cellulare richiederà la digitazione del codice di sicurezza ogni volta che viene inserita una nuova carta SIM nel telefono cellulare.

Selezionando *Memoria*, il telefono cellulare richiederà la digitazione del codice di sicurezza ogni volta che viene selezionata la memoria della carta SIM e che si desidera cambiare la memoria in uso (vedere [Selezione delle impostazioni](#page-44-0)  [della rubrica](#page-44-0) a pagina [45](#page-44-0)) oppure eseguire una copia da una memoria all'altra ([Copia tra rubriche](#page-48-0) a pagina [49](#page-48-0)).

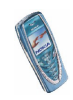

• *Codici di accesso* consente di modificare il codice di sicurezza, il codice PIN, il codice PIN2 o la password di blocco. Tali codici possono includere solo i numeri da 0 a 9.

# **Ripristino impostazioni iniziali**

Per riportare le impostazioni di menu ai valori originali, premere **Menu**, selezionare *Impostazioni*, quindi *Ripristina impostazioni iniziali*. Digitare il codice di sicurezza e premere **OK**. I dati immessi o scaricati, ad esempio i nominativi o i numeri telefonici memorizzati nella rubrica, non vengono cancellati.

# ■ **Sveglia (Menu 5)**

La sveglia utilizza il formato orario impostato per l'orologio. La sveglia è attiva anche quando il telefono cellulare è spento.

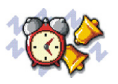

Premere **Menu** e selezionare *Sveglia*. Digitare l'ora da impostare per la sveglia e premere **OK**. Per modificare l'orario della sveglia, selezionare *Sì*.

#### **Quando viene raggiunto l'orario impostato per la sveglia**

Il telefono cellulare emette un tono di avviso, mentre il messaggio *Sveglia!* e l'ora corrente vengono visualizzati nel display.

Premere **Stop** per arrestare l'emissione del tono di avviso. Se si lascia che la sveglia suoni per un minuto o si preme **Ripeti**, il tono di avviso si arresta per circa dieci minuti, quindi viene emesso nuovamente.

Se l'orario su cui è impostata la sveglia viene raggiunto quando il telefono è spento, quest'ultimo si accende automaticamente ed inizia ad emettere il tono di avviso. Se si preme

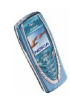

**Stop**, viene richiesto se si desidera attivare il telefono per le chiamate con il messaggio *Attivare telefono per le chiamate?*. Premere **No** per spegnere il telefono o **Sì** per effettuare e ricevere chiamate.

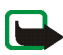

**Nota:** non premere **Sì** quando è vietato l'uso del telefono o quando l'apparecchio può causare interferenze o situazioni di pericolo.

# ■ **Radio (Menu 6)**

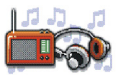

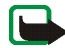

**Nota:** per poter usare questa funzione, il telefono deve essere acceso. Non accendere il telefono quando ne è vietato l'uso o quando l'apparecchio può causare interferenze o situazioni di pericolo.

Per ascoltare la radio mediante il telefono cellulare, collegare l'auricolare HDS-3 (stereo) o HDB-4 (monofonico) all'apposito connettore posto nella parte inferiore del telefono cellulare. Il filo dell'auricolare funziona da antenna della radio, pertanto lasciarlo libero.

Si noti che la qualità della trasmissione radio dipende dalla copertura della stazione radio nella zona di ascolto.

- 1. Per accendere la radio, premere **Menu** e selezionare *Radio*. Sul display sono visualizzati
	- Il numero di posizione del canale e il nome del canale radio.
	- La frequenza del canale radio.
- 2. Se vi sono canali radio già memorizzati, è possibile scorrere fino al canale che si desidera ascoltare oppure selezionare il numero di posizione del canale radio compreso tra 1 e 9 premendo il tasto numerico corrispondente.

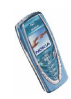

Durante l'uso dell'auricolare HDB-4 o HDS-3, premere il relativo tasto per scorrere fino al canale radio memorizzato desiderato.

3. Quando la radio è accesa, premere **Opzioni** e selezionare *Spegni* per spegnerla.

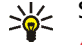

Suggerimento: per spegnere rapidamente la radio, tenere premuto .

## <span id="page-98-0"></span>**Sintonizzazione di un canale radio**

Con la radio accesa, tenere premuto  $\bigvee$  o  $\bigwedge$  per avviare la ricerca dei canali. Quando viene rilevato un canale, la ricerca si arresta. Per memorizzare il canale, premere **Opzioni** e selezionare *Salva canale*. Digitare il nome del canale e premere **OK**. Selezionare il numero di posizione in cui si desidera salvare il canale.

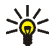

**Suggerimento:** per salvare rapidamente il canale in una posizione compresa tra 1 e 9, tenere premuto il tasto numerico corrispondente, digitare il nome del canale e premere **OK**.

## **Uso della radio**

Con la radio accesa, premere **Opzioni** e selezionare

- *Spegni* per spegnere la radio.
- *Salva canale* per salvare il canale radio rilevato, fare riferimento a [Sintonizzazione di un canale radio](#page-98-0) descritto sopra. È possibile salvare un massimo di 20 canali.
- *Ricerca autom.*. Premere brevemente uno dei tasti di scorrimento  $\bigwedge$  o  $\bigvee$  per avviare la ricerca dei canali in avanti o all'indietro. Quando viene rilevato un

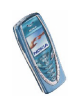

canale e la ricerca si arresta, premere **OK**. Per salvare il canale, vedere *Salva canale* descritto sopra.

• *Ricerca manuale*. Premere brevemente uno dei tasti di scorrimento  $(\triangle 0 \blacktriangleright)$ per eseguire la ricerca dei canali in incrementi di 0.1 MHz in entrambe le direzioni o tenerlo premuto per effettuare la ricerca veloce di un canale in entrambe le direzioni. Per memorizzare il canale, premere **OK** e vedere *Salva canale* descritto sopra.

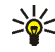

- **Suggerimento:** per selezionare rapidamente *Ricerca manuale*, premere dal menu *Radio*.
- *Imposta freq.*. Se si conosce la frequenza del canale radio che si desidera ascoltare (compresa tra 87.5 MHz e 108.0 MHz), digitarla e premere **OK**. Per salvare il canale, vedere *Salva canale* descritto sopra.

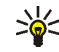

**Suggerimento:** per selezionare rapidamente *Imposta freq.*, premere dal menu *Radio*.

- *Elimina canale*. Per cancellare un canale memorizzato, scorrere fino ad esso, premere **Elimina**, quindi **OK**.
- *Rinomina*. Digitare il nome del nuovo canale memorizzato e premere **OK**.
- *Altoparlante* (o *Auricolare*) per l'ascolto della radio mediante l'altoparlante (o l'auricolare). Mantenere l'auricolare collegato al telefono cellulare. Il cavo dell'auricolare funziona da antenna della radio.
- *Output mono* (o *Output stereo*) per l'ascolto della radio in monofonia (o in stereo).

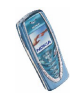

Durante l'ascolto della radio, è possibile effettuare normalmente una chiamata oppure rispondere ad una chiamata in entrata. L'audio della radio viene disattivato automaticamente. Al termine della chiamata, la radio viene riaccesa automaticamente.

L'uso di un'applicazione che impiega la connessione GPRS o HSCSD per inviare o ricevere dati potrebbe interferire con la radio.

# ■ **Galleria (Menu 7)**

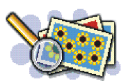

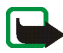

**Nota:** per poter usare questa funzione, il telefono deve essere acceso. Non accendere il telefono quando ne è vietato l'uso o quando l'apparecchio può causare interferenze o situazioni di pericolo.

È possibile salvare le immagini e i toni di chiamata ricevuti, ad esempio mediante messaggi multimediali, nelle cartelle del menu Galleria, vedere [Lettura e risposta](#page-71-0)  [ad un messaggio multimediale](#page-71-0) a pagina [72](#page-71-0).

Il menu Galleria utilizza la memoria dinamica, vedere [Memoria dinamica](#page-19-0) a pagina [20](#page-19-0).

- 1. Premere **Menu** e selezionare *Galleria*. Viene visualizzato l'elenco delle opzioni.
- 2. Selezionare *Cartelle* per visualizzare l'elenco delle cartelle.

Altre opzioni disponibili sono:

• *Aggiungi cartella* per aggiungere una nuova cartella. Digitare il nome da assegnare alla cartella e premere **OK**.

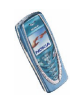

- *Elimina cartella* per selezionare la cartella che si desidera eliminare. Non è possibile eliminare le cartelle originali del telefono cellulare.
- *Rinomina cartella* per selezionare la cartella a cui si desidera assegnare un nuovo nome. Non è possibile assegnare un nuovo nome alle cartelle originali del telefono cellulare.
- *Servizi Galleria* per scaricare altre immagini e altri toni. Selezionare rispettivamente *Servizi immagini* o *Servizi toni* Viene visualizzato l'elenco dei siti preferiti WAP. Selezionare *Altri preferiti* per visualizzare l'elenco dei siti preferiti WAP nel menu *Servizi*, vedere [Siti preferiti](#page-128-0) a pagina [129](#page-128-0).

Selezionare il sito preferito corretto per la connessione alla pagina WAP desiderata. Se la connessione non ha esito positivo, potrebbe non essere possibile accedere alla pagina WAP dal servizio WAP con le impostazioni di connessione correntemente attive. In tal caso, accedere al menu *Servizi*<sup>e</sup> attivare un altro set di impostazioni del servizio, vedere [Collegamento ad un](#page-123-0)  [servizio WAP](#page-123-0) a pagina [124](#page-123-0). Tentare di nuovo la connessione alla pagina WAP.

Per la disponibilità dei diversi servizi WAP, i prezzi e le tariffe, rivolgersi al proprio operatore di rete e/o al fornitore di servizi WAP.

- 3. Aprire la cartella desiderata per visualizzare l'elenco di file in essa contenuti. *Immagini* e *Toni* sono le cartelle originali del telefono cellulare.
- 4. Scorrere fino al file desiderato. Premere **Opzioni** per utilizzare alcune delle seguenti funzioni:
	- *Apri* per aprire il file selezionato.

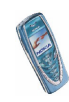

- •*Elimina* per eliminare il file selezionato.
- *Sposta* per spostare il file in un'altra cartella.
- *Rinomina* per assegnare un nuovo nome al file.
- •*Usa come sfondo* per impostare il file selezionato come sfondo.
- *Usa come tono ch.* per impostare il file selezionato come tono di chiamata.
- •*Dettagli* per visualizzare i dettagli del file, ad esempio, le dimensioni.
- *Ordina* per ordinare i file e le cartelle in base a data, tipo, nome o dimensioni.

# ■ **Organizer (Menu 8)**

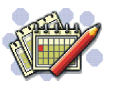

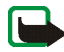

**Nota:** il telefono deve essere acceso per poter utilizzare le

funzioni del menu *Organizer*. Non accendere il telefono quando ne è vietato l'uso o quando l'apparecchio può causare interferenze o situazioni di pericolo.

# **Agenda**

È possibile utilizzare l'agenda del telefono cellulare per controllare i promemoria, le chiamate da effettuare, le date delle riunioni e i compleanni.

La funzione relativa all'agenda utilizza la memoria dinamica, vedere [Memoria](#page-19-0)  [dinamica](#page-19-0) a pagina [20](#page-19-0).

Premere **Menu**, selezionare *Organizer* e *Agenda*

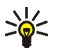

**Suggerimento:** per accedere rapidamente al menu *Agenda*, in modalità di attesa premere 7.

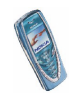

Copyright © 2003 Nokia. All rights reserved. 103

Scorrere fino al giorno desiderato. Il giorno corrente appare cerchiato da una cornice. Se vi sono promemoria per il giorno, questo appare in grassetto. Per visualizzare le note del giorno, premere **Opzioni** e selezionare *Note del giorno*.

Per visualizzare una sola nota, scorrere fino a quella desiderata, premere **Opzioni**<sup>e</sup> selezionare *Visualizza*. La vista della nota consente di visualizzare i dettagli relativi alla nota selezionata. È possibile scorrere la nota.

#### **Le altre opzioni relative alle viste dell'agenda includono:**

- Opzioni per creare una nota, inviarla tramite IR o come nota direttamente all'agenda di un altro telefono cellulare o come messaggio di testo.
- Opzioni per cancellare, modificare, spostare e ripetere una nota per copiarla in un altro giorno.
- *Impostazioni* per impostare la data, l'ora, il formato della data o dell'ora oppure il primo giorno della settimana. Tramite l'opzione *Autoeliminazione* è possibile impostare il telefono cellulare in modo che cancelli automaticamente le note vecchie dopo la data indicata. Tramite questa funzione non verranno tuttavia eliminate le note ripetute, ad esempio quelle relative ai compleanni.

## **Creazione di una nota dell'agenda**

Per digitare lettere e numeri, vedere [Scrittura del testo](#page-39-0) a pagina [40](#page-39-0).

Premere **Menu**, selezionare *Organizer* e *Agenda* Scorrere fino alla data desiderata, premere **Opzioni** e selezionare *Crea nota*. Selezionare uno dei tipi di nota che seguono:

• *Riunione* - Digitare la nota (o premere **Opzioni** e ricercare il nominativo nella rubrica). Premere **Opzioni** e selezionare *Salva*. Digitare la sede della

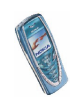

riunione e premere **Opzioni**, quindi selezionare *Salva*. Digitare l'ora di inizio della riunione, premere **OK**, quindi specificare l'ora di fine e premere **OK**. Per impostare un tono di avviso per la nota, selezionare *Con suoneria* o *Silenzioso* (nessun tono di avviso), quindi impostare l'orario dell'avviso.

- *Chiamata* Digitare il numero telefonico, premere **Opzioni** e selezionare *Salva*. Digitare il nominativo, premere **Opzioni** e selezionare *Salva*. Piuttosto che digitare il numero telefonico, premere **Opzioni** per ricercare il nominativo e il numero nella rubrica. Digitare l'ora della chiamata e premere **OK**. Per impostare un tono di avviso per la nota, selezionare *Con suoneria* o *Silenzioso* (nessun tono di avviso), quindi impostare l'orario dell'avviso.
- *Compleanno* Digitare il nominativo desiderato (o premere **Opzioni**<sup>e</sup> ricercarlo nella rubrica), premere **Opzioni**, quindi selezionare *Salva*. Inserire la data di nascita e premere **OK**. Per impostare un tono di avviso per la nota, selezionare *Con suoneria* o *Silenzioso* (nessun tono di avviso), quindi impostare l'orario dell'avviso.
- *Memo* Digitare la nota, premere **Opzioni** e selezionare *Salva*. Digitare il giorno di scadenza della nota e premere **OK**. Per impostare un tono di avviso per la nota, selezionare *Con suoneria* o *Silenzioso* (nessun tono di avviso), quindi impostare l'orario dell'avviso.
- *Promemoria* Digitare il testo del promemoria, premere **Opzioni**<sup>e</sup> selezionare *Salva*. Per impostare un tono di avviso per la nota, selezionare *Allarme sì*, quindi impostare l'orario dell'avviso.

Se è stato impostato un tono di avviso, durante la visualizzazione delle note appare l'indicatore  $\mathcal{P}$ .

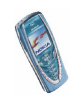

## **Quando il telefono cellulare emette il tono di avviso per una nota**

Il telefono cellulare suona e la nota viene visualizzata. Se sul display è visualizzato l'indicatore relativo ad una nota di chiamata  $\mathbf{\Omega}$ , è possibile chiamare il numero visualizzato premendo . Per arrestare il tono di avviso e visualizzare la nota, premere **Visualizza**. Per arrestare il tono di avviso senza visualizzare la nota, premere **Esci**.

## **Impegni**

È possibile memorizzare una nota relativa a un impegno da svolgere, selezionare per essa un livello di priorità, nonché contrassegnarla come eseguita dopo avere svolto l'impegno. Le note possono essere ordinate in base alla priorità o alla data.

La funzione relativa agli impegni utilizza la memoria dinamica, vedere [Memoria](#page-19-0)  [dinamica](#page-19-0) a pagina [20](#page-19-0).

Premere **Menu**, quindi selezionare *Organizer* e *Impegni* per visualizzare l'elenco delle note. Premere **Opzioni** o scorrere fino alla nota desiderata e premere **Opzioni**.

• Per aggiungere una nuova nota, selezionare *Aggiungi*. Digitare il testo della nota. Una volta raggiunto il numero massimo di caratteri disponibili per una nota, non è più possibile digitare altri caratteri. Premere **Opzioni** e selezionare *Salva*. Selezionare la priorità della nota, *Alta*, *Media* o *Bassa*. Il telefono cellulare imposta automaticamente la scadenza della nota senza alcun segnale di avviso.

*Dizionario*, fare riferimento a [Attivazione e disattivazione del metodo di](#page-39-1)  [scrittura intuitivo](#page-39-1) a pagina [40](#page-39-1).

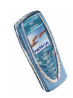

• È inoltre possibile visualizzare e cancellare la nota selezionata o tutte le note contrassegnate come eseguite. È possibile ordinare le note in base alla priorità o alla scadenza, inviare una nota ad un altro telefono cellulare, nonché salvarla come nota di agenda o accedere all'agenda.

Durante la visualizzazione di una nota, è inoltre possibile selezionare un'opzione che consenta, ad esempio, di modificare la scadenza o la priorità della nota o contrassegnare quest'ultima come eseguita.

# ■ **Giochi (Menu 9)**

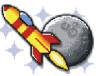

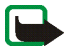

**Nota:** per poter usare questa funzione, il telefono deve essere acceso. Non accendere il telefono quando ne è vietato l'uso o quando l'apparecchio può causare interferenze o situazioni di pericolo.

## **Avvio di un gioco**

- 1. Premere **Menu**, selezionare *Giochi* e *Seleziona gioco*
- 2. Scorrere fino ad un gioco o ad un set di giochi (il nome dipende dal gioco).
- 3. Premere **Opzioni** e selezionare *Apri* oppure premere . Se viene selezionato un unico gioco, quest'ultimo viene avviato.

Diversamente, viene visualizzato un elenco di giochi all'interno del set di giochi selezionato. Per avviare un unico gioco, scorrere fino al gioco desiderato, premere **Opzioni** e selezionare *Apri* oppure premere .

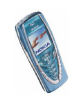

È possibile che l'uso di alcuni giochi riduca la carica della batteria del telefono cellulare più rapidamente. In questo caso, potrebbe essere necessario collegare il telefono cellulare al caricabatterie.

### **Altre opzioni disponibili per un gioco o per un set di giochi**

Per informazioni sulle opzioni per i giochi, vedere [Opzioni aggiuntive disponibili](#page-109-0)  per ogn[i applicazione o set di applicazioni](#page-109-0) a pagina [110](#page-109-0).

# **Servizi di gioco**

Premere **Menu**, selezionare *Giochi* e *Servizi giochi* Viene visualizzato l'elenco dei siti preferiti WAP. Selezionare *Altri preferiti* per visualizzare l'elenco dei siti preferiti WAP nel menu *Servizi*, vedere [Siti preferiti](#page-128-0) a pagina [129](#page-128-0).

Selezionare il sito preferito corretto per la connessione alla pagina WAP desiderata. Se la connessione non ha esito positivo, potrebbe non essere possibile accedere alla pagina WAP dal servizio WAP con le impostazioni di connessione correntemente attive. In tal caso, accedere al menu *Servizi* e attivare un altro set di impostazioni del servizio, vedere [Collegamento ad un servizio WAP](#page-123-0) a pagina [124](#page-123-0). Tentare di nuovo la connessione alla pagina WAP.

Per la disponibilità dei diversi servizi WAP, i prezzi e le tariffe, rivolgersi al proprio operatore di rete e/o al fornitore di servizi WAP.

Per scaricare altri giochi, consultare inoltre la sezione [Come scaricare](#page-110-0)  un['applicazione](#page-110-0) a pagina [111](#page-110-0).

È possibile che i giochi scaricati vengano salvati nel menu *Applicazioni* piuttosto che nel menu *Giochi*.

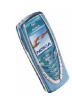
# **Spazio in memoria per i giochi**

Per visualizzare la quantità di memoria disponibile per l'installazione di giochi e applicazioni, premere **Menu**, selezionare *Giochi*, quindi *Memoria*. Vedere inoltre [Spazio in memoria per le applicazioni](#page-111-0) a pagina [112](#page-111-0).

I giochi utilizzano la memoria dinamica, vedere [Memoria dinamica](#page-19-0) a pagina [20](#page-19-0).

# **Impostazioni dei giochi**

Premere **Menu**, selezionare *Giochi*, quindi *Impostazioni* per impostare toni, illuminazione e vibrazione per il gioco.

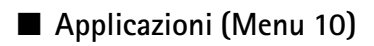

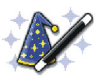

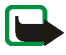

**Nota:** per poter usare questa funzione, il telefono deve essere acceso. Non accendere il telefono quando ne è vietato l'uso o quando l'apparecchio può causare interferenze o situazioni di pericolo.

Mediante questo menu, è possibile gestire le applicazioni Java installate nel telefono cellulare. Nel software del telefono cellulare sono incluse alcune applicazioni Java appositamente progettate per questo telefono cellulare Nokia. Vari fornitori di servizi offrono altre applicazioni tramite i servizi WAP. Prima di poter utilizzare un'applicazione, è necessario scaricarla nel telefono cellulare.

# **Avvio di un'applicazione**

1. Premere **Menu**, selezionare *Applicazioni* e *Seleziona applicaz.*

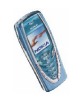

- 2. Scorrere fino ad un'applicazione o ad un set di applicazioni (il nome dipende dall'applicazione).
- 3. Premere **Opzioni** e selezionare *Apri* oppure premere . Se viene selezionata un'unica applicazione, quest'ultima viene avviata.

Diversamente, viene visualizzato un elenco di applicazioni all'interno del relativo set selezionato. Per avviare un'unica applicazione, scorrere fino all'applicazione desiderata, premere **Opzioni** e selezionare *Apri* oppure premere  $\bullet$ .

È possibile che l'uso di alcune applicazioni riduca la carica della batteria del telefono cellulare più rapidamente. In questo caso, potrebbe essere necessario collegare il telefono cellulare al caricabatterie.

#### **Opzioni aggiuntive disponibili per ogni applicazione o set di applicazioni**

• *Elimina* per cancellare dal telefono cellulare l'applicazione o il set di applicazioni.

Se dal telefono cellulare vengono eliminati un'applicazione o un set di applicazioni preimpostato, è possibile scaricarli nuovamente nel telefono cellulare utilizzando Software Market di Nokia, all'indirizzo www.softwaremarket.nokia.com/wap o www.softwaremarket.nokia.com/7210

• *Accesso Web* per limitare l'accesso alla rete dell'applicazione. Selezionare *Su richiesta* in modo che il telefono cellulare richieda l'accesso alla rete, *Consentito* per consentire l'accesso oppure *Non consentito* per non consentire l'accesso.

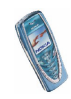

- *Verifica versione* per verificare se è possibile scaricare una nuova versione dell'applicazione mediante i servizi WAP.
- *Pagina Web* per ottenere informazioni o dati aggiuntivi relativi all'applicazione a partire da una pagina di Internet. Questa funzione deve essere supportata dalla rete. Viene visualizzato solo se con l'applicazione è stato fornito un indirizzo Internet.
- *Dettagli* per ottenere informazioni aggiuntive sull'applicazione.

### **Come scaricare un'applicazione**

È possibile scaricare nuove applicazioni Java in diversi modi:

• Premere **Menu**, selezionare *Applicazioni*, quindi *Servizi applicazioni* per visualizzare l'elenco dei siti preferiti WAP disponibili. Selezionare *Altri preferiti* per visualizzare l'elenco dei siti preferiti WAP nel menu *Servizi*, vedere [Siti](#page-128-0)  pre[feriti](#page-128-0) a pagina [129](#page-128-0).

Selezionare il sito preferito corretto per la connessione alla pagina WAP desiderata. Se la connessione non ha esito positivo, potrebbe non essere possibile accedere alla pagina WAP dal servizio WAP con le impostazioni di connessione correntemente attive. In tal caso, accedere al menu *Servizi*<sup>e</sup> attivare un altro set di impostazioni del servizio, vedere [Collegamento ad un](#page-123-0)  [servizio WAP](#page-123-0) a pagina [124](#page-123-0). Tentare di nuovo la connessione alla pagina WAP.

Per la disponibilità dei diversi servizi WAP, i prezzi e le tariffe, rivolgersi al proprio operatore di rete e/o al fornitore di servizi WAP.

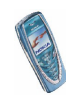

- Premere **Menu**, quindi selezionare *Servizi* per individuare una pagina WAP da cui scaricare un'applicazione Java adatta. Vedere [Come spostarsi tra le pagine](#page-124-0)  [di un servizio WAP.](#page-124-0) a pagina [125](#page-124-0).
- Utilizzare la funzione di download dei giochi, vedere [Servizi di gioco](#page-107-0) a pagina [108](#page-107-0).
- Per scaricare le applicazioni sul telefono cellulare, utilizzare Nokia Application Installer contenuto in PC Suite.

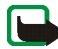

Si noti che Nokia non garantisce per le applicazioni contenute nei siti che non sono di proprietà di Nokia. Se si decide di scaricare da tali siti applicazioni Java, rispettare le precauzioni relative alla protezione e al contenuto rispettate per qualsiasi altro sito.

È possibile che le applicazioni scaricate vengano salvate nel menu *Giochi* piuttosto che nel menu *Applicazioni*.

# <span id="page-111-0"></span>**Spazio in memoria per le applicazioni**

Per visualizzare la quantità di memoria disponibile per l'installazione di giochi e applicazioni, premere **Menu**, selezionare *Applicazioni*, quindi *Memoria*.

Le applicazioni utilizzano la memoria dinamica, vedere [Memoria dinamica](#page-19-0) a pagina [20](#page-19-0).

# ■ **Varie (Menu 11)**

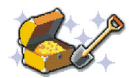

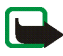

**Nota:** Il telefono deve essere acceso per poter utilizzare le funzioni del menu *Varie*. Non accendere il telefono quando ne è vietato l'uso o quando l'apparecchio può causare interferenze o situazioni di pericolo.

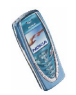

# **Calcolatrice**

La calcolatrice del telefono cellulare consente di sommare, sottrarre, moltiplicare, dividere, eseguire il quadrato e la radice quadrata nonché convertire le valute.

Questa calcolatrice ha un livello di precisione limitato e pertanto potrebbero verificarsi errori di arrotondamento, soprattutto nelle divisioni molto lunghe.

- 1. Premere **Menu**, selezionare *Varie* e *Calcolatrice*
- 2. Se viene visualizzato '0', digitare il primo numero del calcolo, premere  $\#^{\Phi}$  per inserire la virgola decimale.
- 3. Premere **Opzioni** e selezionare *Somma*, *Sottrai*, *Moltiplica*, *Dividi*, *Eleva al quadrato*, *Radice quadrata* o *Cambia segno*.

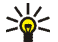

- **Suggerimento:** in alternativa, premere una volta  $*$  + per aggiungere,
- due volte per sottrarre, tre volte per moltiplicare o quattro volte per dividere.
- 4. Digitare il secondo numero.
- 5. Per il risultato, premere **Opzioni** e selezionare *Risultato*. Ripetere i punti da 3 a 5 tante volte quante sono necessarie.
- 6. Per avviare un nuovo calcolo, tenere premuto **Cancella**.

### **Conversione di valuta**

- 1. Premere **Menu**, selezionare *Varie* e *Calcolatrice*
- 2. Per memorizzare il tasso di cambio, premere **Opzioni** e selezionare *Tasso di cambio*. Selezionare una delle opzioni visualizzate. Digitare il tasso di cambio, premere #<sup>4</sup> per inserire la virgola decimale, quindi OK. Il tasso di cambio impostato rimane in memoria fino a quando non viene sostituito da un altro.

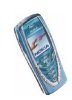

3. Per effettuare una conversione, digitare l'importo da convertire, premere **Opzioni** e selezionare *In propria* o *In straniera*.

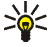

**Suggerimento:**è possibile effettuare conversioni di valuta in modalità di attesa. Digitare l'importo da convertire, premere **Opzioni** e selezionare *In propria* o *In straniera*.

# **Conteggio alla rovescia**

Premere **Menu**, selezionare *Varie* e *Conteggio alla rovescia* Digitare l'orario per il tono di avviso in ore e minuti, quindi premere **OK**. Se lo si desidera, immettere una nota personale da visualizzare al raggiungimento dell'orario preimpostato, quindi premere **OK** per avviare il conteggio alla rovescia.

• Per modificare l'orario del conteggio alla rovescia, selezionare *Cambia* oppure per arrestare il timer, selezionare *Interrompi*.

Se l'orario impostato per il tono di avviso viene raggiunto mentre il telefono cellulare si trova in modalità di attesa, l'apparecchio emette un tono di avviso e l'eventuale nota di testo impostata o il messaggio *Conteggio finito* lampeggia. Arrestare il tono di avviso premendo un tasto qualsiasi. Se non viene premuto alcun tasto entro 30 secondi, il tono di avviso si arresta automaticamente. Per arrestare l'emissione del tono di avviso e cancellare la nota immessa, premere **OK**.

### **Cronometro**

È possibile misurare il tempo e registrare sia i tempi intermedi che quelli di giro mediante il cronometro. Durante la misurazione del tempo è possibile utilizzare il

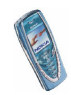

telefono cellulare. Per impostare il cronometro affinché funzioni in background, premere **...** 

L'uso del cronometro fa consumare la batteria riducendo l'autonomia del telefono. Fare attenzione a non lasciarlo sullo sfondo quando si eseguono altre operazioni con il telefono.

#### <span id="page-114-0"></span>**Controllo e frazionamento del tempo**

- 1. Premere **Menu**, quindi selezionare *Varie*, *Cronometro* e *Tempo frazione*. Se il cronometro è stato impostato affinché continui a funzionare in background, è possibile selezionare *Continua*.
- 2. Premere **Avvia** per avviare il cronometro. Premere **Frazione** per registrare i tempi intermedi. I tempi intermedi vengono visualizzati sul display sotto il cronometro in funzione. Scorrere per visualizzare i tempi.
- 3. Premere **Stop** per arrestare il cronometro.
- 4. Premere **Opzioni** e selezionare

*Avvia* per avviare nuovamente il cronometro. Il nuovo valore viene aggiunto a quello precedente.

*Salva* per salvare il valore cronometrato. Digitare il nome del tempo misurato e premere **OK**. Se non viene digitato alcun nome, il tempo totale viene utilizzato come titolo.

*Reimposta* per azzerare il tempo senza memorizzarlo.

#### **Tempi di giro**

Premere **Menu**, quindi selezionare *Varie*, *Cronometro* e *Tempo giro*. Premere **Avvia** per avviare il cronometro e **Giro** per registrare un tempo di giro. Premere **Stop** per

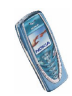

arrestare la registrazione dei tempi di giro. Premere **Opzioni** per salvare o azzerare i tempi di giro. Fare riferimento a [Controllo e frazionamento del tempo](#page-114-0) descritto sopra.

### **Visualizzazione e cancellazione dei tempi**

Premere **Menu**, selezionare *Varie* e *Cronometro*.

Se il cronometro non viene azzerato, è possibile selezionare *Visualizza ultimo* per visualizzare l'ultimo tempo misurato. Selezionare *Visualizza tempi* per visualizzare un elenco dei nomi o i tempi finali dei set di tempi, selezionare quindi il set di tempi che si desidera visualizzare.

Per eliminare i tempi salvati, premere *Elimina tempi*. Selezionare *Tutti insieme*<sup>e</sup> premere **OK** oppure selezionare *Uno ad uno*, scorrere fino ai tempi che si desidera cancellare, premere **Elimina** e premere **OK**.

# ■ **Connettività (Menu 12)**

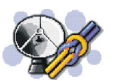

# <span id="page-115-0"></span>**Infrarossi (IR)**

È possibile impostare il telefono cellulare per la ricezione di dati tramite la porta a infrarossi (IR). Per utilizzare la connessione IR, il dispositivo con il quale si desidera stabilire il collegamento deve essere conforme allo standard IrDA. Tramite la porta IR del telefono cellulare, è possibile inviare o ricevere dati come biglietti da visita e note dell'agenda verso e da un telefono cellulare compatibile o una periferica dati (ad esempio, un computer).

Non puntare il raggio infrarosso negli occhi ed inoltre evitare che interferisca con altri dispositivi ad infrarossi. Questo dispositivo è un prodotto laser di Classe 1.

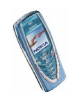

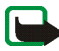

**Nota:** per poter usare questa funzione, il telefono deve essere acceso. Non accendere il telefono quando ne è vietato l'uso o quando l'apparecchio può causare interferenze o situazioni di pericolo.

**Invio e ricezioni di dati tramite infrarossi**

- Accertarsi che le porte a infrarossi dei due dispositivi comunicanti siano rivolte l'una verso l'altra e che non ci siano ostacoli tra di essi. È preferibile che i due dispositivi si trovino ad una distanza massima di un metro.
- Per attivare la porta IR del telefono cellulare per la ricezione di dati via infrarossi, premere **Menu**, quindi selezionare *Connettività* e *Infrarossi (IR)*.
- L'utente del telefono cellulare emittente seleziona la funzione a infrarossi desiderata per avviare il trasferimento dei dati.

Se il trasferimento dei dati non viene avviato entro due minuti dall'attivazione della porta a infrarossi, la connessione viene annullata ed è necessario avviarla nuovamente.

#### **Indicatore della connessione a infrarossi**

- Se  $\blacktriangleright$ ••• viene visualizzato in modo permanente, la connessione a infrarossi stata attivata ed il telefono cellulare è pronto per inviare o ricevere dati tramite la propria porta IR.
- SeÞ••• lampeggia, il telefono cellulare sta tentando di connettersi oppure la connessione si è interrotta.

# **GPRS**

#### **Connessione GPRS**

È possibile impostare il telefono cellulare in modo che venga automaticamente

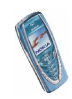

Copyright © 2003 Nokia. All rights reserved. <sup>117</sup>

registrato alla rete GPRS al momento dell'accensione. Premere **Menu**, quindi selezionare *Connettività*, *GPRS*, *Connessione GPRS* e *Automatica*. Quando viene avviata un'applicazione utilizzando il GPRS, viene stabilita la connessione tra il telefono cellulare e la rete, quindi è possibile effettuare il trasferimento di dati. Una volta chiusa l'applicazione, la connessione GPRS viene terminata, ma la registrazione alla rete GPRS rimane valida.

Selezionando *Su richiesta*, la registrazione e la connessione GPRS vengono stabilite se necessarie ad un'applicazione che utilizza il GPRS e vengono chiuse al termine dell'applicazione.

Nel corso di una connessione GPRS, l'indicatore  $\blacksquare$  viene visualizzato nella parte superiore sinistra del display. Se durante una connessione GPRS vengono ricevuti una chiamata o un messaggio di testo o se viene effettuata una chiamata, nella parte superiore destra del display viene visualizzato l'indicatore  $\ddot{\mathbb{Z}}$  ad indicare che la connessione GPRS è sospesa.

Il telefono cellulare supporta tre connessioni GPRS contemporaneamente. Ad esempio, è possibile consultare le pagine WAP, ricevere messaggi multimediali e mantenere una connessione remota da PC contemporaneamente.

#### <span id="page-117-0"></span>**Impostazioni modem GPRS**

È possibile collegare il telefono cellulare ad un PC compatibile tramite la connessione ad infrarossi o mediante cavo e utilizzarlo come modem per stabilire la connessione GPRS dal PC.

Premere **Menu**, quindi selezionare *Connettività*, *GPRS* e *Impostazioni modem GPRS*. Selezionare *Punto di accesso attivo* e attivare il punto di accesso che si

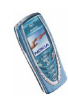

desidera utilizzare. Selezionare *Modifica punto di accesso attivo* per modificare le impostazioni del punto di accesso.

- Scorrere fino a *Alias per punto di accesso* e premere **Seleziona**. Digitare il nominativo desiderato per il punto di accesso attivato e premere **OK**.
- Scorrere fino a *Punto di accesso GPRS* e premere **Seleziona**. Digitare l'APN (Access Point Name) e premere **OK**.

Per stabilire la connessione ad una rete GPRS è necessario disporre del nome del punto di accesso. Per ottenere tale nome rivolgersi al fornitore di servizi o al proprio operatore di rete.

È inoltre possibile impostare le impostazioni del servizio di connessione remota GPRS (Access Point Name) sul PC grazie al software Nokia Modem Options, vedere [PC Suite](#page-133-0) a pagina [134](#page-133-0). Se le impostazioni sono state effettuate sia sul PC che sul telefono cellulare, verranno utilizzate quelle del PC.

# ■ **Servizi WAP (Menu 13)**

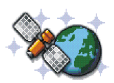

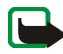

**Nota:** per poter usare questa funzione, il telefono deve essere acceso. Non accendere il telefono quando ne è vietato l'uso o quando l'apparecchio può causare interferenze o situazioni di pericolo.

È possibile accedere a vari servizi WAP relativi a servizi bancari, notiziari, informazioni meteorologiche e orari dei voli. Tali servizi sono stati appositamente progettati per i telefoni cellulari e vengono gestiti dai fornitori di servizi WAP.

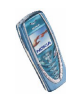

Per la disponibilità dei servizi WAP, i prezzi e le tariffe, rivolgersi al proprio operatore di rete e/o al fornitore di servizi di cui si desidera utilizzare il servizio. I fornitori di servizi metteranno inoltre a disposizione le informazioni relative all'utilizzo dei servizi da loro offerti.

Per le pagine relativi ai servizi WAP viene utilizzato il linguaggio WML (Wireless Mark-up Language). Le pagine Web di Internet non possono essere visualizzate sul telefono cellulare.

# **Operazioni di base per l'accesso e l'uso dei servizi WAP**

- 1. Salvare le impostazioni del servizio necessarie per l'accesso al servizio WAP che si desidera utilizzare. Vedere a pagina [128.](#page-127-0)
- 2. Effettuare la connessione al servizio WAP in questione. Vedere a pagina [124.](#page-123-0)
- 3. Sfogliare le pagine relative al servizio WAP. Vedere a pagina [125](#page-124-0).
- 4. Una volta conclusa l'operazione, terminare la connessione al servizio WAP. Vedere a pagina [127](#page-126-0).

# **Impostazione del telefono cellulare per l'uso di un servizio WAP**

Le impostazioni del servizio potrebbero essere fornite via SMS dal proprio operatore di rete o dal fornitore di servizi WAP. Per ulteriori informazioni, rivolgersi al proprio operatore di rete o al fornitore di servizi.

È inoltre possibile inserire manualmente le impostazioni o aggiungerle e modificarle mediante PC Suite. Per le impostazioni appropriate, rivolgersi al proprio operatore di rete o al fornitore di servizi. Le impostazioni WAP potrebbero essere disponibili, ad esempio, presso i relativi siti Web.

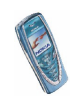

### **Salvataggio delle impostazioni del servizio ricevute come messaggio di testo**

Quando le impostazioni del servizio vengono ricevute come messaggio di testo (servizio di rete), viene visualizzato *Impostazioni servizio ricevute*.

• Per salvare le impostazioni ricevute, premere **Opzioni** e selezionare *Salva*. Se non sono salvate in *Impostazioni servizio attive*, le impostazioni vengono memorizzate e attivate nel primo set di connessione disponibile.

Se in *Impostazioni servizio attive* sono state salvate delle impostazioni, viene visualizzato *Attivare set impostazioni servizio salvato?*. Per attivare le impostazioni salvate, premere **Sì** oppure premere **No** se si desidera solo salvarle.

- Per rifiutare le impostazioni ricevute, premere **Opzioni** e selezionare *Rifiuta*.
- Per visualizzare le impostazioni ricevute prima di salvarle, premere **Opzioni**<sup>e</sup> selezionare *Visualizza*. Per salvare le impostazioni, premere **Salva**.

#### **Immissione manuale delle impostazioni del servizio**

- 1. Premere **Menu**, selezionare *Servizi* e *Impostazioni*.
- 2. Selezionare *Impostazioni servizio attive*.

Occorre attivare il set in cui si desidera salvare le impostazioni del servizio. Un set è un insieme di impostazioni necessarie per effettuare la connessione ad un servizio WAP.

- 3. Scorrere fino al set che si desidera attivare e premere **Attiva**.
- 4. Selezionare *Modifica impost. servizio attive*.

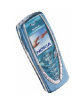

Selezionare le impostazioni del servizio seguenti una per volta ed inserire quelle necessarie.

- *Nome set impostazioni*. Digitare il nome del set di connessione e premere **OK**.
- • *Homepage*. Digitare l'indirizzo della homepage del servizio WAP desiderato, premere per inserire un punto, quindi **OK**.
- *Modalità sessione*. Selezionare *Permanente* o *Temporanea*.
- *Protezione connessione*. Selezionare *Sì* o *No*.

Se la sicurezza di connessione è impostata su *Sì*, il telefono cellulare tenta di utilizzare un tipo di connessione sicura al servizio WAP. Se non vi sono connessioni sicure disponibili, la connessione non viene stabilita. Se si desidera connettersi anche senza la connessione sicura, impostare la sicurezza di connessione su *No*.

• *Tipo di trasporto dati*. Selezionare *Dati GSM* o *GPRS*. Per le impostazioni relative al trasporto dati selezionato, vedere [Impostazioni se il trasporto](#page-121-0)  [dati selezionato è Dati GSM](#page-121-0) e [Impostazioni se il trasporto dati selezionato è](#page-122-0)  **[GPRS](#page-122-0)** 

Per ulteriori informazioni sui prezzi, la velocità di connessione ed altro, rivolgersi al proprio operatore di rete o al fornitore di servizi.

#### <span id="page-121-0"></span>**Impostazioni se il trasporto dati selezionato è Dati GSM**

• *Numero chiamata*. Digitare il numero telefonico e premere **OK**.

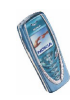

- *Indirizzo IP*. Digitare l'indirizzo, premere per inserire un punto, quindi **OK**. L'indirizzo IP viene fornito dal proprio operatore di rete o dal fornitore di servizi.
- *Tipo di autenticazione*. Selezionare *Protetta* o *Normale*.
- *Tipo di chiamata dati*. Selezionare *Analogico* o *ISDN*.
- *Velocità chiamata dati*. Selezionare la velocità desiderata o *Automatica*. *Automatica* è disponibile solo se il tipo di chiamata dati correntemente selezionato è *Analogico*. La velocità effettiva della chiamata dati dipende dal fornitore di servizi.
- *Tipo di accesso*. Selezionare *Manuale* o *Automatico*.
- *Nome utente*. Digitare il nome utente e premere **OK**.
- *Password*. Digitare la password e premere **OK**.

#### <span id="page-122-0"></span>**Impostazioni se il trasporto dati selezionato è GPRS**

- *Punto di accesso GPRS*. Digitare il nome del punto di accesso e premere **OK**. Per stabilire la connessione ad una rete GPRS è necessario disporre del nome del punto di accesso. Per ottenere tale nome rivolgersi al fornitore di servizi o al proprio operatore di rete.
- *Indirizzo IP*. Digitare l'indirizzo, premere per inserire un punto, quindi **OK**. L'indirizzo IP viene fornito dal proprio operatore di rete o dal fornitore di servizi.
- *Tipo di autenticazione*. Selezionare *Protetta* o *Normale*.

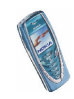

- *Tipo di accesso*. Selezionare *Manuale* o *Automatico*. Se si seleziona *Automatico*, il tipo di accesso utilizza il nome utente e la password inseriti nelle impostazioni che seguono. Se si seleziona *Manuale*, per stabilire la connessione occorre fornire le informazioni di accesso.
- *Nome utente*. Digitare il nome utente e premere **OK**.
- *Password*. Digitare la password e premere **OK**.

# <span id="page-123-0"></span>**Collegamento ad un servizio WAP**

Accertarsi che le impostazioni del servizio relative al servizio WAP desiderato siano attivate. Per attivare tali impostazioni:

• Premere **Menu**, selezionare *Servizi* e *Impostazioni* Selezionare *Impostazioni servizio attive*, scorrere fino al set desiderato e premere **Attiva**.

Quindi, effettuare una connessione al servizio WAP. Per farlo, esistono tre possibilità:

• Aprire la homepage del servizio WAP:

Premere **Menu**, selezionare *Servizi* e *Home*

**Suggerimento:** per accedere rapidamente alla homepage di un servizio WAP, in modalità di attesa, tenere premuto  $\mathbf{0} \boldsymbol{\Phi}$ . **OPPURE** 

• Selezionare un sito preferito del servizio WAP:

Premere **Menu**, selezionare *Servizi*, *Preferiti*, quindi un sito preferito.

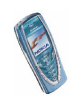

Se il sito preferito non è disponibile con le impostazioni del servizio correntemente attive, attivare un altro set di impostazioni del servizio e tentare di nuovo.

**OPPURE** 

• Digitare l'indirizzo del servizio WAP:

Premere **Menu**, selezionare *Servizi*, quindi *Vai a indirizzo*. Digitare l'indirizzo del servizio WAP, premere per i caratteri speciali e premere **OK**. Si noti che non è necessario aggiungere il prefisso http:// prima dell'indirizzo in quanto verrà aggiunto automaticamente.

# <span id="page-124-0"></span>**Come spostarsi tra le pagine di un servizio WAP.**

Una volta effettuata una connessione al servizio WAP, è possibile cominciare a spostarsi tra le pagine. La funzione dei tasti del telefono cellulare potrebbe variare in base ai diversi servizi WAP. Seguire le indicazioni sul display. Per ulteriori informazioni, rivolgersi al fornitore di servizi WAP.

Si noti che se GPRS è stato impostato come tipo di trasporto dati, l'indicatore  $\blacksquare$  è visualizzato nella parte superiore sinistra del display durante lo scorrimento delle pagine. Se durante una connessione GPRS vengono ricevuti una chiamata o un messaggio di testo o se viene effettuata una chiamata, nella parte superiore destra del display viene visualizzato l'indicatore  $\ddot{\mathbf{z}}$  ad indicare che la connessione GPRS è sospesa.

#### <span id="page-124-1"></span>**Uso dei tasti del telefono cellulare durante la navigazione**

 $\bullet~$  Utilizzare i tasti di scorrimento  $\blacktriangledown$  o  $\blacktriangle$  per sfogliare le pagine WAP.

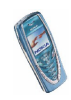

- $\bullet$  Per selezionare una voce evidenziata, premere  $\bullet$  .
- Premere i tasti da **O** $\mathbf{\mathcal{Q}}$  a  $\mathbf{\mathsf{G}}$ y $\mathbf{y}^{\mathsf{x}}$  per digitare le lettere e i numeri e premere i per digitare i caratteri speciali.

#### **Opzioni disponibili durante la navigazione**

Premere **Opzioni**, quindi selezionare una delle opzioni disponibili. È possibile che il fornitore di servizi offra ulteriori opzioni. Selezionare

- *Home* per tornare alla homepage del servizio WAP.
- *Preferiti*. Vedere a pagina [129](#page-128-0).
- *Chiama* / *Modifica* / *Apri riga* / *Apri link* / *Apri elenco* per effettuare una chiamata, digitare il testo o selezionare una voce evidenziata nelle pagine WAP.
- *Aggiungi preferito* per salvare la pagina WAP come sito preferito.
- *Visual. immagine* o *Visual. immagini* per visualizzare immagini e animazioni della pagina WAP.
- *Vai a indirizzo* per digitare l'indirizzo del servizio WAP a cui si desidera accedere.
- *Info ricevute*. Vedere a pagina [130](#page-129-0).
- *Impost. visualizz.*. Vedere [Impostazioni della visualizzazione delle pagine WAP](#page-127-0) a pagina [128](#page-127-0).
- •*Impostaz. cookie*. Vedere a pagina [128](#page-127-1).

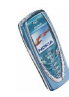

- *Usa numero* per copiare un numero dalla pagina WAP per salvarlo o per utilizzarlo per una chiamata. Se la pagina WAP contiene diversi numeri, è possibile selezionare quello desiderato.
- *Ricarica* per ripristinare e aggiornare la pagina WAP corrente.
- *Svuota cache*. Vedere [Memoria cache](#page-130-0) a pagina [131](#page-130-0).
- *Info protezione* per visualizzare le informazioni di sicurezza relative alla connessione WAP corrente e al server.
- *Esci*. Vedere [Termine di una connessione WAP](#page-126-0) a pagina [127](#page-126-0).

#### **Chiamate dirette**

Il browser WAP supporta funzioni a cui è possibile accedere durante la connessione. È possibile effettuare una chiamata vocale, inviare toni DTMF durante una chiamata vocale, nonché salvare nella rubrica del telefono cellulare un nominativo e un numero telefonico da una pagina WAP.

### <span id="page-126-0"></span>**Termine di una connessione WAP**

Per concludere la navigazione e terminare la connessione, premere **Opzioni**<sup>e</sup> selezionare *Esci*. Quando appare il messaggio *Uscire dai servizi?* premere **Sì**.

In alternativa, premere **. Se il tipo di trasporto dati selezionato** è *Dati GSM*, premere due volte . Il telefono cellulare conclude la connessione al servizio WAP.

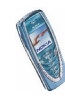

# <span id="page-127-0"></span>**Impostazioni della visualizzazione delle pagine WAP**

- 1. Durante la navigazione, premere **Opzioni** e selezionare *Impost. visualizz.* oppure, in modalità di attesa, premere **Menu** e selezionare *Servizi*, *Impostazioni*, quindi *Impostazioni visualizzazione*.
- 2. Selezionare *A capo automatico* o *Visualizza immagini*.
- 3. Selezionare *Sì* o *No* per *A capo automatico* e *Sì* o *No* per *Visualizza immagini*.

Quando *A capo automatico* è impostato su *Sì*, il testo continua alla riga successiva se non è possibile visualizzarlo sulla stessa riga. Selezionando *No*, il testo viene abbreviato se eccessivamente lungo in modo da visualizzarlo su una sola riga.

Quando *Visualizza immagini* è impostato su *No*, non viene visualizzata alcuna immagine della pagina WAP. In questo modo la velocità di scorrimento delle pagine WAP contenenti più immagini viene aumentata.

# <span id="page-127-1"></span>**Impostazione dei cookie**

È possibile impostare il telefono cellulare in modo che consenta o meno di ricevere cookie.

Un cookie è un dato che il sito WAP salva nella memoria cache del telefono cellulare. Tra tali dati si trovano le informazioni sull'utente o le preferenze di navigazione. I cookie rimangono in memoria fino all'azzeramento della memoria cache, vedere [Memoria cache](#page-130-0) a pagina [131.](#page-130-0)

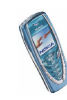

- 1. Durante la navigazione, premere **Opzioni** e selezionare *Impostaz. cookie* oppure, in modalità di attesa, premere **Menu** e selezionare *Servizi*, *Impostazioni*, quindi *Impostazioni cookie*.
- 2. Selezionare *Cookie*, quindi *Consenti* o *Rifiuta* rispettivamente per consentire o evitare che il telefono cellulare riceva i cookie.

# <span id="page-128-0"></span>**Siti preferiti**

È possibile salvare nella memoria del telefono cellulare indirizzi di pagine WAP come siti preferiti.

- 1. Durante la navigazione, premere **Opzioni** e selezionare *Preferiti* oppure, in modalità di attesa, premere **Menu** e selezionare *Servizi*, quindi *Preferiti*.
- 2. Scorrere fino al sito preferito che si desidera visualizzare e premere **Opzioni**.
- 3. Selezionare una delle opzioni che seguono:

*Vai a* per effettuare una connessione alla pagina WAP associata al sito preferito.

*Modifica* o *Elimina* per modificare o eliminare il sito preferito selezionato.

*Invia*, per inviare il sito preferito selezionato direttamente ad un altro telefono cellulare selezionare *Come preferito* oppure, per inviare il sito preferito come messaggio di testo, selezionare *Come SMS*.

*Nuovo preferito* per creare un nuovo sito preferito senza effettuare una connessione al servizio WAP. Digitare il titolo e l'indirizzo della pagina WAP e premere **OK**.

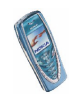

Si noti che il telefono cellulare potrebbe disporre di alcuni siti preferiti predefiniti relativi a siti non affiliati a Nokia. Nokia non garantisce né supporta tali siti. Se si decide di accedervi, è necessario osservare le precauzioni relative alla sicurezza o al contenuto come per qualsiasi altro sito Internet.

#### **Ricezione di un sito preferito**

Alla ricezione di un sito preferito, viene visualizzato il messaggio *1 preferito ricevuto*. Premere **Visualizza**, quindi **Opzioni** e selezionare *Visualizza* per visualizzare il sito preferito, *Salva* per salvarlo o *Rifiuta* per rifiutarlo.

# <span id="page-129-0"></span>**Info ricevute**

Il telefono cellulare è in grado di ricevere messaggi di servizio (SMS di informazioni) inviati dal fornitore di servizi. I messaggi di servizio comprendono, ad esempio, le notifiche di notizie e potrebbero contenere messaggi di testo o indirizzi di servizi WAP.

Per accedere a *Info ricevute* in modalità di attesa, se è stato ricevuto un messaggio di servizio, premere **Visualizza**.

• Premendo **Esci** il messaggio viene spostato in *Info ricevute*. Per accedere al menu *Info ricevute* in un secondo momento, premere **Menu**, selezionare *Servizi* <sup>e</sup>*Info ricevute*.

Per accedere al menu *Info ricevute* durante la navigazione, premere **Opzioni**<sup>e</sup> selezionare *Info ricevute*. Scorrere fino al messaggio desiderato, premere **Opzioni** e selezionare

• *Recupera* per attivare il browser WML e scaricare il contenuto indicato.

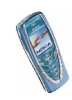

- *Dettagli* per visualizzare le informazioni dettagliate relative alla notifica di un servizio.
- *Elimina* per cancellare la notifica del servizio selezionata.

**Per impostare il telefono cellulare affinché riceva messaggi di servizio** Premere **Menu**, selezionare *Servizi*, *Impostazioni*, *Impostazioni Info ricevute*, quindi *Messaggi di servizio*. Per impostare il telefono cellulare affinché riceva messaggi di servizio, selezionare *Sì*. Selezionando *No*, il telefono cellulare non riceverà alcun messaggio di servizio.

#### <span id="page-130-0"></span>**Memoria cache**

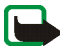

**Nota:** le informazioni o i servizi consultati vengono memorizzati nella cache del telefono. La cache è una memoria buffer che viene utilizzata per memorizzare temporaneamente i dati. Qualora si fossero consultate delle informazioni riservate che richiedono una password (ad esempio il proprio conto bancario), svuotare la cache del telefono dopo l'uso di tali informazioni.

Per azzerare la cache:

- •Durante la navigazione, premere **Opzioni** e selezionare *Svuota cache* oppure,
- in modalità di attesa, premere **Menu**, selezionare *Servizi*, quindi *Svuota cache*.

# **Certificati di autorità**

Per utilizzare alcuni servizi WAP quali i servizi bancari, è necessario disporre di certificati di sicurezza. L'uso di tali certificati consente di aumentare la sicurezza

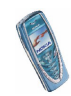

delle connessioni tra il telefono cellulare e un gateway WAP o un server WAP se l'opzione *Protezione connessione* è impostata su *Sì*.

Il certificato può essere scaricato da una pagina WAP se tale servizio supporta l'uso dei certificati di autorità. Una volta scaricato, è possibile visualizzare il certificato, quindi salvarlo o eliminarlo. Se viene salvato, il certificato viene aggiunto all'elenco di certificati del telefono cellulare.

Sul display apparirà una nota se non è possibile verificare l'identità del gateway WAP o del server WAP, se il relativo certificato non è autentico o se nel telefono cellulare non si dispone del certificato di autorità appropriato.

#### **Visualizzazione dell'elenco dei certificati di autorità**

Premere **Menu**, selezionare *Servizi* e *Impostazioni*. Selezionare *Certificati di autorità*.

Vedere inoltre *Info protezione* in [Uso dei tasti del telefono cellulare durante la](#page-124-1)  [navigazione](#page-124-1) a pagina [125](#page-124-1).

#### **Indicatore relativo alla sicurezza**

Se durante una connessione WAP viene visualizzato l'indicatore **in**, significa che la trasmissione di dati tra il telefono cellulare e il gateway WAP o il server WAP (identificata tramite l'impostazione *Indirizzo IP* nel menu *Modifica impost. servizio attive*) è codificata.

Il fornitore del servizio deve garantire la sicurezza della trasmissione di dati tra il gateway e il server dati.

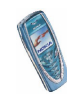

# ■ **Servizi SIM (Menu 14)**

Oltre alle funzioni disponibili nel telefono cellulare, la carta SIM può fornire servizi aggiuntivi accessibili tramite il menu

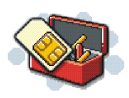

14. Questo menu appare solo se supportato dalla propria carta SIM. Il nome ed il contenuto del menu dipendono completamente dai servizi disponibili.

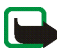

**Nota:** per la disponibilità, le tariffe e le informazioni sull'uso dei servizi SIM, rivolgersi al rivenditore della carta SIM, ad esempio l'operatore della rete, il fornitore del servizio o altri fornitori.

È possibile impostare il telefono cellulare in modo che visualizzi dei messaggi di conferma inviati tra il telefono cellulare e la rete quando si utilizzano i servizi della carta SIM selezionando l'opzione *Sì* dal menu *Conferma azioni servizi SIM* in *Impostazioni telefono*.

Si noti che l'accesso a tali servizi potrebbe comportare l'invio di un messaggio di testo (SMS) o l'effettuazione di una chiamata ed il conseguente addebito della relativa tariffa.

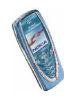

# **8. Connettività PC**

Se il telefono cellulare è collegato ad un PC compatibile tramite una connessione a infrarossi o un cavo dati, è possibile inviare e ricevere messaggi di posta elettronica, nonché accedere ad Internet. Il telefono cellulare può essere utilizzato con varie applicazioni di connettività PC e di trasmissione dati. Mediante PC Suite è ad esempio possibile inviare messaggi di testo e con disegno, sincronizzare le note di rubrica, agenda e impegni tra il telefono cellulare e il PC, nonché gestire i siti preferiti WAP e i set di connessione.

Per ulteriori informazioni e per la disponibilità dei file che è possibile scaricare, visitare il sito Web di Nokia all'indirizzo www.nokia.com/support/phones/7210.

# <span id="page-133-0"></span>■ **PC Suite**

PC Suite include le seguenti applicazioni:

- **Nokia Application Installer** per installare le applicazioni Java da un PC nel telefono cellulare.
- **Nokia Image Converter** per rendere le immagini utilizzabili per messaggi multimediali, sfondi o loghi operatore e per trasferirle nel telefono cellulare.
- **Nokia Sound Converter** per modificare i toni di chiamata polifonici in modo da renderli compatibili con il telefono cellulare e trasferirli in quest'ultimo.
- **Nokia Content Copier** per copiare i dati o i dati di backup memorizzati nel telefono cellulare in un PC o in un altro telefono cellulare Nokia.

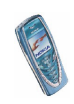

- **Nokia PC WAP Manager** per modificare e inviare i siti preferiti WAP o aggiornare i set di connessione del telefono cellulare.
- **Nokia Phone Editor** per inviare messaggi di testo e modificare le impostazioni della rubrica e dei messaggi del telefono cellulare.
- **Nokia PC Sync** per effettuare la sincronizzazione delle note di rubrica, agenda e impegni tra il telefono cellulare e il PC.
- **Nokia PC Graphics** per creare e modificare messaggi con disegno per modelli precedenti di telefoni cellulari Nokia compatibili, ad esempio, il Nokia 8310.
- **Nokia PC Composer** per creare toni di chiamata monofonici per modelli precedenti di telefoni cellulari Nokia compatibili, ad esempio, il Nokia 8310.
- I driver del modem dati del Nokia 7210 consentono di utilizzare il telefono cellulare come modem.
- **Nokia Modem Options** contiene le impostazioni per le connessioni HSCSD e **GPRS**
- **Nokia Connection Manager** per selezionare il tipo di connessione da effettuare tra il PC e il telefono cellulare.

# **GPRS, HSCSD e CSD**

Con il telefono cellulare è possibile utilizzare i servizi di dati GPRS (General Packet Radio Service), HSCSD (High Speed Circuit Switched Data) e CSD (Circuit Switched Data, *Dati GSM*).

Per la disponibilità e l'iscrizione ai servizi di dati, rivolgersi al proprio operatore di rete o al fornitore di servizi.

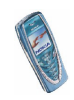

L'uso del servizio HSCSD riduce la carica della batteria più rapidamente rispetto alle normali chiamate vocali o dati. Potrebbe pertanto essere necessario collegare il telefono cellulare al caricabatterie per la durata del trasferimento dei dati.

Vedere [Impostazioni modem GPRS](#page-117-0) a pagina [118](#page-117-0).

# ■ **Uso delle applicazioni per la trasmissione di dati**

Per ulteriori informazioni sull'uso dell'applicazione di trasmissione di dati, fare riferimento alla relativa documentazione.

- 1. Se viene utilizzata una connessione a infrarossi:
	- Attivare la connessione a infrarossi nel telefono cellulare, vedere [Infrarossi](#page-115-0)  [\(IR\)](#page-115-0) a pagina [116](#page-115-0). Verificare che la connessione del PC sia attivata.

Se viene utilizzato il cavo DKU-5:

- Collegare il cavo alla porta USB nella parte posteriore del computer e al connettore presente sul telefono cellulare.
- 2. Iniziare ad utilizzare l'applicazione per la trasmissione di dati sul computer.

Si consiglia di non effettuare chiamate né di rispondere alle stesse durante i collegamenti al computer compatibile, poiché queste potrebbero interferire con l'operazione in corso.

Per prestazioni ottimali durante le chiamate dati, collocare il telefono cellulare su una superficie stabile con la tastiera rivolta verso il basso. Durante una chiamata dati non spostare il telefono cellulare tenendolo in mano.

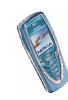

# **9. Informazioni sulla batteria**

# ■ **Caricamento e scaricamento**

Il telefono cellulare è alimentato tramite una batteria ricaricabile.

Si noti che la nuova batteria opererà a pieno regime solo dopo due o tre cicli completi di caricamento e scaricamento.

La batteria può essere ricaricata centinaia di volte, ma con il tempo si deteriora. Quando l'autonomia (sia in conversazione continua che in attesa) risulta notevolmente ridotta rispetto al normale, è giunto il momento di acquistare una nuova batteria.

Utilizzare solo batterie approvate dalla casa costruttrice del telefono cellulare e ricaricarle usando esclusivamente i caricabatterie approvati dalla stessa. Quando il caricabatterie non viene usato, scollegarlo dalla presa di rete. Non lasciare la batteria in carica per più di una settimana, in quanto una carica eccessiva può limitarne la durata. Se non utilizzata, una batteria anche completamente carica si scarica nel giro di una settimana.

Temperature estreme possono incidere sulla capacità di carica della batteria.

Non utilizzare la batteria per scopi diversi da quelli prescritti.

Non utilizzare mai caricabatterie o batterie che risultino danneggiati.

Non mettere in corto la batteria. Ciò può accadere accidentalmente se, ad esempio, si tengono in tasca o in uno stesso contenitore una batteria di riserva ed un oggetto metallico, come una moneta, un fermaglio od una penna e ciò mette a diretto contatto i poli + e - della batteria (le linguette metalliche poste sul retro), con conseguenti possibili danni per la batteria o l'oggetto in questione.

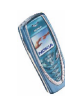

Lasciare la batteria in ambienti caldi o freddi, come ad esempio in un'auto completamente chiusa in piena estate o pieno inverno, ridurrà la capacità e la durata della batteria stessa. Cercare sempre di tenere la batteria ad una temperatura compresa tra 15°C e 25°C (59°F e 77°F). Un telefono cellulare con una batteria calda o fredda può temporaneamente non funzionare, anche se la batteria è completamente carica. Il rendimento delle batterie è notevolmente ridotto a temperature inferiori al punto di congelamento.

Non gettare le batterie nel fuoco!

Disfarsi delle batterie applicando le regolamentazioni locali, ad esempio riciclandole. Non gettarle assieme ai rifiuti domestici.

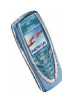

# **PRECAUZIONI E MANUTENZIONE**

Questo telefono, particolarmente curato nel design, è un prodotto molto sofisticato e deve essere trattato con cura. I suggerimenti di seguito riportati aiuteranno l'utente a rispettare le condizioni espresse nella garanzia e ad assicurare una lunga durata dell'apparecchio nel tempo.

- Tenere il telefono ed i suoi accessori lontano dalla portata dei bambini piccoli.
- Evitare che il telefono si bagni. La pioggia, l'umidità ed i liquidi o la condensa in genere contengono sostanze minerali corrosive che possono danneggiare i circuiti elettronici.
- Non utilizzare né lasciare il telefono in ambienti polverosi o poco puliti, onde evitare il danneggiamento delle parti mobili.
- • Non lasciare il telefono in ambienti particolarmente caldi. Temperature troppo elevate possono ridurre la durata dei circuiti elettronici, danneggiare le batterie e deformare o fondere le parti in plastica.
- Non lasciare il telefono in ambienti particolarmente freddi. Quando, infatti, riscaldandosi esso raggiunge la sua temperatura normale, al suo interno può formarsi della condensa che può danneggiare le schede dei circuiti elettronici.
- Non aprire il telefono. Eventuali interventi effettuati da personale non specializzato possono danneggiarlo.
- Non fare cadere, battere o scuotere il telefono poiché i circuiti interni del telefono potrebbero subire danni irreparabili.
- Non usare prodotti chimici corrosivi, solventi o detergenti aggressivi per pulire il telefono.
- Non dipingere il telefono. La vernice può inceppare i meccanismi impedendone l'uso corretto.

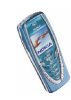

• Utilizzare solo l'antenna in dotazione o un ricambio approvato. Un'antenna non approvata, modifiche o alterazioni alla stessa possono danneggiare il telefono e potrebbero violare le norme relative agli apparati radio.

Tutti i suggerimenti sopra riportati sono validi per il telefono, la batteria, il caricabatterie o qualunque altro accessorio. In caso di malfunzionamento di uno qualsiasi di questi elementi, rivolgersi al più vicino centro di assistenza tecnica qualificato dove si otterrà il supporto necessario.

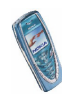

# **INFORMAZIONI IMPORTANTI SULLA SICUREZZA**

# ■ **Sicurezza nel traffico**

Non usare il telefono cellulare quando si è intenti alla guida. Collocare sempre il telefono sull'apposito supporto; non poggiarlo mai sui sedili o in altro posto da dove, in seguito ad una brusca frenata o ad un forte urto, possa essere scagliato via.

Ricordare che la sicurezza stradale è sempre la cosa più importante!

#### ■**Ambiente operativo**

Attenersi a qualunque disposizione specifica in vigore nel luogo in cui ci si trova e spegnere sempre il telefono quando ne è vietato l'uso o quando il suo utilizzo può causare interferenze o situazioni di pericolo.

Usare il telefono solo nella normale posizione di funzionamento.

Alcune parti del telefono sono magnetiche. I materiali metallici potrebbero essere attratti dal telefono e le persone che hanno un dispositivo acustico non dovrebbero usare il telefono dalla parte del dispositivo. Collocare sempre il telefono sull'apposito supporto in quanto i materiali metallici potrebbero essere attratti dall'altoparlante. Non lasciare carte di credito o altri supporti di memorizzazione magnetici vicino al telefono in quanto le informazioni memorizzate potrebbero essere cancellate.

#### ■**Apparecchiature elettroniche**

La maggior parte delle moderne apparecchiature elettroniche sono schermate da segnali a radiofrequenza (RF). Tuttavia, alcune apparecchiature elettroniche possono non essere schermate dai segnali a radiofrequenza provenienti dal telefono cellulare.

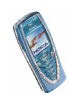

#### **Pacemaker**

Le case produttrici di pacemaker raccomandano di mantenere una distanza minima di 20 cm tra un telefono senza fili ed un pacemaker al fine di evitare possibili interferenze con il pacemaker stesso. Tali raccomandazioni sono in linea con l'attività di ricerca indipendente e le raccomandazioni di Wireless Technology Research. I portatori di pacemaker devono osservare le seguenti precauzioni:

- tenere sempre il telefono a più di 20 cm dal proprio pacemaker quando il telefono è acceso;
- non tenere il telefono nel taschino (a contatto con il petto);
- usare l'orecchio sul lato opposto al pacemaker, al fine di ridurre al minimo le potenziali interferenze;
- se, per qualsiasi motivo, si sospetta il verificarsi di un'interferenza, spegnere immediatamente il telefono.

#### **Apparecchi acustici**

Alcuni telefoni senza fili digitali possono interferire con alcuni apparecchi acustici. In casi del genere, è consigliabile consultare il proprio operatore.

#### **Altre apparecchiature medicali**

L'uso di qualunque apparecchiatura ricetrasmittente, compresi i telefoni cellulari, può causare interferenze sul funzionamento di apparecchi medicali privi di adeguata protezione. Consultare un medico o la casa produttrice dell'apparecchio medicale che interessa per sapere se è adeguatamente schermato da segnali a radiofrequenza e per avere maggiori informazioni in proposito. Spegnere il telefono all'interno di strutture sanitarie in cui siano esposte disposizioni a riguardo. Ospedali o strutture sanitarie in genere possono fare uso di apparecchiature che potrebbero essere sensibili a segnali a radiofrequenza.

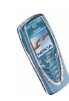

#### **Veicoli**

Segnali a radiofrequenza possono incidere negativamente su sistemi elettronici non correttamente installati o schermati in modo inadeguato presenti all'interno di veicoli a motore (ad esempio sistemi di iniezione elettronica, sistemi elettronici ABS, sistemi elettronici di controllo della velocità, air bag). Per informazioni sul proprio veicolo, rivolgersi alla casa costruttrice o ad un suo rappresentante. Sarà anche opportuno consultare la casa costruttrice di qualunque apparecchiatura aggiuntiva eventualmente installata sul proprio veicolo.

#### **Luoghi con divieto d'uso**

Spegnere il telefono ovunque vi siano avvisi che lo richiedano.

### ■ **Aree a rischio di esplosione**

Spegnere il telefono quando ci si trova in aree con un'atmosfera potenzialmente esplosiva e seguire tutti i segnali e tutte le istruzioni indicate. Eventuali scintille in tali aree possono provocare un'esplosione o un incendio causando seri danni fisici o perfino la morte.

Si consiglia agli utenti di spegnere il telefono presso i distributori di carburante (stazioni di servizio). Si raccomanda di attenersi strettamente a qualunque disposizione relativa all'uso di apparecchiature radio nei depositi di carburante (aree di immagazzinaggio e distribuzione di combustibili), negli stabilimenti chimici o in luoghi in cui sono in corso operazioni che prevedono l'uso di materiali esplosivi.

Le aree a rischio di esplosione sono spesso, ma non sempre, chiaramente indicate. Tra queste vi sono le aree sottocoperta sulle imbarcazioni; le strutture di trasporto o immagazzinaggio di sostanze chimiche; i veicoli che usano gas liquidi di petrolio, cioè GPL (come il propano o butano); aree con aria satura di sostanze chimiche o particelle, come grani, polvere e polveri metalliche ed in qualsiasi altra area in cui verrebbe normalmente richiesto di spegnere il motore del proprio veicolo.

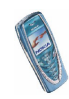

# ■ **Veicoli**

Soltanto personale qualificato dovrebbe prestare assistenza tecnica al telefono oppure installare il telefono in un veicolo. Un'installazione difettosa o una riparazione male eseguita può rivelarsi pericolosa e far decadere qualsiasi tipo di garanzia applicabile all'apparecchiatura.

Eseguire controlli periodici per verificare che tutto l'impianto telefonico all'interno del proprio veicolo sia montato e funzioni regolarmente.

Non tenere o trasportare liquidi infiammabili, gas o materiali esplosivi nello stesso contenitore del telefono, dei suoi componenti o dei suoi accessori.

Nel caso di autoveicoli dotati di air bag, si ricordi che l'air bag si gonfia con grande forza. Non collocare oggetti, compresi apparecchi senza fili, sia portatili che fissi, nella zona sopra l'air bag o nell'area di espansione dell'air bag stesso. Se un impianto telefonico cellulare è installato impropriamente all'interno di un veicolo, qualora si renda necessario l'uso dell'air bag, possono verificarsi seri danni alle persone.

L'uso del telefono in aereo è proibito. Spegnere il telefono prima di salire a bordo di un aereo. L'utilizzo di telefoni senza fili in aereo può essere pericoloso per il funzionamento dell'aeromobile, può interferire sulla rete telefonica senza fili e può essere illegale.

La non osservanza di queste disposizioni può causare al trasgressore la sospensione o la negazione dei servizi telefonici e/o un'azione legale.

### ■ **Chiamate ai numeri di emergenza**

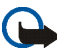

**Importante:** Questo apparecchio, come qualunque altro telefono senza fili, opera su reti terrestri cellulari ed utilizza radiosegnali e funzioni programmate dall'utente. Per questo motivo, non è possibile garantire il collegamento in qualunque condizione. Pertanto, nel caso di comunicazioni di vitale importanza (ad esempio, per le emergenze mediche) non confidare mai esclusivamente nei telefoni senza fili.

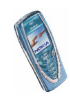
È possibile che le chiamate di emergenza non siano effettuabili su tutte le reti telefoniche cellulari oppure quando si utilizzano certi servizi di rete e/o alcune funzioni del telefono. Si consiglia di rivolgersi agli operatori locali per informazioni aggiuntive.

## **Per effettuare una chiamata di emergenza, fare quanto segue:**

- 1. Se il telefono è spento, accenderlo. Controllare che il segnale sia sufficientemente forte. Alcune reti potrebbero richiedere l'inserimento nel telefono di una carta SIM valida.
- 2. Premere per un numero di volte pari all'operazione necessaria (ad esempio per terminare una chiamata, per uscire da un menu e così via) per azzerare il display e poter ricevere ed eseguire chiamate con il telefono.
- 3. Digitare il numero di emergenza del luogo in cui ci si trova (ad esempio 112, 911 o altri numeri ufficiali di emergenza). I numeri di emergenza variano da località a località.
- 4. Premere il tasto

Se sono attive determinate funzioni, potrebbe essere necessario disattivarle prima di poter effettuare una chiamata di emergenza. Consultare questa guida e rivolgersi anche all'operatore per informazioni aggiuntive.

Quando si effettuano chiamate ai numeri di emergenza, ricordarsi sempre di fornire tutte le informazioni necessarie cercando di essere il più precisi possibile. Ricordare anche che il proprio telefono cellulare può essere l'unico mezzo di comunicazione disponibile sul luogo e pertanto terminare la chiamata solo quando si sarà stati autorizzati a farlo.

## ■ **Informazioni sulla certificazione (SAR)**

QUESTO MODELLO DI TELEFONO SODDISFA I REQUISITI UE PER L'ESPOSIZIONE ALLE ONDE RADIO.

Il telefono cellulare è un ricetrasmettitore radio. È stato ideato e prodotto per non superare i limiti per l'esposizione ai segnali a radiofrequenza raccomandati dal Consiglio dell'Unione

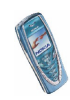

Europea. Questi limiti sono parte integrante delle direttive generali e servono a definire i livelli consentiti di irradiazione da radiofrequenza per l'intera popolazione. Le direttive sono state elaborate da organizzazioni scientifiche indipendenti in seguito ad ampie e periodiche analisi di studi scientifici e garantiscono un notevole margine di sicurezza mirato alla salvaguardia di tutte le persone, indipendentemente dall'età e dallo stato di salute.

Lo standard di esposizione per i telefoni cellulari utilizza l'unità di misura SAR (Specific Absorption Rate). Il limite SAR raccomandato dal Consiglio dell'Unione Europea è pari a 2,0 W/kg.\* I test per i livelli di SAR sono stati eseguiti utilizzando le normali posizioni d'uso con il telefono che trasmetteva al massimo livello di potenza certificato in tutte le bande di frequenza testate. Sebbene il SAR venga calcolato in base al massimo livello di potenza certificato, l'effettivo livello di SAR del telefono durante l'uso può essere molto inferiore rispetto al valore massimo. Infatti, il telefono è stato progettato per funzionare a diversi livelli di potenza in modo da utilizzare soltanto quella necessaria per collegarsi alla rete. In genere, quanto più si è vicini ad una stazione radio base, tanto minore sarà l'emissione di potenza del telefono.

Prima di poter essere commercializzato, un modello di telefono deve essere dichiarato conforme alla direttiva europea R&TTE. Questa direttiva include, come uno dei requisiti essenziali, la tutela della salute e della sicurezza dell'utente o di qualsiasi altra persona. Il più alto valore SAR registrato per questo modello di telefono durante il test di conformità allo standard è stato di 0,63 W/kg. Sebbene possano esistere delle differenze tra i livelli di SAR dei vari telefoni registrati in diverse posizioni, tutti soddisfano i requisiti UE per l'esposizione alle radiofrequenze.

\* Il limite di SAR per i telefoni cellulari usati dal pubblico è pari a 2,0 watt/kg (W/kg) calcolato su una media di dieci grammi di massa. Il limite garantisce un notevole margine di sicurezza essendo in grado di offrire maggiore tutela per il pubblico e di compensare qualsiasi variazione nelle misurazioni. I valori SAR variano in base ai requisiti nazionali e alla banda di rete. Per ulteriori informazioni sui valori SAR in altre regioni consultare le informazioni relative al prodotto presso il sito www.nokia.it.

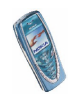

## **GARANZIA LIMITATA DEL PRODUTTORE PARTE DEL SETTORE EUROPA & AFRICA**

La presente garanzia limitata si applica a parte del Settore Europa & Africa della Nokia Mobile Phones a condizione che non esistano garanzie locali. Nokia Corporation, Nokia Mobile Phones ("Nokia") garantisce che, al momento dell'acquisto originario, questo prodotto NOKIA ("Prodotto") è privo di difetti nei materiali, nella progettazione e nella fabbricazione alle seguenti condizioni:

- 1. La presente garanzia limitata è concessa all'acquirente finale del Prodotto ("Cliente") e non esclude né limita i) i diritti imperativi del Cliente quali previsti dalla legge o ii) i diritti che il Cliente può comunque vantare contro il venditore/rivenditore del Prodotto. In particolare il Cliente può esercitare i diritti previsti nel paragrafo inserito nel Libro IV del Codice Civile italiano dal Decreto Legislativo No. 24 del 2 febbraio 2002 e la presente garanzia non pregiudica tali diritti.
- 2. La presente garanzia ha una validità di dodici (12) mesi e decorre dalla data di acquisto del Prodotto da parte del Cliente originario. Nel caso in cui il Prodotto venga rivenduto o comunque vi sia un cambiamento di proprietario/utilizzatore, la presente garanzia sarà trasferita al nuovo proprietario/utilizzatore, senza alcuna modifica, per il periodo di durata residuo. La presente garanzia limitata è valida ed efficace unicamente nei seguenti stati: Bosnia, Bulgaria, Repubblica Ceca, Cipro, Croazia, Estonia, stati membri dell'Unione Europea, Islanda, Israele, Lettonia, Lituania, Macedonia, Malta, Norvegia, Polonia, Romania, Repubblica Slovacca, Slovenia, Svizzera, Turchia e Ungheria.
- 3. Durante il periodo di validità della presente garanzia, Nokia o le società di assistenza tecnica autorizzate ripareranno o sostituiranno, a discrezione assoluta di Nokia, i Prodotti difettosi. Nokia riconsegnerà al Cliente il Prodotto riparato o un altro Prodotto in perfetto stato di funzionamento. Qualsiasi parte o altra apparecchiatura sostituita diverrà di proprietà di Nokia.
- 4. La garanzia originale non verrà estesa o rinnovata in relazione al Prodotto riparato o sostituito.
- 5. Sono escluse dalla presente garanzia limitata le mascherine colorate e ad altre simili parti personalizzate. Nei casi in cui sia necessario bloccare o sbloccare il codice SIM, il Cliente dovrà rivolgersi all'operatore competente per bloccare o sbloccare tale codice prima di rivolgersi a Nokia per l'eventuale riparazione o sostituzione del Prodotto.
- 6. La presente garanzia limitata non garantisce il Prodotto in caso di deterioramento dovuto a normale usura. Inoltre non rientrano nella garanzia i seguenti casi:

(i) il difetto deriva dal fatto che il Prodotto è stato sottoposto a: uso non conforme alle disposizioni contenute nel manuale del proprietario/utilizzatore, urti e cadute, umidità o condizioni termiche o ambientali estreme o cambiamenti repentini di tali condizioni, corrosione, ossidazione, modifiche o collegamenti non autorizzate, apertura o riparazioni non autorizzate, riparazioni con uso di parti di ricambio non autorizzate, uso improprio, installazione non corretta, incidenti, forze della natura, azione di cibi o bevande, azione di prodotti chimici o altri atti indipendenti dalla volontà di Nokia (ivi compreso, a titolo esemplificativo e non limitativo, esaurimento di parti di consumo quali le batterie, che per loro stessa natura hanno una durata limitata, e rottura o danni ad antenne) sempreché il difetto non sia direttamente imputabile a difetti nei materiali, nella progettazione o nella fabbricazione;

(ii) Nokia o la società di assistenza tecnica autorizzata non è stata informata dal Cliente dell'esistenza del difetto nei trenta (30) giorni successivi alla data, compresa nel periodo di validità della presente garanzia, in cui il difetto si è manifestato;

(iii) il Prodotto non è stato restituito a Nokia o alla società di assistenza tecnica autorizzata nei trenta (30) giorni successivi alla data, compresa nel periodo di validità della presente garanzia, in cui il difetto si è manifestato;

(iv) il numero di serie del Prodotto, il codice data accessorio o il numero IMEI sono stati asportati, cancellati, alterati o sono illeggibili;

(v) il difetto è stato causato da una disfunzione nella rete cellulare;

(vi) il difetto deriva dal fatto che il Prodotto è stato usato o collegato ad accessori non fabbricati o forniti direttamente da Nokia oppure è stato usato in maniera diversa rispetto all'uso prescritto;

(vii) il difetto è stato causato da un cortocircuito nella batteria, dalla rottura o dalla visibile manomissione dei sigilli di chiusura della batteria o delle celle o dal fatto che la batteria è stata utilizzata in apparecchiature diverse da quelle per cui ne era previsto l'uso; o

(viii) il software del Prodotto deve essere aggiornato in conseguenza dei cambiamenti nei parametri della rete cellulare.

- 7. Per usufruire della presente garanzia limitata il Cliente dovrà presentare i) la carta di garanzia originale leggibile e non modificata nella quale siano chiaramente indicati il nome e l'indirizzo del venditore, la data e il luogo di acquisto, il tipo di prodotto e il numero IMEI o altro numero di serie o, alternativamente, ii) la ricevuta di acquisto originale leggibile e non modificata nella quale siano indicate le suddette informazioni, nel caso in cui tale ricevuta d'acquisto sia presentata al venditore/rivenditore del Prodotto.
- 8. La presente garanzia limitata costituirà l'unico ed esclusivo mezzo di tutela del Cliente contro Nokia nonché l'unico ed esclusivo obbligo assunto da Nokia nei confronti del Cliente per eventuali difetti o problemi di funzionamento del Prodotto. La presente garanzia limitata annulla e sostituisce qualsiasi altra garanzia o assunzione di responsabilità verbale, scritta, prescritta dalla legge (ma non obbligatoria), contrattuale, extra-contrattuale o di altra natura. Nokia non sarà in nessun caso responsabile di eventuali danni incidentali o indiretti, costi o spese. Inoltre, nel caso in cui il Cliente sia una persona giuridica, Nokia non sarà in nessun caso responsabile di eventuali danni diretti, costi o spese.
- 9. La presente garanzia limitata non potrà essere modificata senza il previo consenso scritto di Nokia.

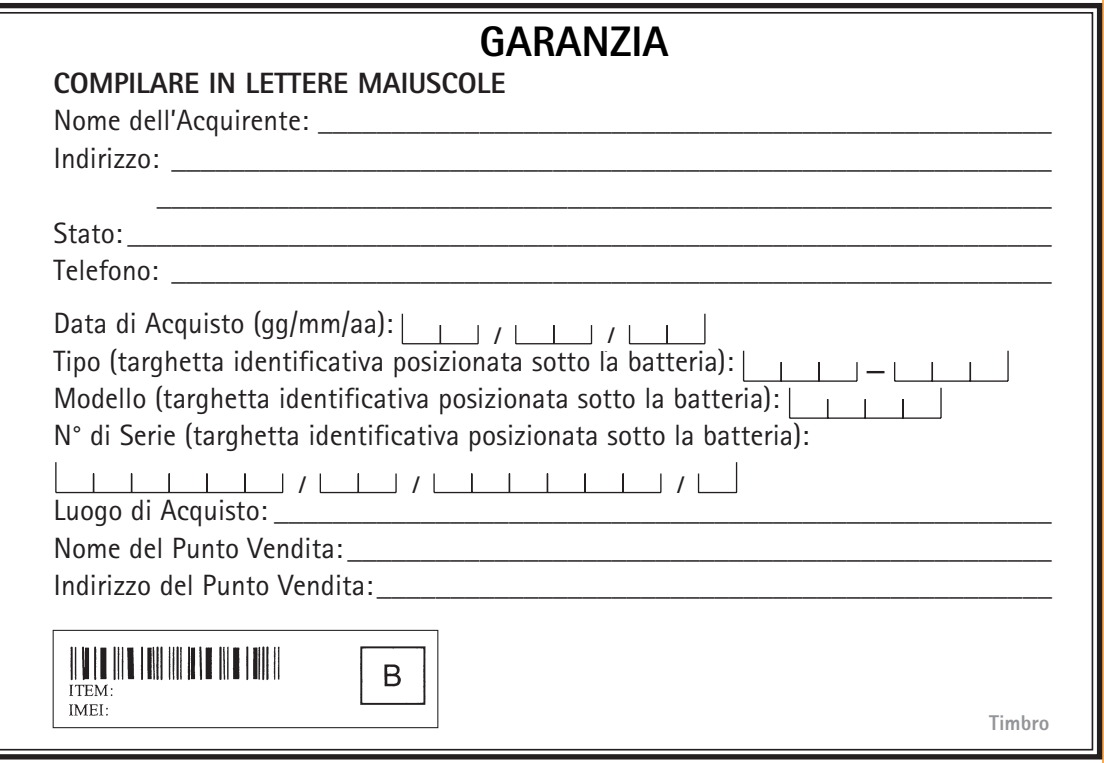